**1529 Chub-E4** 测温仪 用户手册

Rev. 261201 © Copyright, 2000–2001. All rights reserved. Hart Scientific 799 E. Utah Valley Drive American Fork, Utah 84003-9775 Telephone (801) 763-1600 • Fax (801) 763-1010 Internet: http://www.hartscientific.com

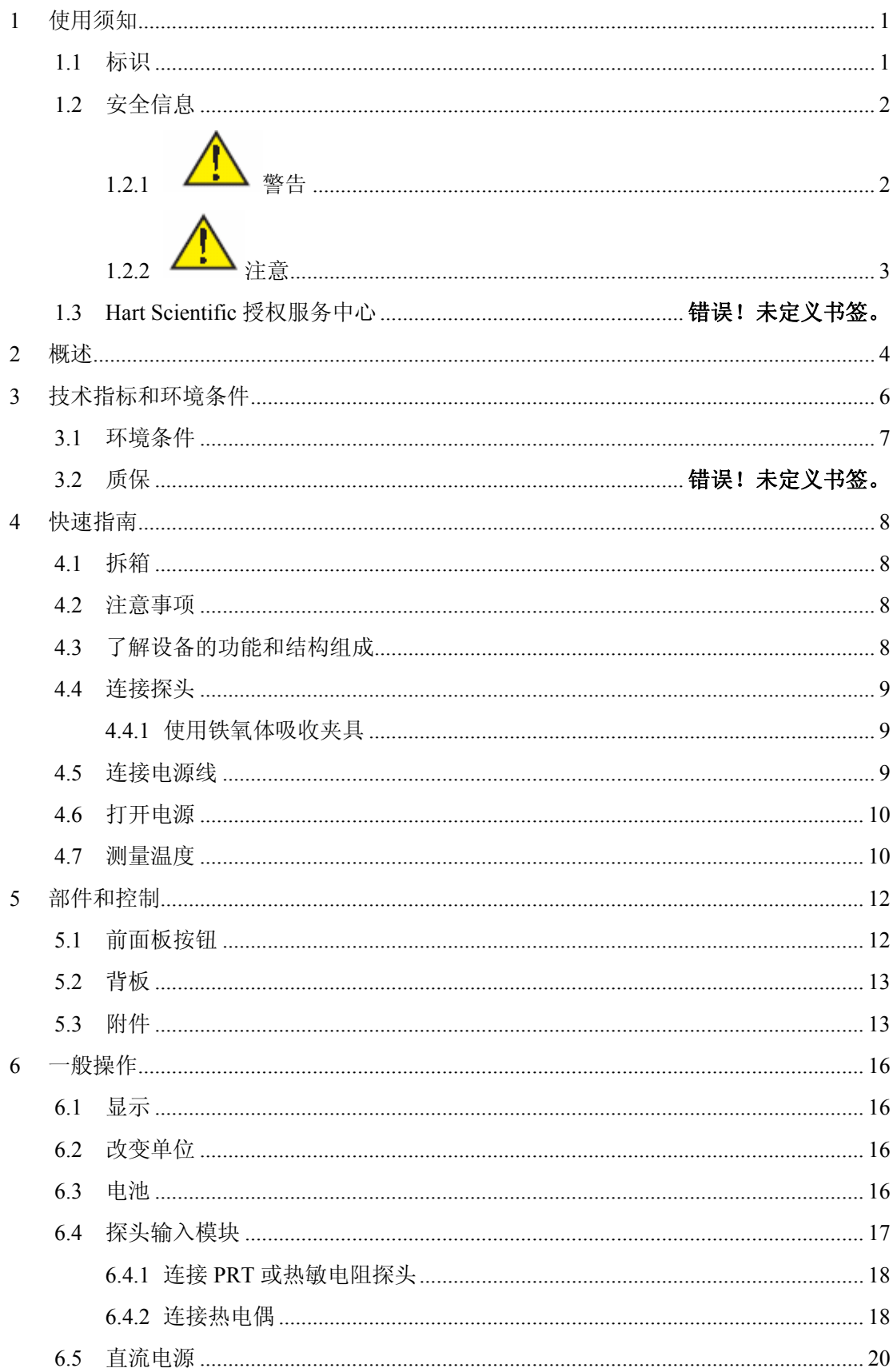

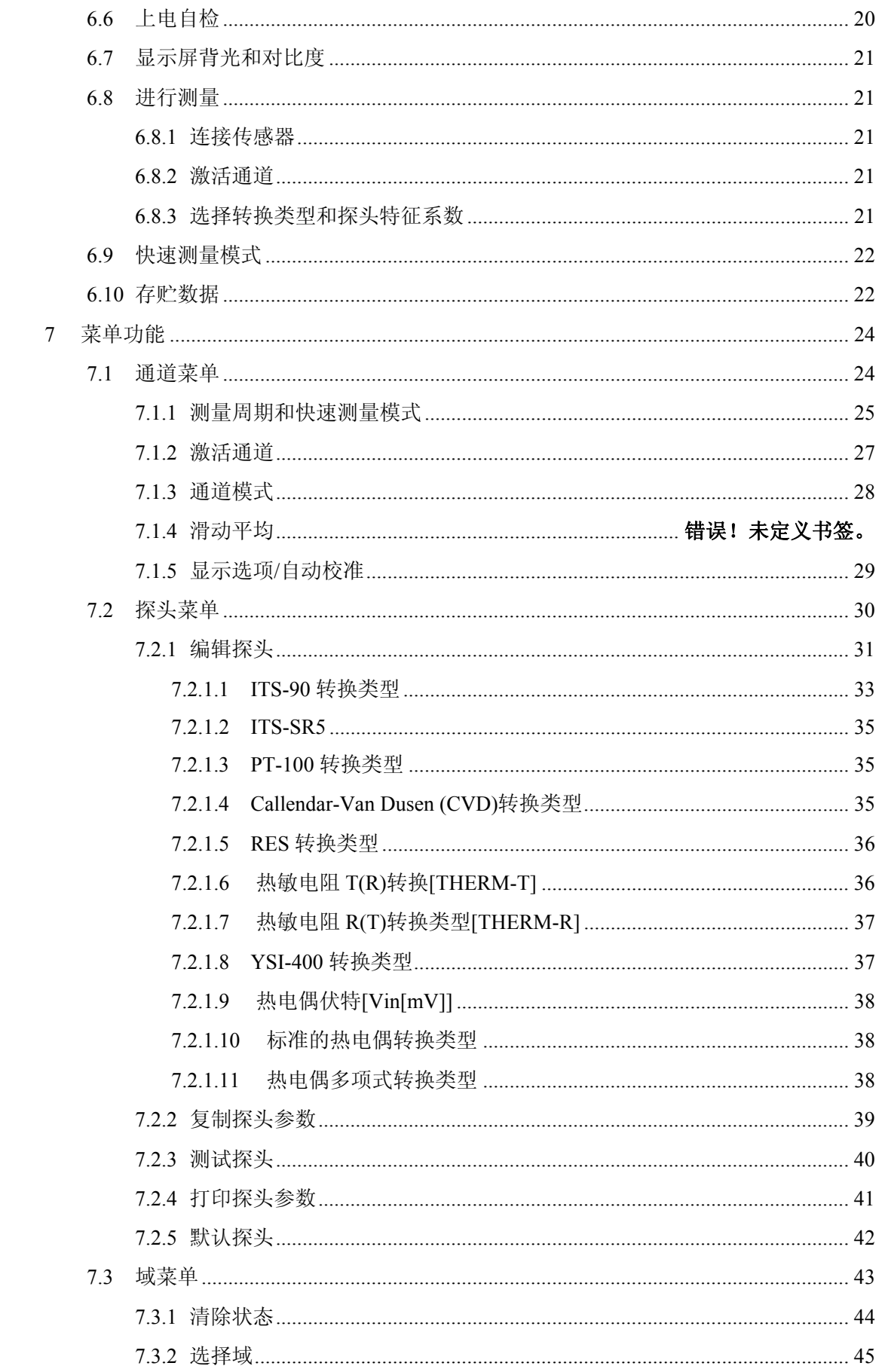

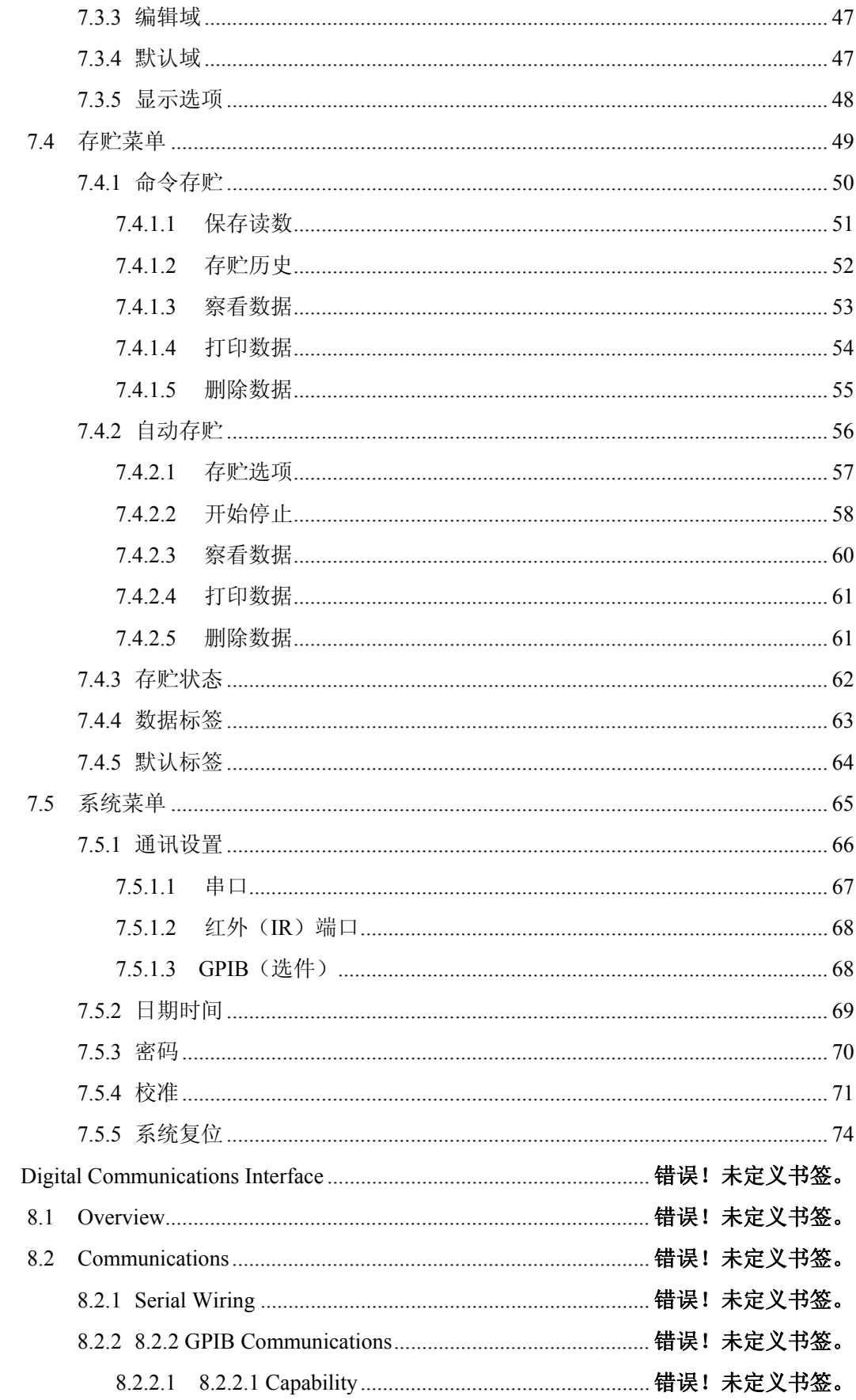

 $\overline{8}$ 

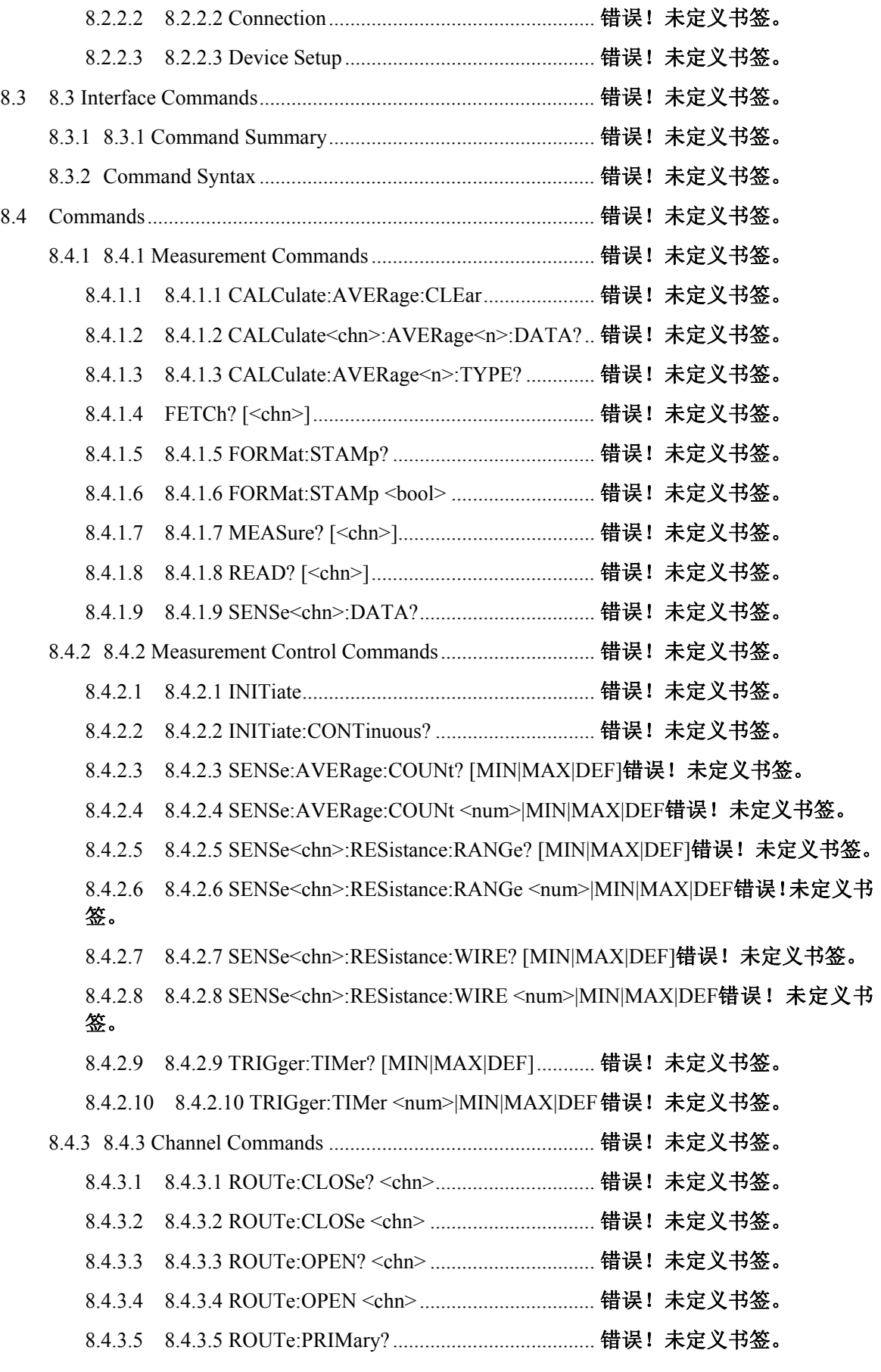

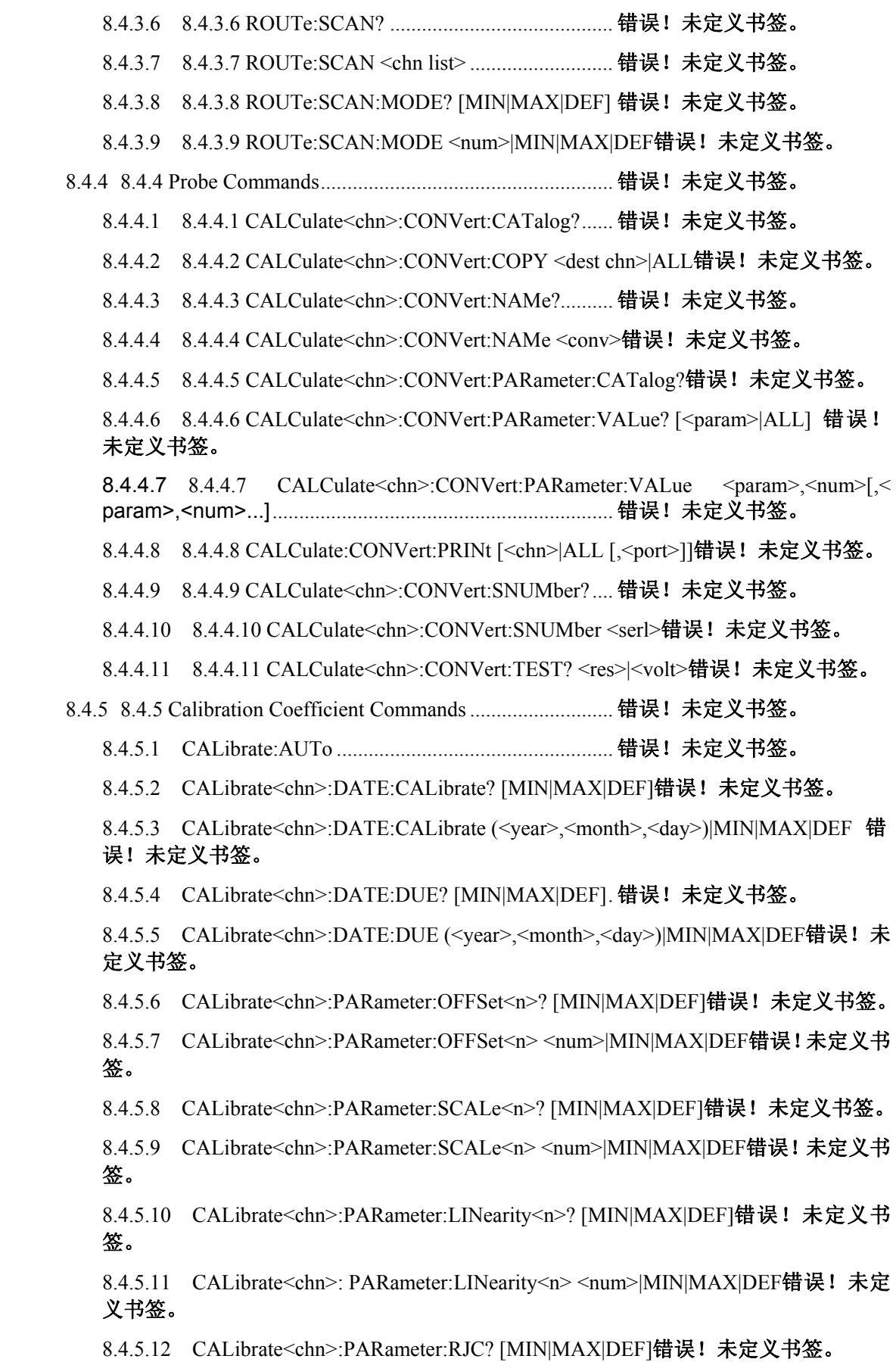

v<sub>v</sub>

8.4.5.13 CALibrate<chn>:PARameter:RJC <num>|MIN|MAX|DEF错误!未定义书签。 8.4.6 Display Commands ............................................................ 错误!未定义书签。 8.4.6.1 DISPlay:RESolution? [MIN|MAX|DEF]................. 错误! 未定义书签。 8.4.6.2 DISPlay:RESolution <num>|AUT|MIN|MAX|DEF错误!未定义书签。 8.4.6.3 DISPlay:LAMP? [MIN|MAX|DEF] ....................... 错误!未定义书签。 8.4.6.4 DISPlay:LAMP<bool><num>|MIN|MAX|DEF... 错误! 未定义书签。 8.4.6.5 DISPlay:DECimal:FORMat? [MIN|MAX|DEF].... 错误! 未定义书签。 8.4.6.6 DISPlay:DECimal:FORMat <num>|MIN|MAX|DEF错误! 未定义书签。 8.4.6.7 DISPlay:WINDow? [MIN|MAX|DEF] ................... 错误! 未定义书签。 8.4.6.8 DISPlay:WINDow <num>|MIN|MAX|DEF .......... 错误! 未定义书签。 8.4.6.9 DISPlay:WINDow<n>:FIELd<n>:FEED?.............. 错误! 未定义书签。 8.4.6.10 DISPlay:WINDow<n>:FIELd<n>:FEED <chn>[,<num>]错误! 未定义书签。 8.4.7 Logging Commands ........................................................... 错误!未定义书签。 8.4.7.1 LOGging:AUTomatic:DELete [<num>|ALL]......... 错误! 未定义书签。 8.4.7.2 LOGging:AUTomatic:COUNt? [MIN|MAX|DEF] 错误!未定义书签。 8.4.7.3 LOGging:AUTomatic:COUNt <num>|MIN|MAX|DEF错误!未定义书签。 8.4.7.4 LOGging:AUTomatic:FREE? ................................ 错误!未定义书签。 8.4.7.5 LOGging:AUTomatic:LABel? [MIN|MAX|DEF] . 错误!未定义书签。 8.4.7.6 LOGging:AUTomatic:LABel <num>|MIN|MAX|DEF错误!未定义书签。 8.4.7.7 LOGging:AUTomatic:POINt? [MAX]................... 错误!未定义书签。 8.4.7.8 LOGging:AUTomatic:PRINt [<num>|ALL [,<port>]]错误! 未定义书签。 8.4.7.9 LOGging:AUTomatic:STATus?............................. 错误!未定义书签。 8.4.7.10 LOGging:AUTomatic:STATus<bool>.................... 错误! 未定义书签。 8.4.7.11 LOGging:AUTomatic:TIMe? [MIN|MAX|DEF] . 错误!未定义书签。 8.4.7.12 LOGging:AUTomatic:TIMe <num>|MIN|MAX|DEF错误!未定义书签。 8.4.7.13 LOGging:AUTomatic:VALue? <num>|MIN|MAX|DEF错误!未定义书签。 8.4.7.14 LOGging:DEMand:DELete [<num>|ALL] .......... 错误!未定义书签。 8.4.7.15 LOGging:DEMand:FREE?................................... 错误!未定义书签。 8.4.7.16 LOGging:DEMand:LABel? [MIN|MAX|DEF].... 错误!未定义书签。 8.4.7.17 LOGging:DEMand:LABel <num>|MIN|MAX|DEF错误!未定义书签。 8.4.7.18 LOGging:DEMand:POINt? .................................. 错误!未定义书签。 8.4.7.19 LOGging:DEMand:PRINt [<num>|ALL [,<port>]]错误! 未定义书签。 8.4.7.20 LOGging:DEMand:STORe .................................. 错误!未定义书签。 8.4.7.21 LOGging:DEMand:VALue? <num>|MIN|MAX|DEF错误!未定义书签。 8.4.7.22 LOGging:LABel<n>:NAME? .............................. 错误!未定义书签。

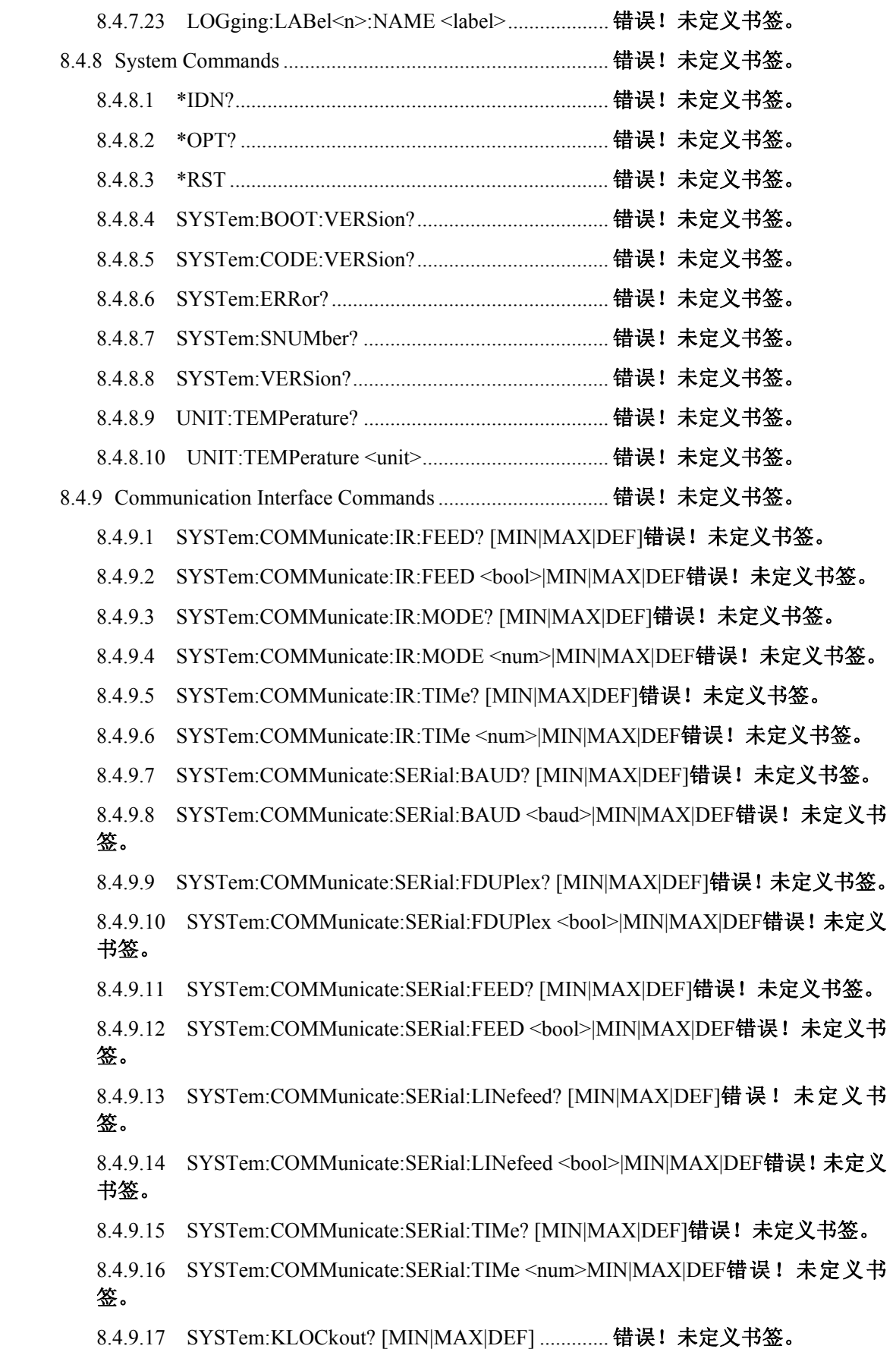

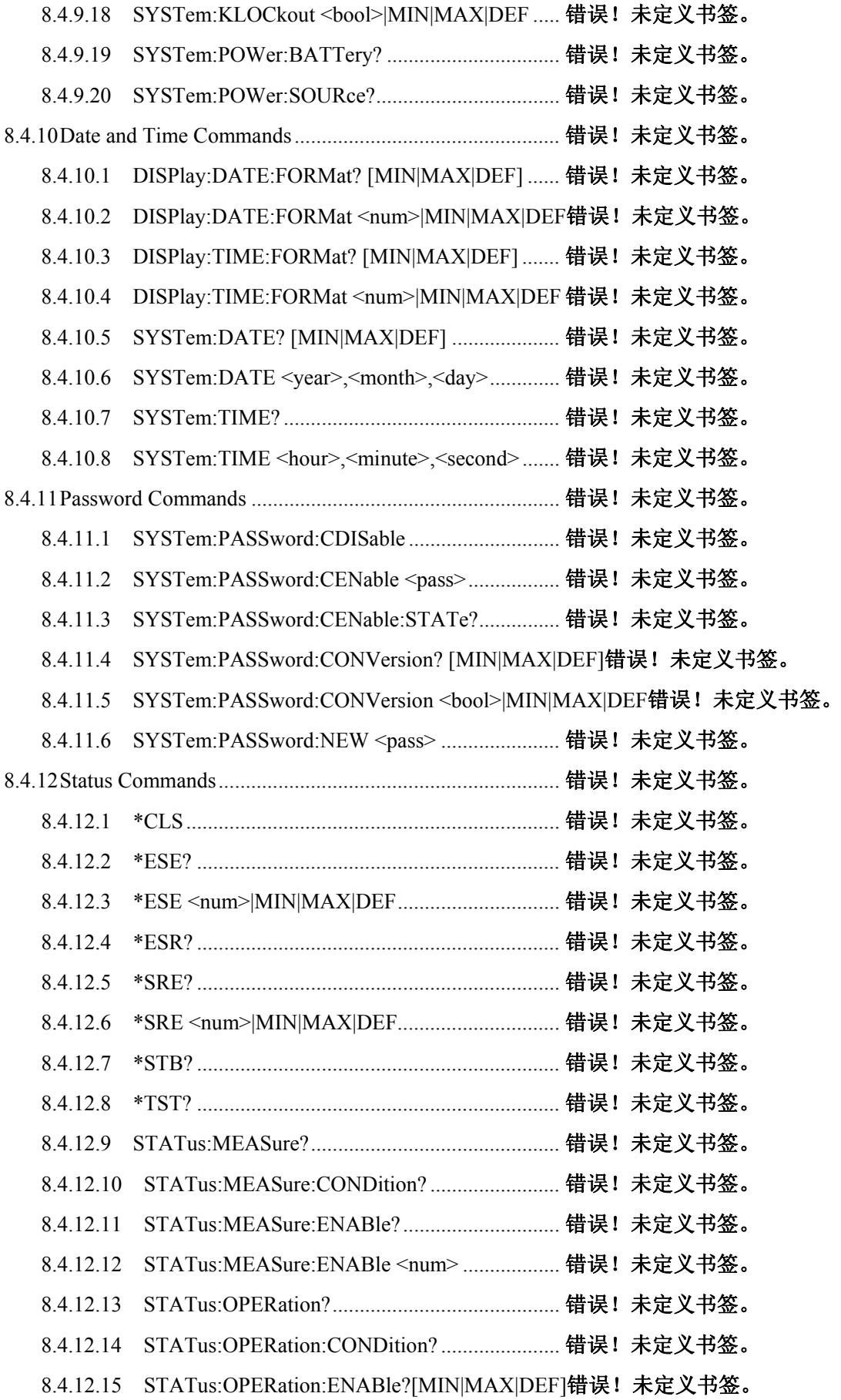

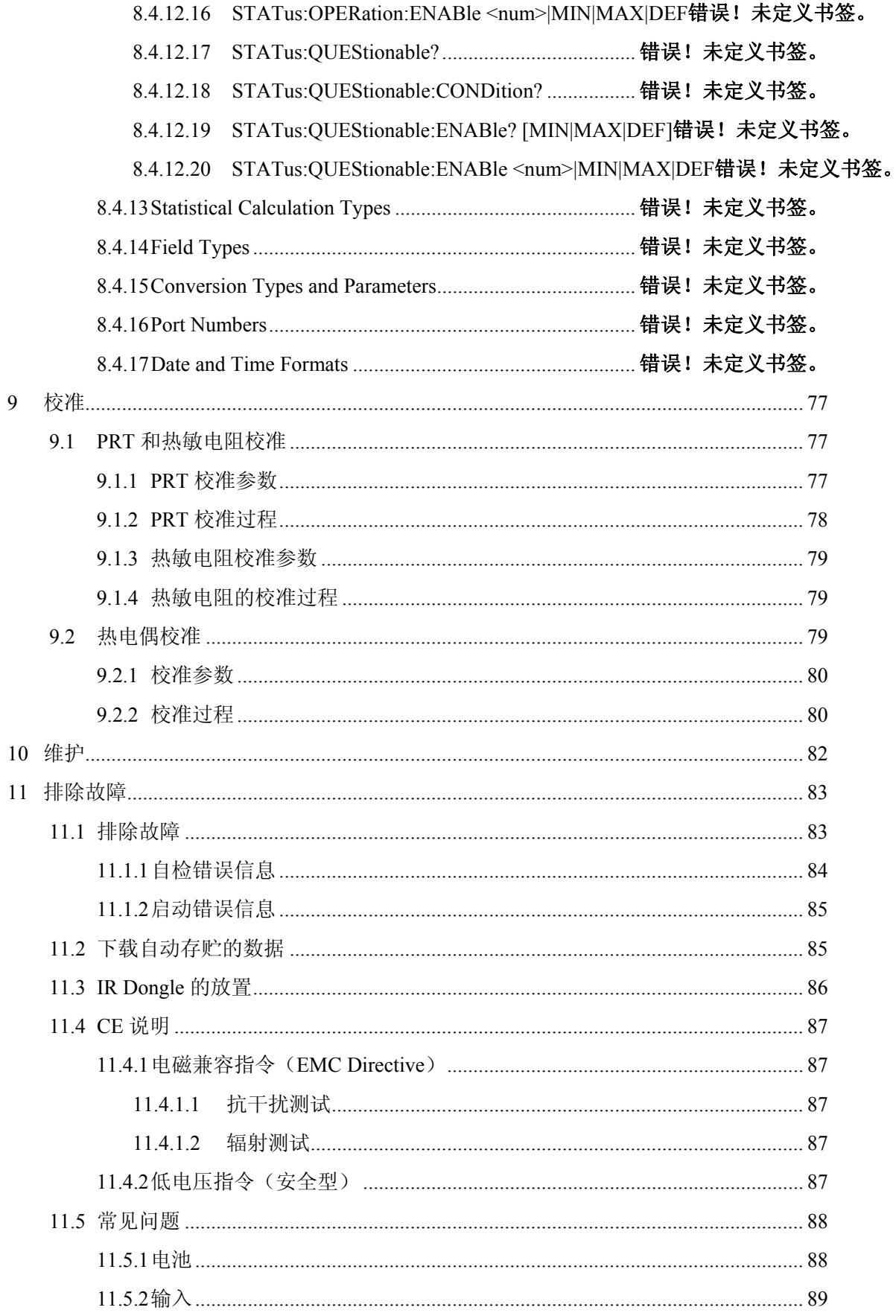

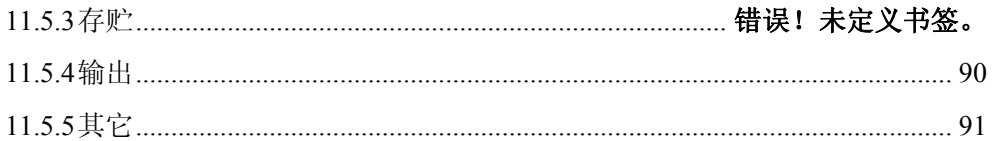

# **1** 使用须知

# **1.1** 标识

表 1 列出了在仪器或本手册中可能会使用到的标识,并说明了每一标识的意义。 表 *1* 国际上通用的电气标识

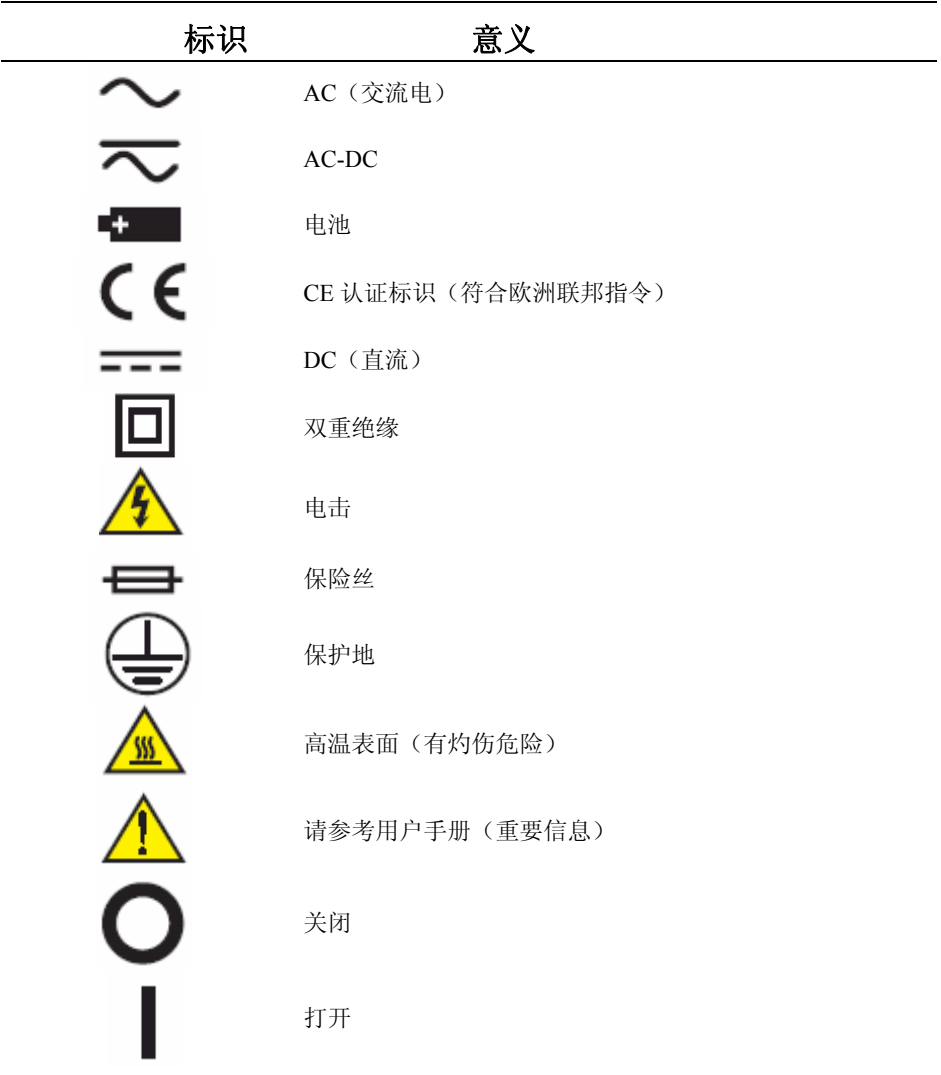

1 Before You Start

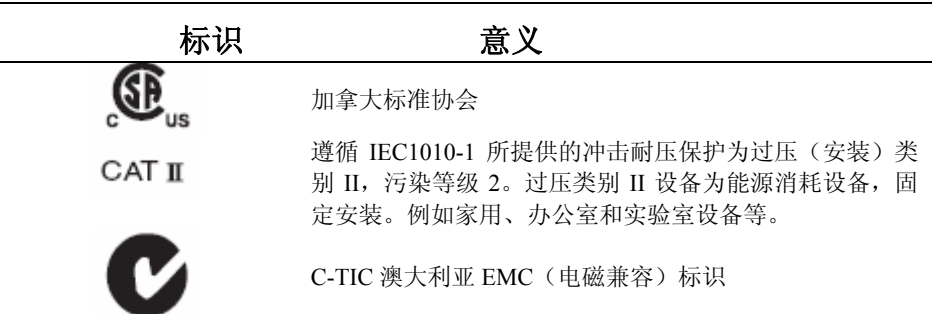

## **1.2** 安全信息

请严格按照手册说明使用本仪器。否则,仪器所提供的保护措施有可能被削弱。请参 考 1.2.1 和 1.2.2 中的安全信息。

以下部分适用于术语"警告"和"注意"。

- "警告"表示可能会对使用者造成伤害。
- z "注意"表示可能会损坏设备。

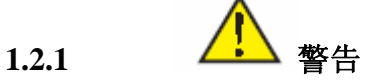

请勿在不符合《用户手册》所规定的环境下使用仪器。

请严格遵循《用户手册》所提供的安全指导。

只有专业人员才可校准仪器。

本设备可以测量极端温度。必须采取保护措施避免人员伤亡或设备损坏。探头的温度 可能极高或极低。为避免对人体造成伤害,请小心操作探头。请将探头放置于防热/冷 的物体表面或探头架上,直到其温度达到室温。

若误用或损坏交流适配器,可能会造成安全上的隐患。为防止电击或火灾,请勿在室 外,或充满灰尘、恶劣或潮湿的环境下使用交流适配器。在任何情况下,若适配器的 电源线、外壳或插头出现损坏,必须马上停止使用,并立即更换。请勿拆开适配器。 请仅使用随设备提供的适配器或设备制造商推荐的可替代适配器。

1 Before You Start

交流适配器内部具有高压电路,若被暴露于开放的环境中,可能会引起电击或火灾。 如果交流适配器被损坏或过热,请停止使用,并将其从交流电源断开,进行更换。请 勿试图拆开、修理、继续使用被损坏的或存在故障的交流适配器。

如果不正确的处理仪器的电池,可能会产生危险。如果电池出现泄漏现象或被损坏, 为防止爆炸或其它危险,请立即停止使用,并将电池拆下。严禁短路、加热、击穿或 摔落电池。如果设备遭到物理损坏,请立即拆除电池,以确保电池不被短路。在将电 池拆下后,请将电池保存于不会接触金属或液体造成短路,并且不超过允许的温度的 地方。请以正确的方式处理废旧电池。详情请了解当地的规定。请勿将电池投于火中, 那样会引起爆炸,可能会造成人员伤亡或财产损失。

请勿使用本仪器和探头(PRT、热敏电阻、热电偶)配合来测量需要接触带电导体才 可获得结果的设备的温度或电阻。否则可能会产生严重的电击或人身伤亡。

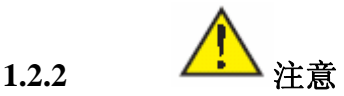

如果设备遭到跌落、碰撞,或可能会导致内部或外部物理损坏的事件,请马上断开交 流适配器,拆除电池,停止使用,联系工厂进行维修。请勿自行拆开或修理设备、电 池或交流适配器。向制造商说明修理或更换的部件。

仪器和温度探头是敏感性器件,很容易造成损坏。请小心操作。请勿对其造成跌落、 碰撞、挤压或过热。

探头属于易碎品,物理冲击、过热,以及线缆或护套吸收潮气或水分都可能会损坏探 头。某些损坏可能是不可见的,但仍然会引起漂移、不稳定,以及精度上的牺牲。请 注意以下预防措施:

请勿跌落、碰撞、弯曲或挤压探头。

请勿使探头温度超过其额定的温度范围。

请勿将除护套外的探头任何部分侵入液体之中。

请勿将探头或线缆处于过高的温度下。

请保持探头的清洁,远离液体。

2 Introduction

## **2** 概述

Hart Model 1529 是一款低价位、高精度的数字测温仪,可以和 25 及 100Ω的 PRT、热 敏电阻、热电偶配套使用。其特有的功能组合使其非常适合用于从实验室测量到工业 过程的各种应用。1529 的功能包括:

- <sup>●</sup> 测量 25Ω与 100Ω的 PRT、热敏电阻和热电偶
- 四个输入: 两个 PRT/热敏电阻输入和两个热电偶输入(标准配置)
- 四线连接方式, 消除了 PRT 中导线电阻的影响
- 用于三线 RTD 的三线测量模式
- 独有的专利 mini-DWF 连接器(美国专利号: 5,964,625)
- 自动电流反向功能, 消除了热电势 EMF 误差
- 精度: PRT 达 0.006℃, 热敏电阻达 0.002℃, 热电偶达 0.3℃
- 典型分辨率: PRT 0.001℃, 热敏电阻 0.0001℃, 热电偶 0.01℃
- 可同时测量四个传感器, 测量周期达 1 秒
- 测量一个传感器时,可达每秒 10 个读数(有限精度)
- z 可调的滑动平均功能,可获得额外的精度
- 内部可存储 8,000 个测量结果
- 可使用 ITS-90、PT-100 (ASTM E1137、DIN 43760 或 IEC-751)和 Callendar-Van Dusen PRT 探头
- 可使用 Steinhart-Hart R(T) 或 T(R) 和 YSI-400 类的热敏电阻
- 可使用热电偶类 B, E, J, K, N, R, S, T, Au-Pt 和给定的多项式
- 温度偏移功能提高了热电偶测量精度
- 可另外存储 10 组探头参数
- 具有八组可编程的显示设置,可以显示探头信息、测量统计数据或测量之间的 差异

2 Introduction

- z 设置信息具有密码保护功能
- 大的 LCD 显示屏,用户可设置亮度或照明
- 串行 RS-232 和红外(IR)接口为标准配置; IEEE-488 GPIB 接口可选
- 供电电源可由外部交流, 12-15V 直流或内部可充电电池提供

3 Specifications and Environment Conditions

# **3** 技术指标和环境条件

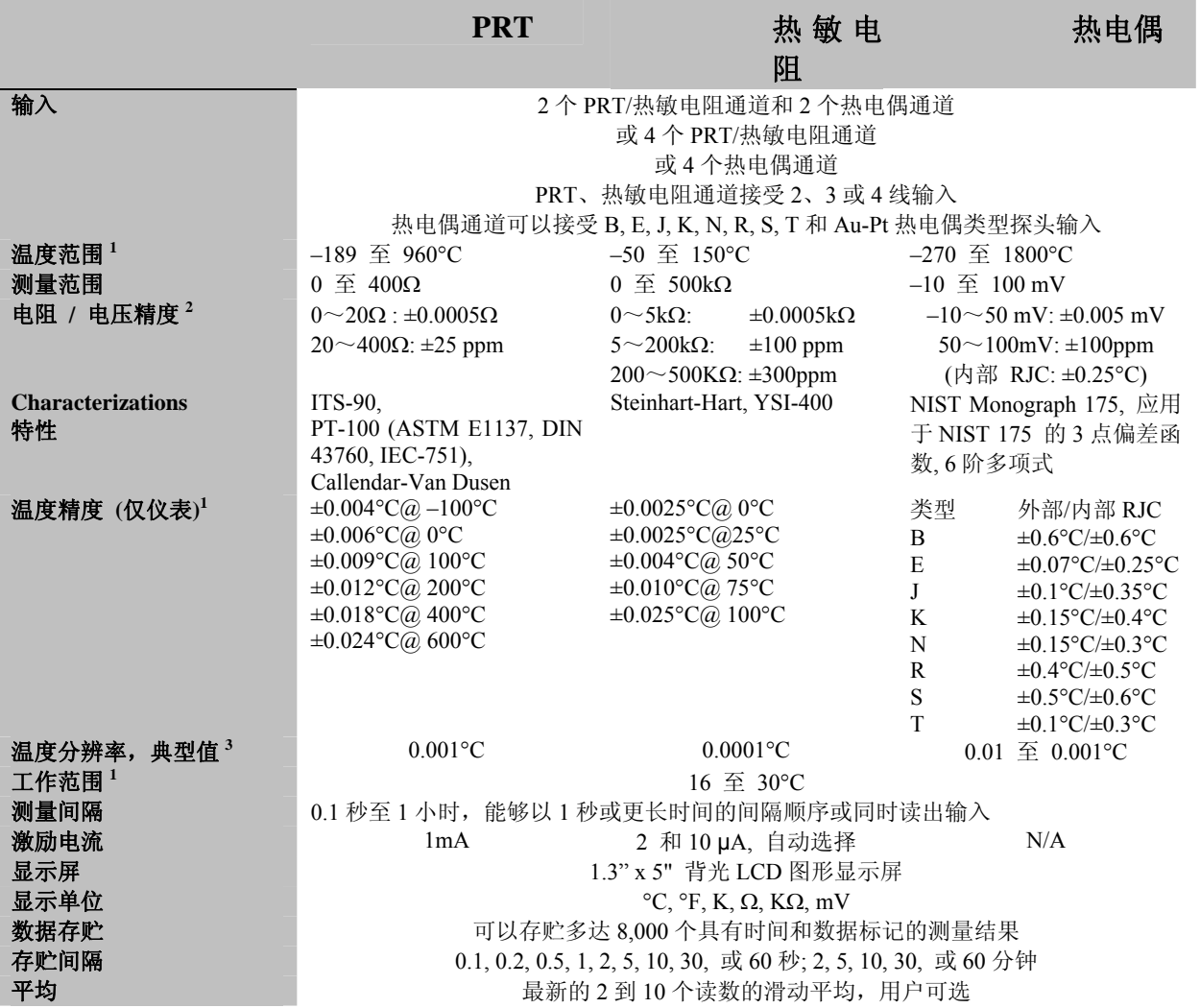

3 Specifications and Environment Conditions

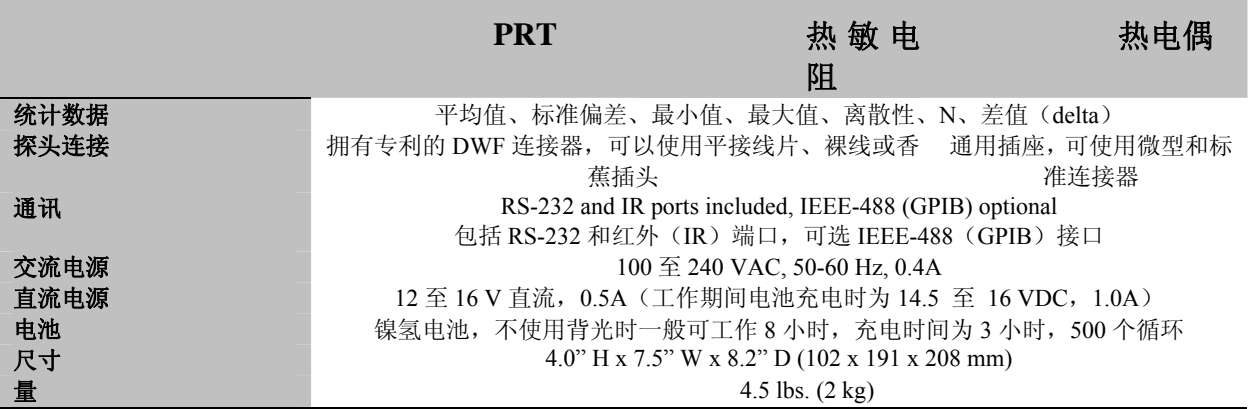

1 一般情况下,传感器限制了实际的温度范围。温度精度指标不包括传感器的精度。热敏电阻的温度精度指标假设为 10kΩ的传感器。热电偶的精度指标为内部冷端补偿下的精度;在外部冷端点补偿下可提高精度。分别给出了外部冷端 和内部冷端补偿下的热电偶的温度精度。

 $^2$ 测量精度指标为以下条件下的参数:工作温度范围之内,4 点平均。PRT 的 4 线连接方式。在 3 线 RTD 连接方式下, 为测量精度值增加 0.05Ω,另外再加上导线电阻之间的最大可能差。

<sup>3</sup>可以将实际的分辨率设置为大于典型分辨率,但是增加的数字位(最大位 0.0001)对测量结果可能没有意义。

## **3.1** 环境条件

尽管仪器的设计考虑到了最大的耐用性和无故障的工作,但仍需小心操作。不可在充 满灰尘、恶劣或潮湿的环境下使用仪器。在本手册的"维护"部分,可以查找到详细 的维护和清洁介绍。

为确保精度,请在 16–30℃ (61–86°F)的环境温度下使用仪器。在高于 30℃ 的环境温 度下,电池可能不会正确的充电。在低于 5°C (41°F)或高于 40°C (104°F)的环境温度下, 请勿操作仪器。

在以下条件下,仪器能安全工作:

- 工作温度范围: 绝对 5-40°C (41-104°F)[在 16-30°C (61-86°F)下可完全满足精 度指标]
- 相对适度: 温度低于 31℃ 时最大 80%, 在 40℃ 时线性下降至 50%
- 压力: 75 kPa–106 kPa
- 尽量避免振动
- 海拔高度低于 2,000 米
- 仅供室内使用

# **4** 快速指南

本章简要的介绍 1529 测温仪的基本设置和操作。

## **4.1** 拆箱

请小心的打开 1529 测温仪的包装,确认包装内包括如下部件:

- 1529 测温仪(1529 内部的电池在运输之前经过完全充电, 首次使用时无需充 电)
- 交流适配器/充电器和电源线
- 串行电缆
- 手册
- z 校准报告
- z 探头(选件-需要单独订购)
- 两个铁氧体(用途见 4.4.1 "使用铁氧体吸收夹具"中的说明)

如发现有物品短缺现象,请就近联络 Hart 授权服务中心

## **4.2** 注意事项

您必须了解 1529 相关的安全信息。请注意,高温和电池的化学成份都具有潜在的危险 性。请仔细阅读 1.2.1 部分的警告信息和 1.2.2 部分的注意事项。

1529 测温仪以及与其配套使用的任何探头都属于敏感性设备,非常容易损坏,请小心 操作。切勿跌落、碰撞、挤压这些设备,或使其温度过高。

## **4.3** 了解设备的功能和结构组成

请仔细阅读第 5 章《部件和控制》部分,熟悉设备和附件的功能。

8 Hart Scientific

## **4.4** 连接探头

PRT/热敏电阻或热电偶探头通过拥有专利的 mini-DWF 连接器 (PRT/热敏电阻) 或通 用插座(热电偶)连接至 1529 测温仪的后面板。

#### **4.4.1** 使用铁氧体

随设备提供了铁氧体,用于提高设备在强电磁干扰环境下的电磁免疫能力。在 EMC(电 磁兼容)试验中,我们发现夹住探头电缆和电源线的铁氧体能够降低电磁干扰对测量 的影响。所以,我们建议在连接至本设备的探头电缆上使用提供的铁氧体(P/N 28A2025-0A2),尤其是设备在接近重型工业设备这样的电磁干扰源处使用时。

如图 1 所示,在使用铁氧体时,将接近连接器的电缆处绕一个环,使夹具夹紧圆环的 一部分。如果需要的化,可以将铁氧体打开然后安装到新的探头上。

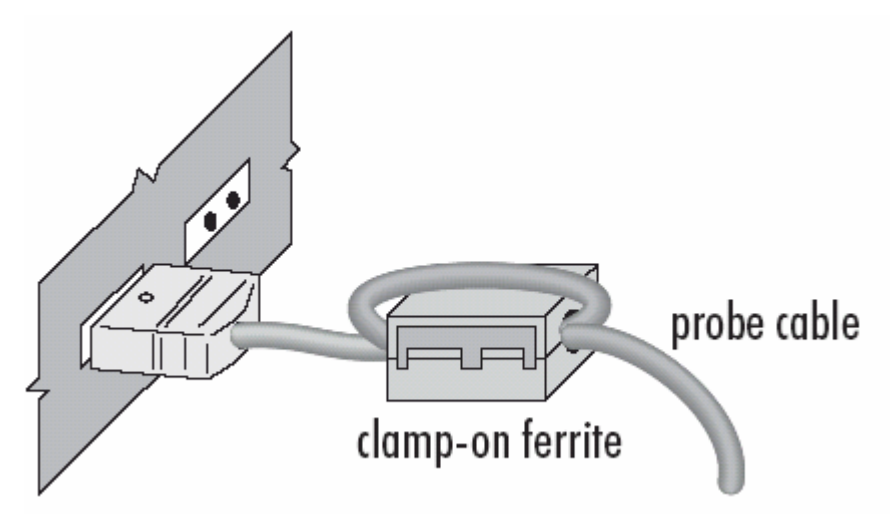

图 1 使用铁氧体

## **4.5** 连接电源线

1529 测温仪通过连接至直流输入端口的 15 伏特的直流电源(提供的交流适配器)或 内部的可充电电池组供电。在使用交流适配器时,将其插入符合电压要求的墙式插座, 然后将直流插头插入 1529 的直流电源输入口(请参见第 20 页的图 3)。

## **4.6** 打开电源

利用设备背板右上角的电源开关,可以将电源打开或关闭。将电源开关切换至'ON' 位置,即可将电源打开;将电源开关切换至'OFF'位置,即可将电源关闭。设备需 要花费几秒种的时间进行预热、初始化,然后开始正常工作。在进行自检时,会显示 通道配置信息,以及系统、校准、GPIB、内存和按钮的状态。如果测温仪的校准已经 期满,设备将会提醒用户,必须按下 Enter 键才会继续初始化。若在上电时出现错误信 息,请参见 11.1《排除故障》部分。

## **4.7** 测量温度

初始化结束之后,将显示所配置通道的温度测量。为保证测量的精度,必须选择适当 的传感器类型,并输入系数(请参见 7.2.1 "编辑探头"部分)。请将探头的传感器放 入要测量的物体中。请勿使用蛮力造成探头弯曲、挤压探头、使其温度过高。若使用 不当,很容易损坏探头。关于正确使用 1529 测温仪及其探头的详细信息,请参见第 6 章《一般操作》部分。关于 1529 测温仪不同的工作模式的信息,请参见第 7 章《显示 功能》部分。

5 Parts and Controls

# **5** 部件和控制

1529 测温仪不同功能的特性如下。

## **5.1** 前面板按钮

前面板的 **Enter/Menu**(确定/菜单)、**Unit**(单位)、**Contrast**(对比度)和 **Exit**(退 出)按钮用来选择和改变测温仪的功能(参见图 2)。

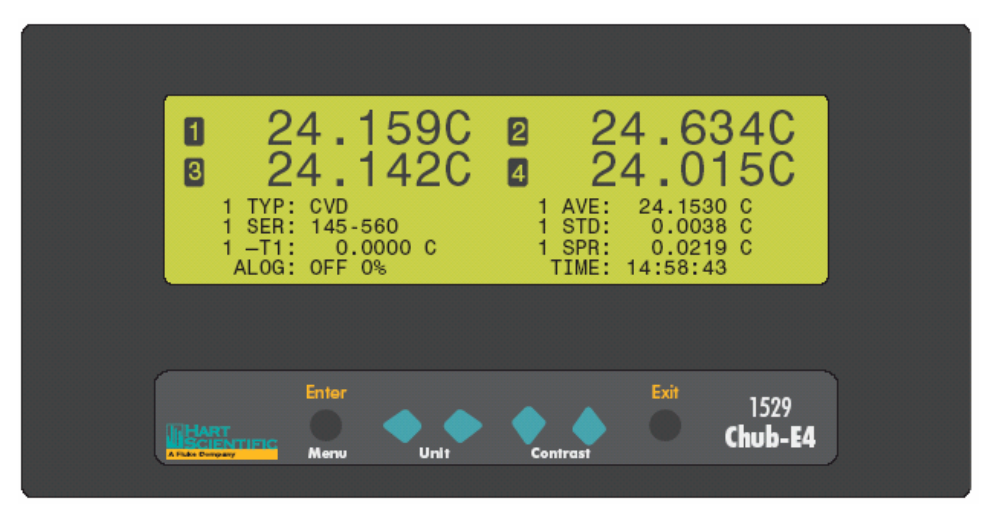

图 2 前面板

各个按钮的功能如下:

**Enter/Menu** -该按钮显示和滚动菜单选项。利用该按钮,可以选择菜单,并将所做 改变保存到菜单选项。

Unit - <sup>●</sup> 当未处于菜单选项中时,可以利用这两个按钮来选择 C、 F 或 K 为 单位。与 **Menu** 按钮配合使用时,可以使菜单选项向左、向下移动。

**Contrast** - 当未处于菜单选项中时,利用这两个按钮可以使显示变亮或变暗。 与 **Menu** 按钮配合使用时,可以使菜单选项向上、向下移动。

**Exit** -按该按钮即可退出菜单。在编辑参数时,如果按下该按钮,当前的操作将无效, 并跳至下一参数。若按下该按钮保持数秒,将返回至主显示屏。

5 Parts and Controls

## **5.2** 背板

背板包括电源开关、交流适配器连接器、充电指示器、IR 接口、RS-232 连接器、IEEE-488 接口连接器(可选)、序列号标签和探头连接器。可以按三种不同的方式配置 1529 测 温仪。配置结果影响背板的探头连接器。Model 1529 配置为一个双通道的 PRT/热敏电 阻输入模块和一个双通道的热电偶输入模块;Model 1529-R 配置为两个 PRT/热敏电阻 输入模块,共四个通道; Model 1529-T 配置为两个热电偶输入模块,共四个通道。图 3 所示的为仪器的背板,以及三种不同的配置。

电源开关-电源开关可以将测温仪打开或关闭。

交流电源适配器连接器一交流适配器连接至直流电源输入端口,对电池进行充电,并 在充电期间对设备供电(请参见 6.3"电池"部分)。

充电指示器-当连接了交流适配器时,充电指示器是亮的。电池充好后,指示器为绿 色的,在充电过程中,指示器是琥珀色的。

红外(**IR**)端口-利用红外窗口,可以下载 1529 存贮的数据。能以如下方式使用红外 窗口:

- I/R Dongle 和 9935 LogWare 软件
- Hart Scientific Model 2385 打印机
- IrDA 兼容打印机

**RS-232** 端口连接器-利用 DB-9 型连接器,可以将测温仪连接至计算机或终端的 RS-232 接口。

**IEEE-488 Port (**可选**)** -利用 GPIB 连接器可以将测温仪连接至计算机或终端进行 IEEE-488 通信。

序列号标签一序列号标签上标有设备的型号和序列号。

探头连接器一探头必须被连接至拥有专利的 mini-DWF 连接器(PRT/热敏电阻探头) 或通用插座(热电偶)。

## **5.3** 附件

在 1529 测温仪的两侧,配有皮带拉手,便于搬运仪器。同时还提供了如下附件:

● 2513-1529 机架固定套件

5 Parts and Controls

- 9323 软包
- 9322 硬包装箱
- 2380 小型热电偶连接器套件
- 2381 大型热电偶连接器套件
- $\bullet$  2374 I/R Dongle
- 2385 HP-IR 打印机
- 2386 HP-IR 打印机适配器
- 2387 HP-IR 打印纸

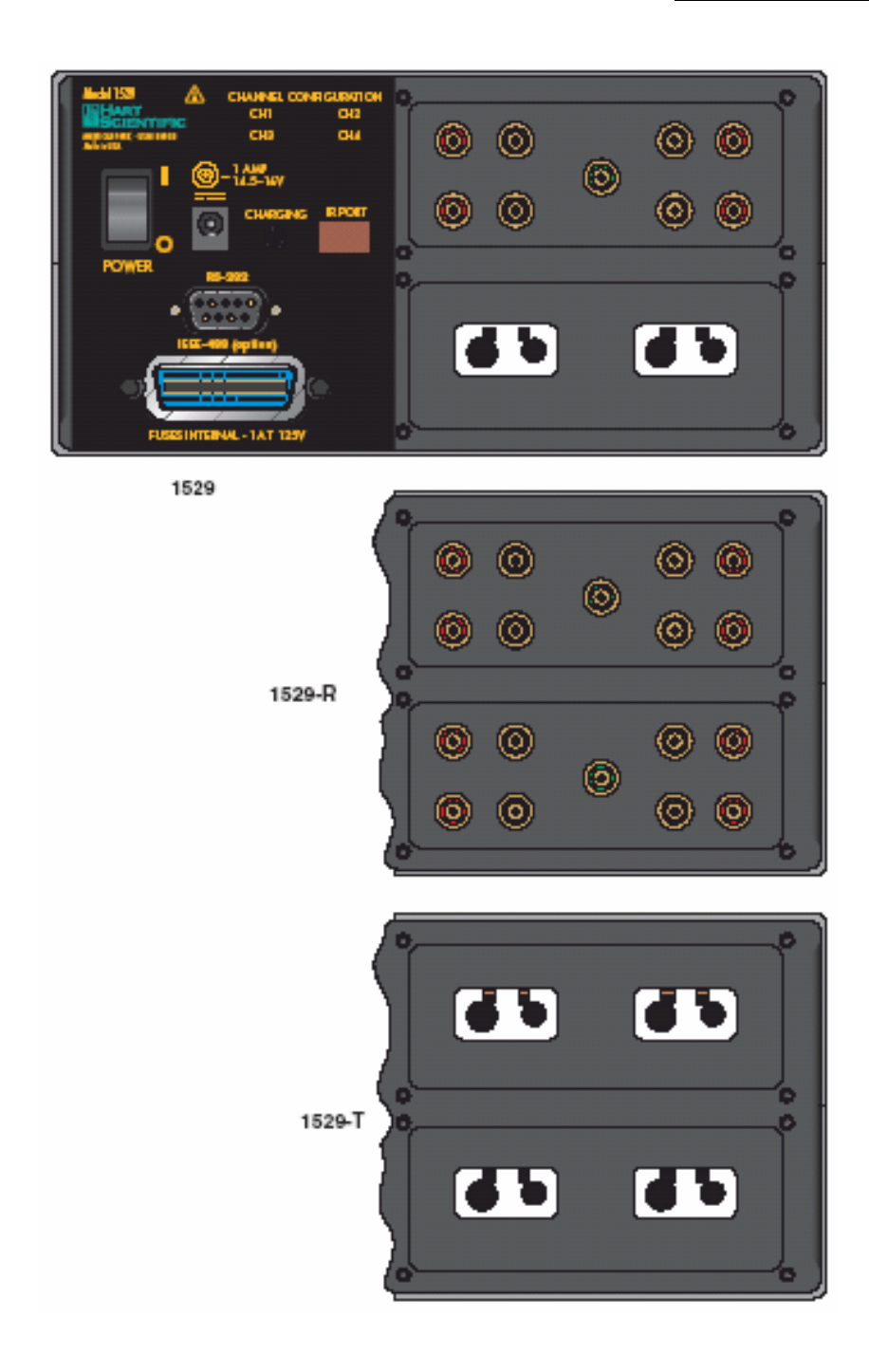

图3 背板

## **6** 一般操作

本章介绍 1529 测温仪的基本操作。关于 1529 测温仪的详细操作说明请参见第 7 章和 第 8 章。第 7 章详细介绍测温仪的菜单结构和菜单的各项功能; 第 8 章介绍远程操作 测温仪的通信接口。

#### **6.1** 显示

1529 测温仪的显示屏由两部分组成。显示屏的上部分用来显示一到四个输入的测量信 息;显示屏的下部分是保留的编程区域,以及显示设置的区域。可以详细显示通道和 测量的结果信息,如最小值、最大值、离散性、标准偏差,以及其它各种功能。若测 量周期为 0.1 或 0.2 秒(快速测量模式),将不显示编程区域和设置区域。

## **6.2** 改变单位

1529 测温仪能够以摄氏度(C)华氏度(F)或开氏度(K)为单位显示温度。(利用 PROBE 菜单, 测温仪能够以Ω、KΩ或 mV 为单位进行显示, 并且可以指定通道) 若 菜单结构未打开, 按下前面板的按钮, 将改变所有通道(非个别通道)的温度单位。 按下 Unit、◆◆按钮在 C、F 或 K 之间向前或向后滚动。在屏幕上部或下部显示温 度的通道或区域将都被更新为新的单位。

在改变温度单位时,那些在 PROBE 菜单中被设置为以Ω、KΩ或 mV 为单位的通道将 不会被改变单位。单位的改变将复位统计计算结果(在显示屏的底部进行显示)。

#### **6.3** 电池

1529 测温仪内置有镍氢电池组,一次充电能供设备工作大约 8 个小时。如果使用背光, 电池消耗会很快。当使用电池组供电时,在显示屏的底部会以百分比显示电池的剩余 电量。所显示的电池电量为大约值,仅作为估计电量的参考。利用提供的交流适配器, 无需从测温仪中拆下电池,即可进行充电。

将交流适配器插入墙式插座,然后将适配器的直流插头插入 1529 测温仪,无论测温仪 打开与否,均可对电池进行充电。仪器内部的电源控制电路负责管理充电过程,在电 池充好之后,会自动停止充电。请在 16°C 至 30°C (61°F 至 86°F)的环境温度下对电池 进行充电,充电过程大约需要三个小时。在充电期间,仪器可以正常工作。在充电过 程中,背板的充电指示器是琥珀色的,充电完成之后,指示器将变为绿色。

电池可能在数月内自放电,尤其是温度较高时。电池寿命至少为 500 个充电一放电周 期。制造商可提供新的电池组。按以下步骤,可在现场很容易的更换电池:

- 1. 关闭 1529 测温仪,从设备断开交流适配器。
- 2. 将测温仪翻过来,使电池盒朝上。拧开电池仓盖上的六角螺钉,并将其放在安全 的地方,以防丢失。打开电池仓盖。
- 3. 拿出电池组。小心地断开电池接头。
- 4. 将新电池组的电极端子连接至连接器。**请注意:**电池是有极性的,务必正确安装。 勿用蛮力。将电池组放入电池盒。
- 5. 盖上电池盒盖,拧紧螺钉。请勿挤压电池导线。
- 6. 连接交流适配器,在首次使用时,请至少充电四个小时。请采取适当的方式处理 废旧的电池,详情请查阅当地的法令。您也可以将废旧电池交于制造商处理。请 勿将电池投于火中,否则可能会引起爆炸,造成人身伤亡或财产损失。

即使电池未被充电至 100%, 测量精度也不受影响。如果仪器正在存贮测量结果(根据 指令或自动存贮)时电源中断,将会保留所存贮的数据,并在恢复供电后激活存贮过 程。

## **6.4** 探头输入模块

可以按如下三种方式配置 1529 测温仪:

- 两个 RTD/热敏电阻输入模块。
- 两个热电偶输入模块
- 一个 RTD/热敏电阻输入模块和一个热电偶输入模块。

每一输入模块均支持两个通道。1529 测温仪是在工厂配置好的,并且现场不可改变。 无论出于什么原因,都不能拆除输入模块。

所有的配置请参见第 20 页的图 3。

#### **6.4.1** 连接 **PRT** 或热敏电阻探头

PRT 和热敏电阻探头是通过 Hart Scientific 的 mini-DWF 连接器连接之电阻输入模块 的。这些拥有专利的连接器可以连接裸线、接线片或小型的香蕉插头端子。

若使用 2 线和 3 线传感器,1529 测温仪的精度将降低,如技术指标部分所述。对于 3 线 PRT 连接,进行了补偿,但是导线电阻的差异将影响测量精度。1529 测温仪不补偿 2 线导线电阻。

如第 24 页的图 4 所示连接探头导线。顶部的端子输出电流,底部的端子敏感电压。

#### **6.4.2** 连接热电偶

1529 测温仪的热电偶输入模块可以连接标准的和超小型的热电偶连接器。正极端子位 于右侧,负极端子位于左侧。必须使用与被测热偶类型匹配连接器,以便在使用内部 RJC 时保证精度。例如,如果使用的是 K 型热电偶, 就必须使用相同金属制成的 K 型 的连接器。为了获得最佳结果,在将热电偶插入输入模块后,请等待两分钟再进行测 量。

18 Hart Scientific

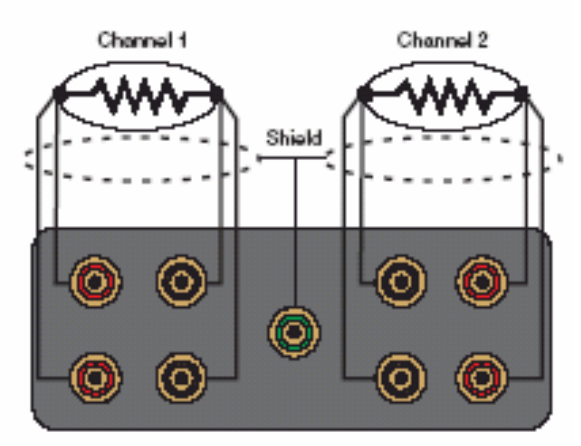

Connecting 4-wire probes

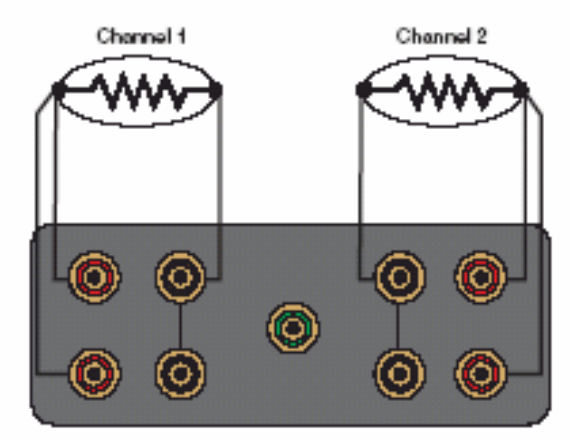

Connecting 3-wire probes

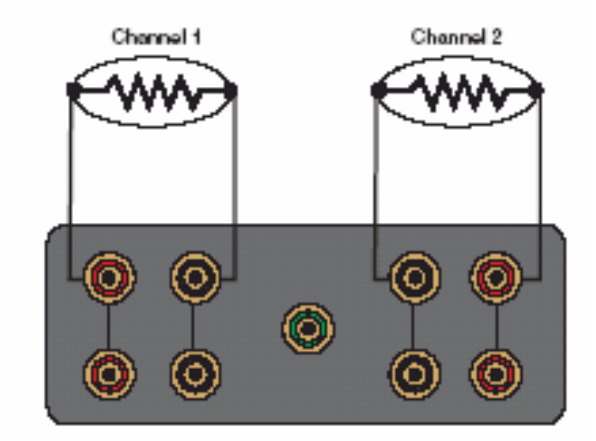

图 4 探头连接接线图

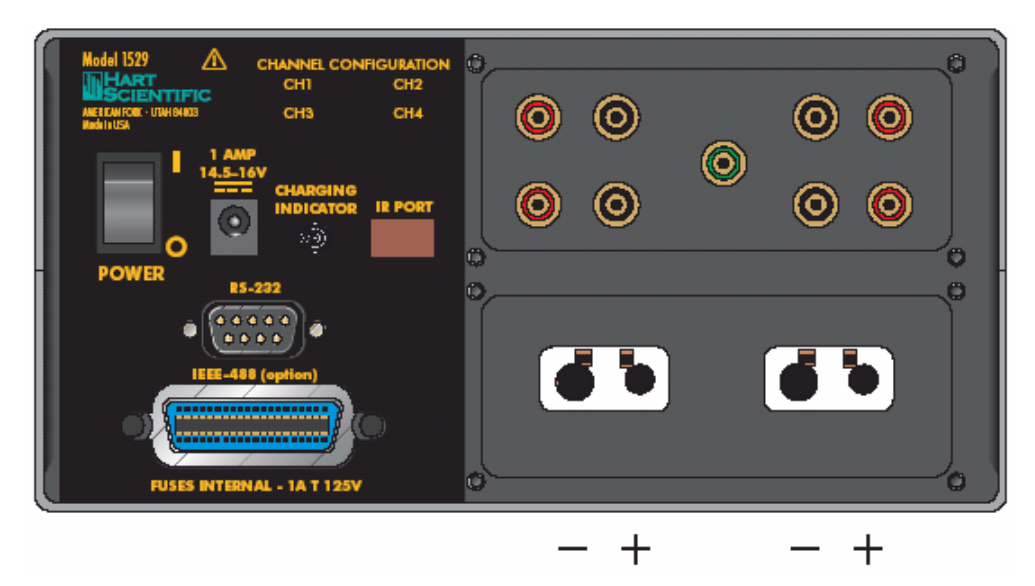

图 5 热电偶的连接

## **6.5** 直流电源

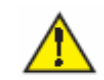

注意: 出于 CE 兼容性和性能考虑, 请仅使用由 Hart Scientific 随仪器提供的交流适配 器。如果需要更换交流适配器,请就近联系 Hart 授权服务中心。

直流电源提供了电池充电的电能。在电池充电期间,也可以使用直流电源对 1529 测温 仪供电。随 1529 测温仪提供的交流适配器完全满足这些需要。直流电源插图连接至仪 器背板的直流电源输入接口。交流适配器的内部具有高压电路,如果裸露在外,可能 会引起电击或火灾。如果交流适配器被损坏或温度过高,请马上停止使用,并断开交 流电源,更换适配器。请勿打开、修理或继续使用损坏的或存在缺陷的交流适配器。

## **6.6** 上电自检

当打开电源时,1529 测温仪将进行自检,检查系统、所有通道、校准日期、GPIB 接 口、内存和按钮。如果发现错误,将显示报错信息。关于错误信息的详细描述,请参 见 11.1 "排除故障"部分。

## **6.7** 显示屏背光和对比度

为了便于在各种照明条件下使用,显示屏背光是可以调节的。在 CHANNEL (通道) 菜单的 DISPLAY OPTIONS(显示选项)中,可以设置四种背光模式。如果显示的信 息不清楚、发暗或发白,可以利用前面板的对比度按钮调节对比度(关、低、中、高)。

## **6.8** 进行测量

将 1529 测温仪配置为在特定的输入通道进行测量需要如下步骤: (1) 将传感器连接 至适当的输入通道;(2)激活通道;(3)选择转换类型和探头特征值。

#### **6.8.1** 连接传感器

将传感器连接至您希望测量的 RTD/热敏电阻通道或热电偶通道。详细信息请参见 7.4 "探头输入模块"部分。

#### **6.8.2** 激活通道

首先在 CHANNEL 菜单的 CHANNEL MODE(通道模式)中选择同步显示或扫描显示 模式。同步显示模式下在显示屏的上同时显示一至四个通道。扫描模式下,根据所激 活的通道,在一到四个通道之间进行扫描,在一个时间内仅显示一个通道(大数字格 式)。选择完模式之后,利用 CHANNEL 菜单的 ENABLE CHANNEL (激活通道) 功 能,选择要显示的通道。任何被设置为'OFF'的通道将不显示。详细信息请参见 7.1.3 "通道模式"和 7.1.2"激活通道"部分。

#### **6.8.3** 选择转换类型和探头特征系数

为精确测量温度,1529 测温仪必须对其测量通道进行配置。有许多温度转换算法可供 使用,可根据传感器的类型及其检定结果进行选择。许多转换算法都使用传感器的特 性系数。当传感器被校准时,也就确定了这个系数。SPRT 和 RTD 探头往往使用 ITS-90 算法,并提供有 ITS-90 特性系数。热敏电阻往往使用 Steinhart-Hart 算法和系数。热电 偶根据类型的不同,使用标准检索表和公式。关于转换类型的详细信息,请参见 7.2 "探头菜单"部分。

可以利用 PROBE(探头)菜单的 EDIT PROBE(编辑探头)项,对传感器的类型和特 征系数进行配置。

## **6.9** 快速测量模式

快速测量模式应用于 0.1、0.2 或 0.5 秒的测量周期。在该模式下,可以快速地显示和 存贮测量结果。

通常情况下,在进行每次测量时,都会在测量期间同时进行测量电路的自校准,以补 偿由于器件漂移和伪 EMF 带来的误差。对于 0.1、0.2 和 0.5 秒的测量周期,快速的测 量速率是通过如前所述的自校准来实现的。这种快速测量模式的缺点是可能精度稍差 和存在漂移。在快速测量模式下,可以利用 CHANNEL 菜单中的 AUTO-CAL(自动校 准)功能,临时提高精度。AUTO-CAL 功能会使仪器进行一次测量电路的自校准,然 后启动快速测量(无自动的自校准)。

关于使用快速测量模式的详细信息,请参见 8.1.1 部分。

#### **6.10** 存贮数据

仪器可以根据需要命令存贮数据,也能够以用户选定的间隔自动存贮数据。在存贮数 据时,读数被存储到仪器的内存中,并被分配以标签,方便数据的调用和组织。可以 存储多达 100 条指令和 8,160 个读数。在存贮数据期间,会在主显示屏的左下角显示 条状的存贮指示器。

7 Menu Funtions

# **7** 菜单功能

从前面板选择 Enter/Menu 按钮, 即可访问 1529 测温仪的主菜单。主菜单包括的子菜 单有:**CHANNEL**(通道)、**PROBE**(探头)、**FIELDS**(域)、 **LOGGING**(存贮) 和 **SYSTEM**(系统)。每一子菜单都有其一组功能。用 **Enter/Menu** 按钮来选择和保 存菜单选项;**Unit** 按钮用来在功能之间向前或向后滚动;**Exit** 按钮用来返回上 级菜单或跳至下一参数。

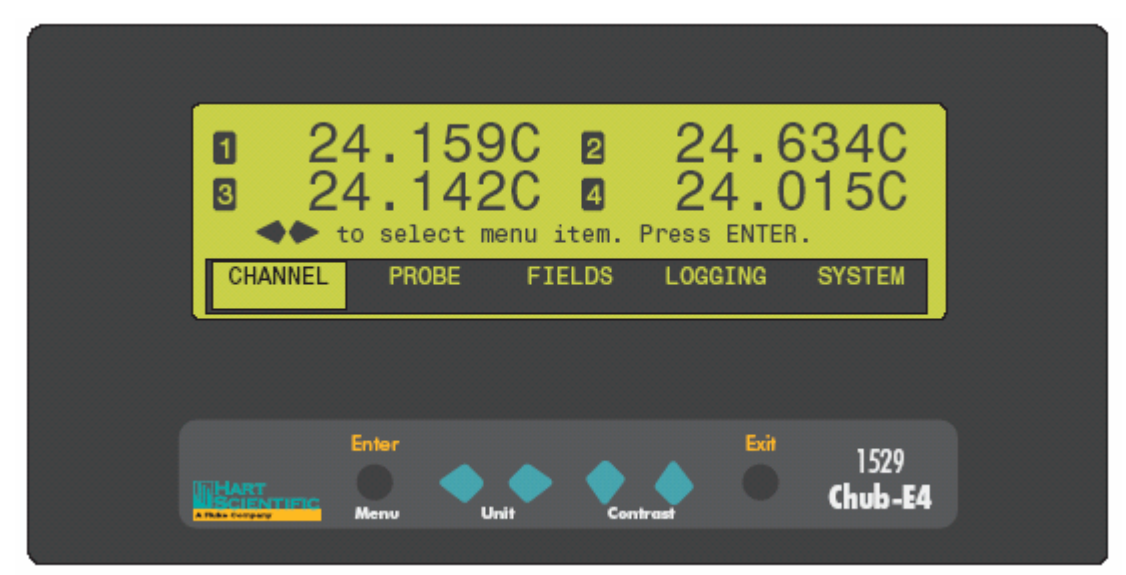

图 6 主菜单

## **7.1** 通道菜单

CHANNEL 菜单提供了设置测量周期、选择通道、设置通道的显示模式,以及设置测 量平均的功能。在 CHANNEL 菜单中出现的功能有 MEASURE PERIOD(测量周期)、 ENABLE CHANNEL(激活通道)、CHANNEL MODE(通道模式)、MOVING AVERAGE (滑动平均)和 DISPLAY OPTIONS/AUTO-CAL(显示选项/自动校准)。(当测量周 期小于 1 秒时, DISPLAY OPTIONS 将变为 AUTO-CAL。)

24 Hart Scientific
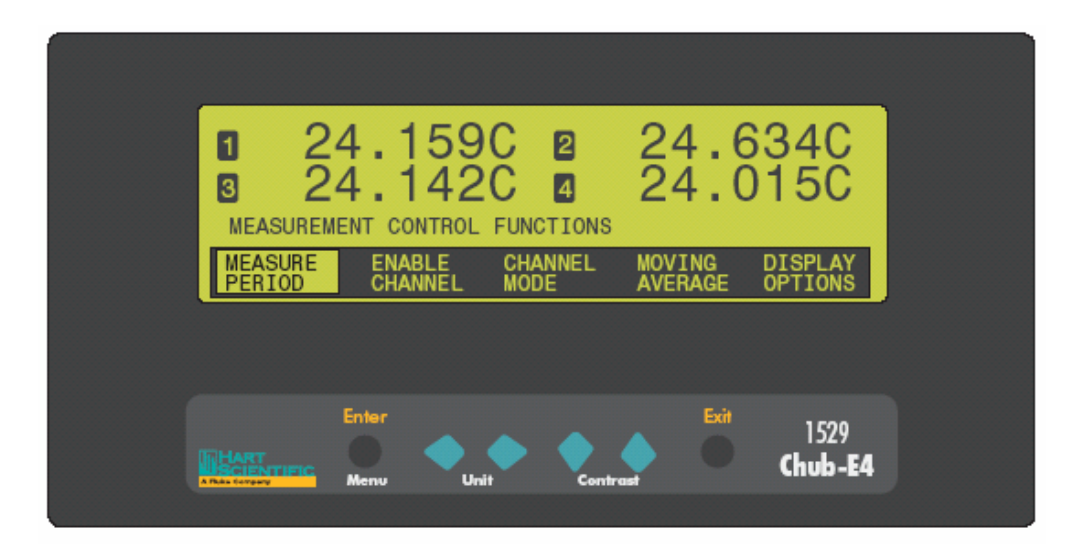

图 8 通道菜单

## **7.1.1** 测量周期和快速测量模式

利用 MEASURE PERIOD 功能,可以控制测量之间的周期。可以从 0.1、0.2、0.5、1、 2、5、10 和 30 秒, 以及 1、2、5、10 和 30 分钟, 或 1 小时中进行选择。请注意: 当 测量周期小于 1 秒时,精度可能会降低。若选择了该功能,显示屏的底部将显示当前 的设置,并且可以改变设置。

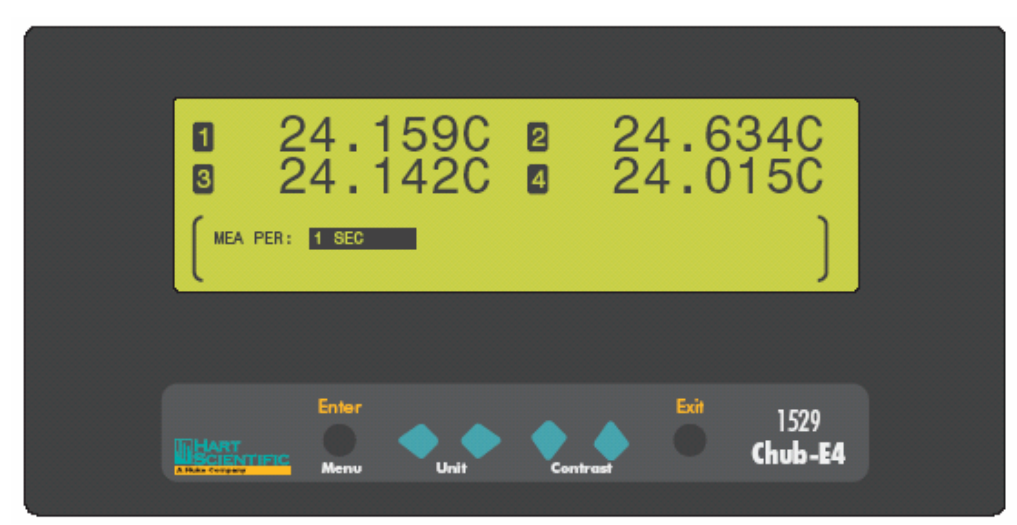

图 7 测量周期

利用 按钮,可以在测量之间进行选择。按下 **Enter** 按钮,即可保存新的设置。 按 **Exit** 按钮取消,并退出菜单。

当所选择的测量周期小于 1 秒(即 0.1、0.2、0.5 秒)时,1529 测温仪即进入快速测量 模式。在该模式下,由于处理器在进行快速测量,所以菜单按钮可能会显得反应较慢。 快速测量模式下,在 0.1、0.2 和 0.5 秒的测量周期将会发生如下现象:

- z 通道显示刷新更快。
- DISPLAY FUNCTIONS (显示功能) 菜单变为 AUTO-CAL 菜单。
- 测量精度降低,具有正常的全测量周期下并不常见的不确定的因素。

如果测量周期为 0.1 或 0.2 秒, 将会发生如下现象:

- CHANNEL MODE 菜单将不可用。
- 在扫描模式下, 1529 测温仪测量一个通道。
- 通常在显示屏底部所显示的域信息将不被刷新或不显示。会显示 FIELD DATA NOT AVAILABLE AT THIS RATE(在该测量速率下域数据不可用)信息。

如果测量周期被设置为 0.5 秒, 将发生如下现象:

● 在扫描显示模式或同步显示模式下, 1529 测温仪可以测量多达 4 个通道。

如果测量周期被设置为小于 1 秒,将自动执行快速测量模式。如果将测量周期设置为 0.1 或 0.2 秒, 并按下 Enter 按钮。将显示如下信息:

ONE CHANNEL ONLY. SETTINGS CHANGED. SELECT CHANNEL USING ENABLE CHANNEL. ACCURACY NOT GUARANTEED AT THIS RATE. Press ENTER to continue

(仅一个通道。设置已改变。 利用 ENABLE CHANNEL 菜单选择通道。 在该速率下精度得不到保证。 按 ENTER 按钮继续…)

按 **Enter** 按钮确定并继续。将自动变为以大数字格式显示。如果超过一个通道被激活, 将仅第一个通道保持为激活状态,其它通道自动变为不可用。若需激活不同的通道, 使用 CHANNEL 菜单中的 ENABLE CHANNEL 项。请参见 8.1.2 部分。按 **Exit** 按钮取 消。

如果测量周期被设置为 0.5 秒, 并按下 Enter 按钮, 将会显示如下信息:

ACCURACY NOT GUARANTEED AT THIS RATE.

Press ENTER to continue … (在该速率下精度得不到保证。

按 ENTER 按钮继续…)

按 **Enter** 按钮确定并继续。显示将保持不变,所有被激活的通道仍将保持激活状态。 按 **Exit** 按钮取消。

若测量周期被设置为 1 秒或更大,将会显示如下信息,表示 1529 测温仪返回至正常的 工作状态。

FULL ACCURACY. (满精度。)

CHANNEL 菜单的 DISPLAY FUNCTIONS 项又出现了,并且 CHANNEL MODE 恢复 可用。

注意:在快速测量模式下,精度受环境条件、测量温度的变化、更高的测量温度,以 及从使用 AUTO-CAL 以来的时间的影响。为了降低快速测量模式下的不确定度,请在 一定的环境下,在较低的温度下、非常稳定的恒温槽或干式炉中使用 1529 测温仪,并 经常使用 AUTO-CAL 功能。

## **7.1.2** 激活通道

ENABLE CHANNEL 菜单可以打开或关闭某个通道。若某个通道是关闭的,无论是在 扫描显示模式还是在同步显示模式下,都不会在屏幕的顶部显示其测量信息。若选择 了该功能,经在显示屏的底部显示每一通道开/关状态。所配置的每一通道都由其通道 编号来识别。

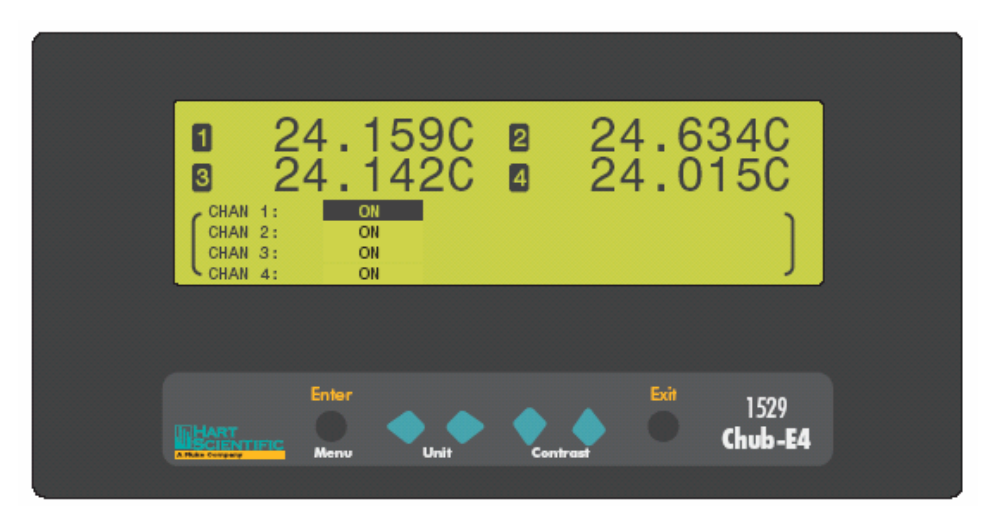

图 9 激活通道

使用 按钮来选择要改变的通道,使用 按钮来改变设置状态。按 **Enter** 按钮保 存设置。按下并保持 **Exit** 按钮取消,并返回到主显示,或者按下 **EXIT** 按钮取消并跳 至下一参数。

## **7.1.3** 通道模式

CHANNEL MODE 菜单用来设置通道显示模式。若选择了该功能,显示屏的底部将显 示当前的扫描模式,并可以改变设置。

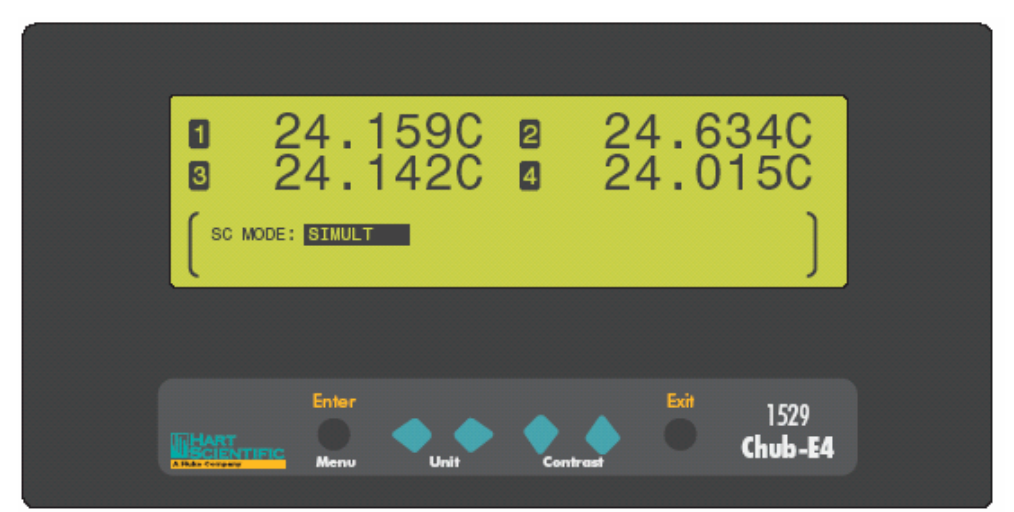

图 10 通道模式

可以使用如下的扫描模式:

- SCAN(扫描)-对被激活的通道进行扫描测量,每次显示一个通道数据,顺 序显示,大数字格式。
- SIMULT (同步)-同时测量和显示所有被激活的通道。

用 按钮来选择设置。按 **Enter** 按钮保存设置并退出。按 **Exit** 按钮取消并退回至菜 单。

若测量周期为 0.1 或 0.2 秒, 则 CHANNEL MODE 菜单无效。通道模式自动被设置为 扫描模式。如果选择 CHANNEL MODE 菜单, 将会显示如下信息:

### NOT AVAILABLE AT THIS RATE.

Press ENTER to continue… (在该测量速率下无效。 按 ENTER 按钮继续…)

若测量周期为 0.5 秒或更大,则通道模式为正常模式。

28 Hart Scientific

### **7.1.4** 滑动平均

MOVING AVERAGE 菜单用来设置输入平均。滑动平均滤波器对于平滑测量的变化和 提高分辨率都是非常有用的。当选择了该功能时,显示屏的底部将显示平均设置信息, 并可以改变设置。选择要进行平均的原始测量数据的数量,数量范围为从 1 到 10。工 厂的设置为 1。

只有测量数据达到所选择的数量时,才会进行平均,这样,所计算的结果就是基于所 选择数量的测量数据的。例如,如果选择的数量为 3,第一次测量结果被直接显示, 对第一次和第二次测量的数据进行平均并显示结果,然后对第一次、第二次和第三次 测量的数据进行平均,并显示结果。从该点开始,每次所显示的数据都由前三次测量 结果的平均值组成。

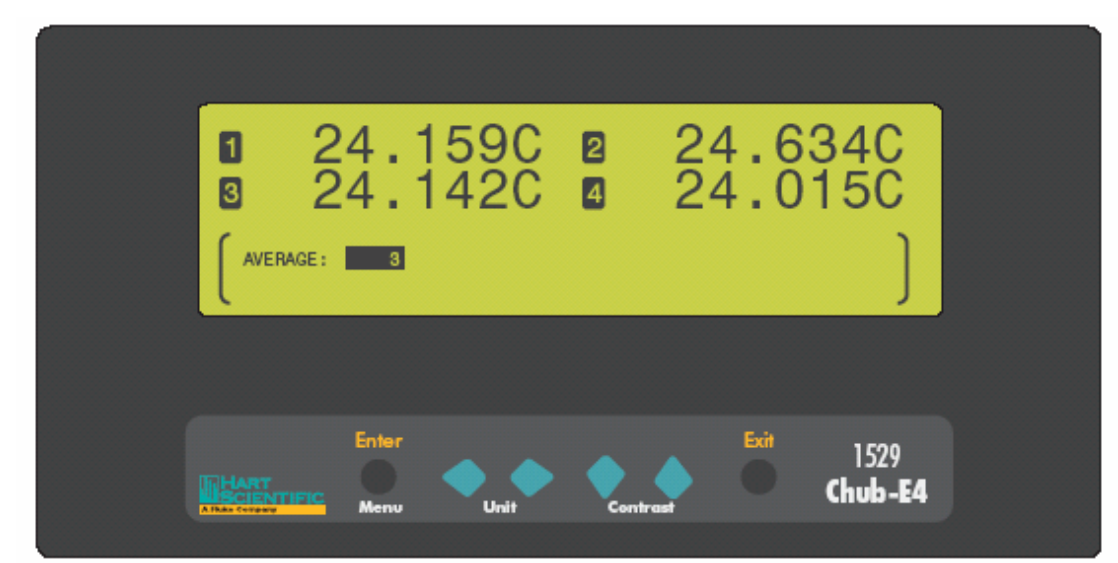

#### 图 11 滑动平均

用 按钮来选择设置,按 **Enter** 按钮保存设置并退出,按 **Exit** 按钮取消并退回至菜 单。

### **7.1.5** 显示选项**/**自动校准

当测量周期为 1 秒或更高时,会显示 DISPLAY OPTIONS 菜单,并可以选择显示分辨 率、小数分割符和灯光照明。当测量周期为 0.1、0.2 或 0.5 秒时, 将显示 AUTO-CAL 菜单,可以进行完整的测量。若选择 DISPLAY OPTIONS 菜单, 在显示屏的底部将显 示当前的显示设置。该菜单同于 FIELDS 菜单中的 DISPLAY OPTIONS 项。

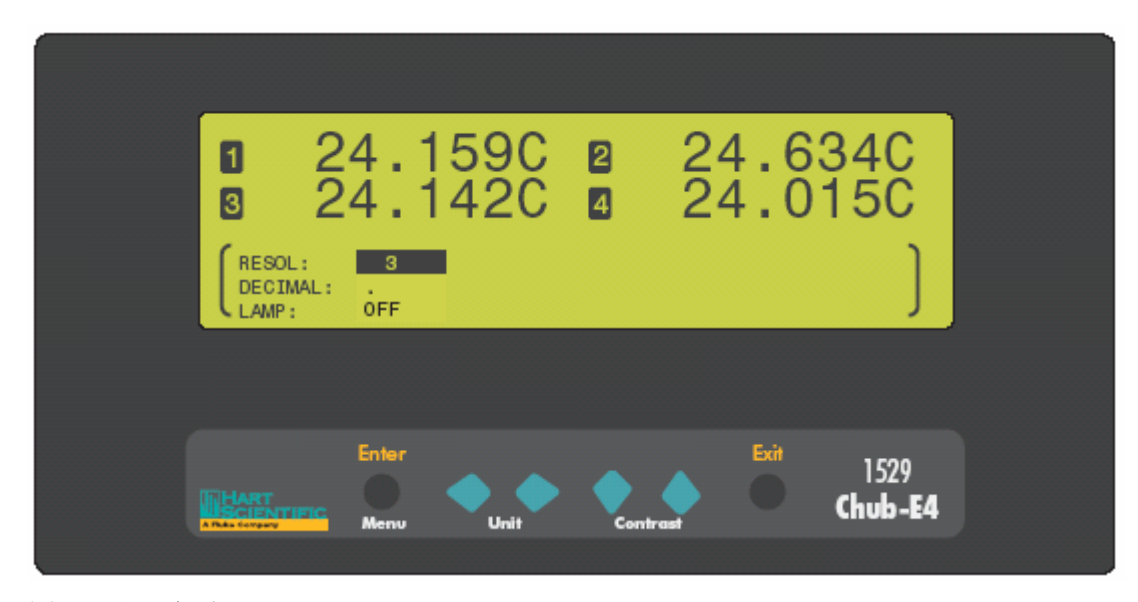

图 12 显示选项

RESOL 参数决定了温度测量所显示的小数位的数量(0 到 4 或自动)。如果选择自动, 仪器将根据探头转换类型,自动决定要显示的小数位的位数。

DECIMAL 参数用来选择用作小数分割符的符号。可以选择句号(.)或逗号(.)。

LAMP 参数指定显示屏的亮度(关、低、中和高)。使用该功能时,电池电量消耗将 更快。

用 按钮来改变参数设置。使用 按钮在参数之间滚动。按 **Enter** 按钮保存设置; 按下并保持 **Exit** 按钮取消操作,返回主显示屏;或者按下 **EXIT** 按钮取消操作,并移 动到下一参数。

如果选择 AUTO-CAL 功能,将显示如下信息:

FAST MODE AUTO CAL. Press ENTER to continue... (快速模式自动校准。 按 ENTER 按钮继续…)

按 **Enter** 按钮进行完整的测量功能。按 **Exit** 按钮取消操作并返回至菜单。

## **7.2** 探头菜单

 PROBE 菜单提供了指定通道、探头类型、温度转换类型和系数、复制探头参数、测 试转换设置、观察和打印探头参数,以及清除默认的探头参数等功能。该菜单中包括 的功能有:EDIT PROBE(编辑探头)、COPY PROBE(复制探头参数)、TEST PROBE (测试探头)、PRINT PROBE(打印探头参数)和 DEFAULT PROBE(默认探头)。

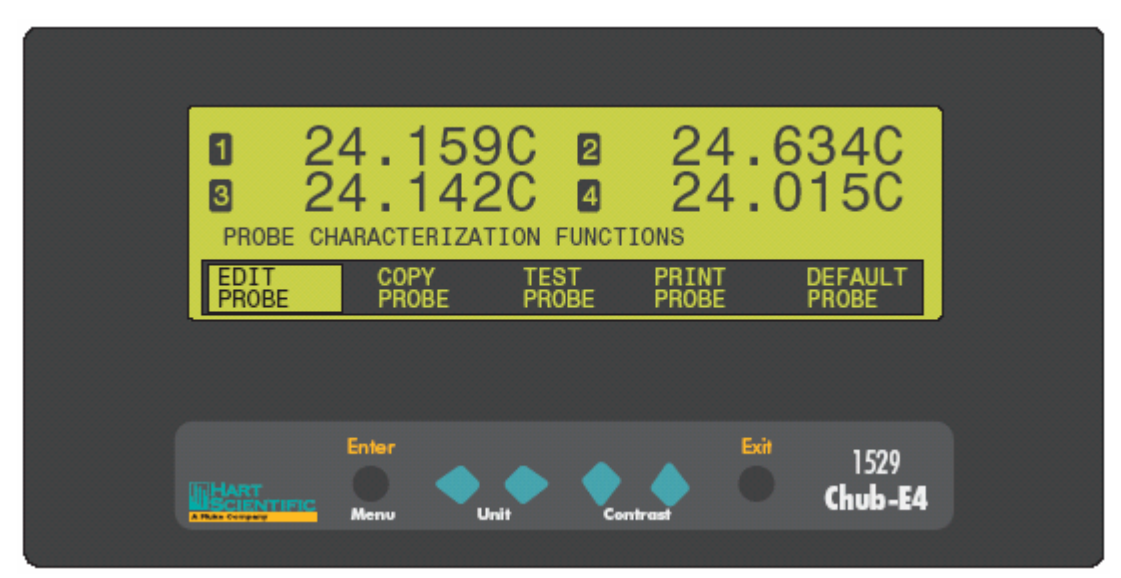

图 13 探头菜单

### **7.2.1** 编辑探头

利用 EDIT PROBE 功能,可以选择探头通道、输入探头的序列号、选择转换类型和特 征系数以及参数。可以从四个探头通道设置或十个内存设置中选择探头通道。

EDIT PROBE 功能可以受密码保护,限制访问。详细信息请参见 8.5.3 "密码"部分。 如果该功能有密码保护,用户在操作时将被提示输入密码。如果输入的密码不正确, 将会显示信息 PASSWORD INCORRECT(密码不正确),并拒绝访问。如果密码正确, 或者该功能没有密码保护,在显示屏的底部就会显示探头通道、探头序列号和转换类 型。在选定转换类型之后,将会显示特征系数和参数。

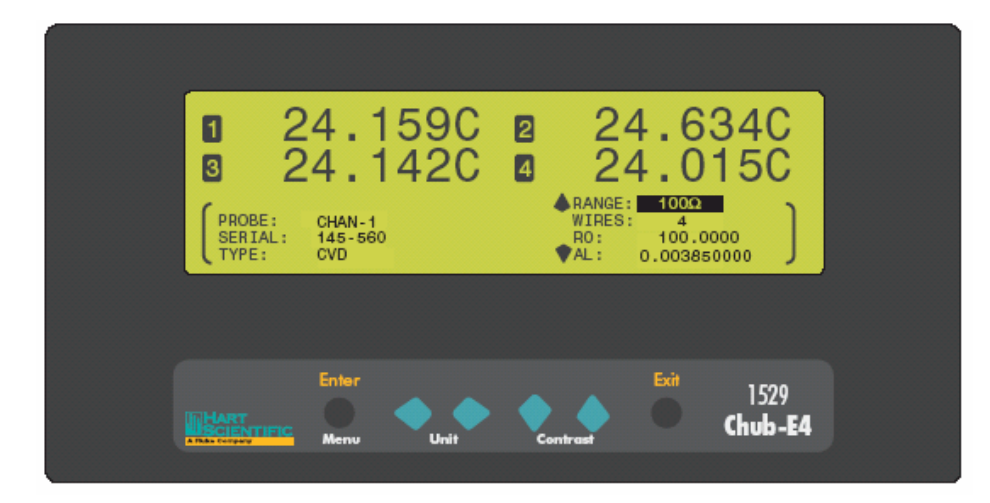

图 14 编辑探头

PROBE 参数用来选择四个输入通道中的一个通道:CHAN1、CHAN2、CHAN3 和 CHAN4,或者选择十个探头内存通道中的一个通道:PMEM0、PMEM1、PMEM2、 PMEM3、PMEM4、PMEM5、PMEM6、PMEM7、PMEM8 和 PMEM9。探头内存通道 用来存储探头设置,这些设置随后可以被复制到输入通道。

SERIAL 参数是被编辑的探头的序列号。序列号由多达 8 个字符组成, 字符可以是数 字、字母和下划线。

TYPE 参数表示相应的输入通道的转换类型。在表 2 中,列出了每一探头类型可用的 转换类型。可用的转换类型取决于探头或通道类型。当选定转换类型后,就会显示特 征系数和参数。可以根据所选的转换类型改变这些系数。转换类型和相关的系数及参 数在随后的章节中介绍。

用◆◆按钮来选择参数的设置, ◆▼按钮用来在参数的数字间移动, 并改变每一数字。 按 **Ente**r 按钮进行改变并保存设置;按下并保持 **Exit** 按钮取消操作并返回主显示屏; 或者按下 **EXIT** 按钮取消操作,并移动到下一参数。在最后一个参数时,按下 **Exit** 按 钮,将退回到菜单。

32 Hart Scientific

表 *2* 转换类型

| 探头类型           | 转换类型                                                                                                    |
|----------------|----------------------------------------------------------------------------------------------------|
| SPRT, PRT, RTD | ITS-90 (默认值)<br>ITS-SR5<br>PT-100<br><b>CVD</b><br>$RES(\Omega)$                                           |
| 热敏电阻           | THRM R(T)<br>THRM $T(R)$<br><b>YSI-400</b><br>$RES(K\Omega)$                                               |
| 热电偶            | TC-K (默认值)<br>$VIN$ [mV]<br>TC-B<br>TC-E<br>TC-J<br>TC-N<br>TC-R<br>TC-S<br>TC-T<br><b>TC-AU/PT</b><br>多项式 |

#### **7.2.1.1 ITS-90** 转换类型

ITS-90 转换类型用于采用 *1990* 国际温标(*International Temperature Scale of 1990*)校 准和表征的 PRT 探头。当选择了 ITS-90 时,显示的参数为 RTPW、 A4、B4、A、B、 C 和 D。这些参数都应该用 PRT 探头校准证书上相应值进行设置。RTPW 参数取校准 证书上的水三相点值;参数 A、B、C 和 D 分别取校准证书上的 a*n*、b*n*、c*n* 和 d 系数, 这里,n 为 6 到 11 的数字;参数 A4 和 B4 取校准证书上的 a4 和 b4 系数。在 *PRT* 校 准证书上没有的任何 *1529* 测温仪的 *ITS-90* 参数必须设为 *0*。

选定了 ITS-90 转换类型后,在屏幕底部的右半部分,会显示 RANGE(量程)、WIRES

(线制)和系数。用 按钮在系数之间移动;用 **Enter** 按钮编辑和保存新的设置; 用 按钮改变这些设置的每一数字。按 **Exit** 按钮取消操作并返回主显示屏,或者按 **EXIT** 按钮取消操作并移动到下一参数。在最后一个参数时,按 **Exit** 按钮即退出菜单。

RANGE 参数用来选择适当的电阻量程, 对于 25 欧姆和 100 欧姆的 PRT 探头, 选择 100 欧姆, 对于 1000 欧姆的 PRT 探头, 选择 10K 欧姆。

用 WIRES 参数可以设置每个传感器的导线的数量。该参数可以被设置为 2、3 或 4 线。 关于导线的配置请参见第 24 页的图 4。

下表中列出了需要为可能出现在校准证书上的系数设置的参数。请注意:如果校准证 书上有两套系数,则一套系数为"零功率"校准系数,另一套是 1 mA 校准系数, 应 该使用 1 mA 的校准系数。

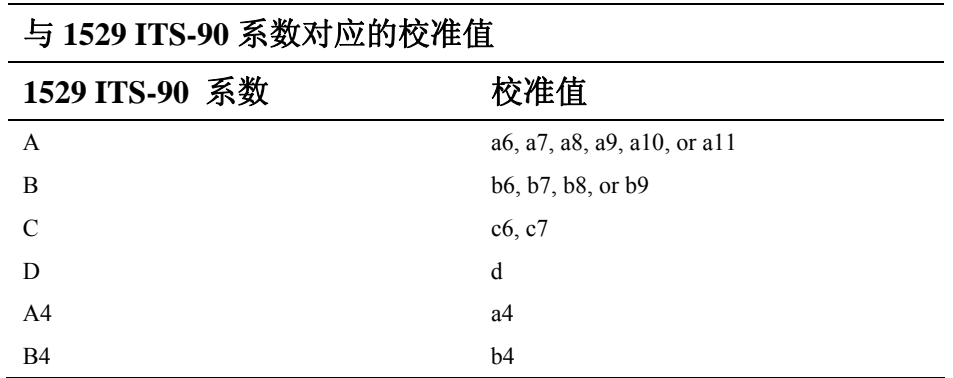

下例中介绍了使用 ITS-90 校准的温度计,且其校准证书写明了系数 Rtpw、 a4、b4、 a8 和 b8 的值时, 如何设置 ITS-90 参数。按如下所示从校准证书中取值设置 1529 的参 数。

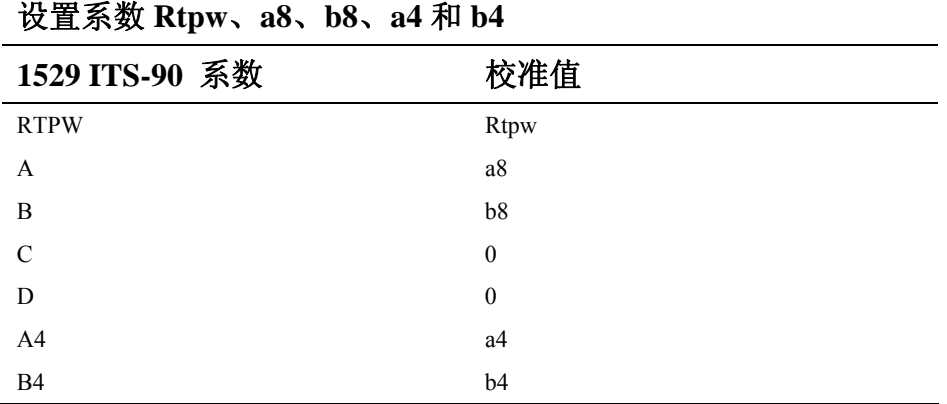

#### **7.2.1.2 ITS-SR5**

ITS-SR5 转换类型是 ITS-90 转换类型的特殊情况。该转换类型仅适用于 ITS-90 的子类  $(sub-range)$  5.

选择了 ITS-SR5 转换类型之后,在屏幕底部的右半部分会显示 RTPW、A5 和 B5。 按钮用来在系数之间移动;用 Enter 按钮来编辑和保存新的设置;用◆◆按钮来改变 设置的每一数字;按下 **Exit** 按钮取消操作,退回到主显示屏;或者按下 **EXIT** 按钮取 消操作,移动到下一参数。在最后一个参数时,按 **Exit** 按钮退出菜单。

#### **7.2.1.3 PT-100** 转换类型

PT-100 转换类型的参数为 R0 (R0)、ALPHA (α)、DELTA(δ)和 BETA (β)。用户不能改 变和设置这些参数。R0: 100.0, ALPHA: 0.00385055, DELTA: 1.4998, 和 BETA: 0.109 适用于 ASTM E1137 型的 PRT 探头, 也被称为 DIN-43760 或 IEC-751。

当选定的 PT-100 转换类型后,RANGE 和 WIRES 参数将被显示在屏幕底部的右半部

分。 按钮用来在参数之间移动;**Enter** 按钮用来改变并保存新的设置;按下 **Exit** 按钮将取消操作,返回到主显示屏;或者按下 **EXIT** 按钮取消操作,并跳到下一参数。 在最后一个参数时,按下 **Exit** 按钮将退出菜单。

RANGE 参数用来选择适当的电阻量程。一般情况下,该参数应该设置为 100 欧姆。

WIRES 参数用来设置传感器导线的数量,可以设置为 2、3、或 4 线。关于导线配置请 参见第 24 页的图 4。

### **7.2.1.4 Callendar-Van Dusen (CVD)**转换类型

以下公式适用于 Callendar-Van Dusen 转换类型:

$$
r(t[^{\circ}C]) = \begin{cases} R_0 \left\{ 1 + \alpha \left[ t - \delta \frac{t}{100} \left( \frac{t}{100} - 1 \right) \right] \right\} & t \ge 0 \\ R_0 \left\{ 1 + \alpha \left[ t - \delta \frac{t}{100} \left( \frac{t}{100} - 1 \right) - \beta \left( \frac{t}{100} - 1 \right) \left( \frac{t}{100} \right)^3 \right] \right\} & t \le 0 \end{cases}
$$

 Callendar-Van Dusen 转换类型中,用于定义的参数有 R0 (R0)、ALPHA (α)、DELTA (δ) 和 BETA (β)。默认值为 R0: 100.0, AL-PHA: 0.00385055, DELTA: 1.4998 和 BETA: 0.109,适用于 DIN-43760 或 IEC-751 类的 PRT。

有些探头可能会以如下的形式提供 Callendar-Van-Dusen 转换类型的 A、B 和 C 系数:

$$
r(f[{}^{\circ}C]) = \begin{cases} R_0(1 + At + B^2) & t \ge 0\\ R_0[1 + At + Bt^2 + C(t - 100)t^3] & t \le 0 \end{cases}
$$

利用下列公式,可以将 A、B 和 C 系数转换为α、δ和β系数:

$$
\alpha = A + 100B
$$
  $\delta = -\frac{100}{\frac{A}{100B} + 1}$   $\beta = -\frac{10^8 C}{A + 100B}$ 

选定了 CVD 转换类型之后,R0、ALPHA、DELTA 和 BETA 系数将被显示在显示屏 底部的右边区域。 按钮用来在参数之间移动;**Enter** 按钮用来改变并保存新的设 置;按下 **Exit** 按钮将取消操作,返回到主显示屏;或者按下 **EXIT** 按钮取消操作,并 跳到下一参数。在最后一个参数时,按下 **Exit** 按钮将退出菜单。

#### **7.2.1.5 RES** 转换类型

根据量程的不同,RES 转换类型以欧姆或 K 欧姆为单位显示测量的电阻值。

选定 RES 转换类型后,RANGE 和 WIRES 参数将被显示在显示屏底部的右边区域。

**◆♥** 按钮用来在参数之间移动; Enter 按钮用来改变并保存新的设置; 按下 Exit 按钮 将取消操作,返回到主显示屏;或者按下 **EXIT** 按钮取消操作,并跳到下一参数。在 最后一个参数时,按下 **Exit** 按钮将退出菜单。

RANGE 参数用来选择适当的电阻量程。对于 25 欧姆和 100 欧姆的 PRT 探头, 选择量 程为 100 欧姆: 对于 1000 欧姆的 PRT 探头, 选择 10K 欧姆的量程。

WIRES 参数设置传感器导线的数量,可以设置为 2、3 或 4 线。关于导线配置,请参 见第 24 页的图 4。

#### **7.2.1.6** 热敏电阻 **T(R)**转换**[THERM-T]**

以下的 Steinhart-Hart 等式被用于热敏电阻 T(R)转换:

 $T(r)[K] = [A_0 + A_1 \ln r + A_2 \ln^2 r + A_3 \ln^3 r]^{-1}$ 

对于热敏电阳 T(R)转换类型,用户定义的参数为 A0 (A0)到 A3 (A3), 正如典型的 Hart Scientific 热敏电阻校准报告中写的那样。若未使用 A2, 则应该将其设置为 0.0。

请注意:在热敏电阻校准报告上所列的热敏电阻系数表示方法可能不完全一样。识别 用于这种转换类型的系数的最好方法就是利用校准证书上的系数来匹配上述的等式。 另外,要注意到用于该等式的系数通常都具有负的指数,如 A3: 1.39456E-07。

选定热敏电阻 T(R)转换类型之后,系数将被显示在显示屏底部的右边区域。 ◆▼按 钮用来在参数之间移动;**Enter** 按钮用来改变并保存新的设置;按下 **Exit** 按钮将取消 操作,返回到主显示屏;或者按下 **EXIT** 按钮取消操作,并跳到下一参数。在最后一 个参数时,按下 **Exit** 按钮将退出菜单。

#### **7.2.1.7** 热敏电阻 **R(T)**转换类型**[THERM-R]**

以下的 Steinhart-Hart 等式被用于热敏电阻 R(T)转换:

 $r(T[K]) = \exp[B_0 + B_1T^{-1} + B_2T^{-2} + B_3T^{-3}]$ 

对于热敏电阻 R(T)转换类型,用户定义的参数为 B0 (B0)到 B3 (B3), 正如典型的 Hart Scientific 热敏电阻校准报告中写的那样。若未使用 A2, 则应该将其设置为 0.0。

请注意:在热敏电阻校准报告上所列的热敏电阻系数表示方法可能不完全一样。识别 用于这种转换类型的系数的最好方法就是利用校准证书上的系数来匹配上述的等式。 另外,要注意到用于该等式的系数通常都具有正的指数,如 B3: -6.23659E+06。

选定热敏电阻 R(T)转换类型之后,系数将被显示在显示屏底部的右边区域。●▼按 钮用来在参数之间移动;**Enter** 按钮用来改变并保存新的设置;按下 **Exit** 按钮将取消 操作,返回到主显示屏;或者按下 **EXIT** 按钮取消操作,并跳到下一参数。在最后一 个参数时,按下 **Exit** 按钮将退出菜单。

#### **7.2.1.8 YSI-400** 转换类型

YSI-400 转换类型用于匹配 YSI-400 系列热敏电阻的特性的 2252Ω热敏电阻,

与该转换类型相关的系数用户均不可编辑。利用 **Enter** 按钮或 **Exit** 按钮退出菜单。

### **7.2.1.9** 热电偶伏特**[Vin[mV]]**

热电偶伏特以伏特而不是以温度显示测量结果。

请注意:当选择伏特作为热电偶的转换类型时,冷端补偿无效。测量和显示的值为在 模块的输入端探测到的未经补偿的电压值。

和该转换类型相关的系数用户均不可编辑。利用 **Enter** 按钮或 **Exit** 按钮退出菜单。

#### **7.2.1.10** 标准的热电偶转换类型

标准的热电偶转换类型包括 B、E、J、K、N、R、S、T 和 Au-Pt 型。利用标准的参考 函数将电压转换为温度。(详细信息请参阅出版的 NIST Monograph 175。)

可以通过 RJC 参数指定内部或外部冷端补偿(RJC)(请参见第 134 页的表 9)。使用 内部 RJC 时,将自动测量热电偶冷端的温度并用来计算热电偶的绝对温度;使用外部 RJC 时,将使用已知确定温度的参考点,必须在 RJT 参数中输入该点的值,并利用它 来计算热电偶的绝对温度。

每种热电偶类型的转换均接收功能性校准数据。可以用其来提高测量精度。参数 Tn 是以摄氏度为单位的该点温度。参数 ADJn 是相对于参考点的温度偏差,以摄氏度为 单位。温度测量过程是由在该温度下测量时这些参数的总量调整的。对于校准点之间 的温度测量,则使用一个多项内插函数。如果无校准数据可用或者不使用的话,则应 该将 ADJn 参数设置为 0.0。这将使得根据标准的参考函数计算温度。

#### **7.2.1.11** 热电偶多项式转换类型

热电偶多项式转换类型是由多项式转换法计算温度。

当选定了热电偶多项式转换类型后,系数被显示在显示屏底部的右边区域。●▼按钮 用来在参数之间移动;**Enter** 按钮用来改变并保存新的设置;按下 **Exit** 按钮将取消操 作,返回到主显示屏;或者按下 **EXIT** 按钮取消操作,并跳到下一参数。在最后一个 参数时,按下 **Exit** 按钮将退出菜单。

以下的等式被用于热电偶多项式转换:

$$
t(E[\mathbf{mV}])[^{\circ}C]=\sum_{i=0}^{6}C_{i}E^{i}
$$

对于热电偶多项式转换类型,用户定义的参数为系数 c0 (C0)到 c6 (C6)。用户可以指定 内部或外部冷端补偿(RJC;请参见第 134 页的表 9)。若选择使用外部 RJC,用户需 要在参考点温度(RJT)参数中输入 RJC 参考温度。

在 25℃ 下, 当参考点为 0℃ 时, 热电偶的输出以毫伏为单位为 mV(25℃)。例如, 对 于 K 型的热电偶, mV(25℃)为 1.002。

### **7.2.2** 复制探头参数

利用 COPY PROBE 功能,可以从通道或内存单元中将探头参数复制到另一通道或内存 单元。从用户选定的源通道或内存单元将参数复制到当前的通道。COPY PROBE 可以 受密码保护,限制访问。详细信息请参见 7.5.3"密码"部分。如果该功能有密码保护, 用户在操作时将会被提示输入密码。如果输入的密码不正确,会显示信息: "PASSWORD INCORRECT"(密码错误),并拒绝访问;如果输入的密码正确或者 该功能没有设置密码,在显示屏的底部会显示源通道或内存单元、探头序列号,以及 转换类型。在选定源通道类型后,就会显示目标通道或内存单元。

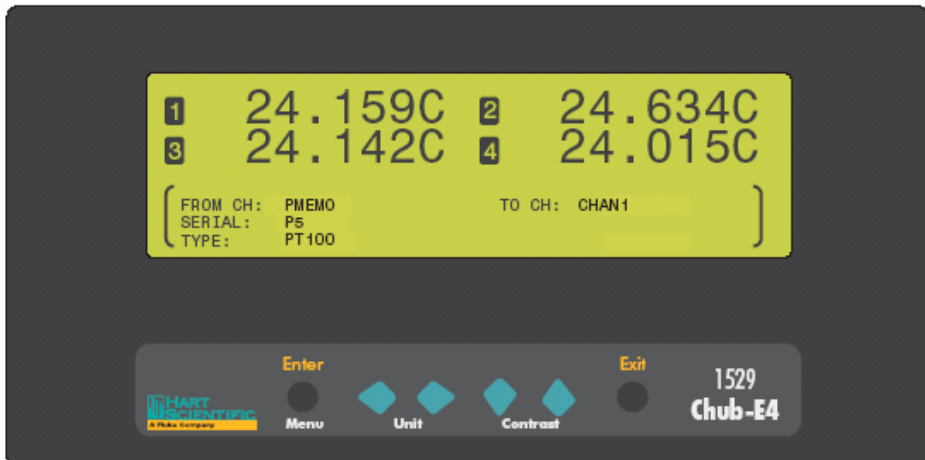

图 15 复制探头参数

利用 按钮来选择源通道或内存单元。按 **Enter** 按钮保存新的设置;按 **Exit** 按钮取 消操作并退回至菜单。

## **7.2.3** 测试探头

利用 TEST PROBE 功能, 可以测试特定探头的特征算法和特征系数。在进入 TEST PROBE 功能之前,必须在 EDIT PROBE 菜单中设置探头和探头类型。选定该功能之 后,将在显示屏的底部显示探头通道或内存单元、探头序列号,以及转换类型。

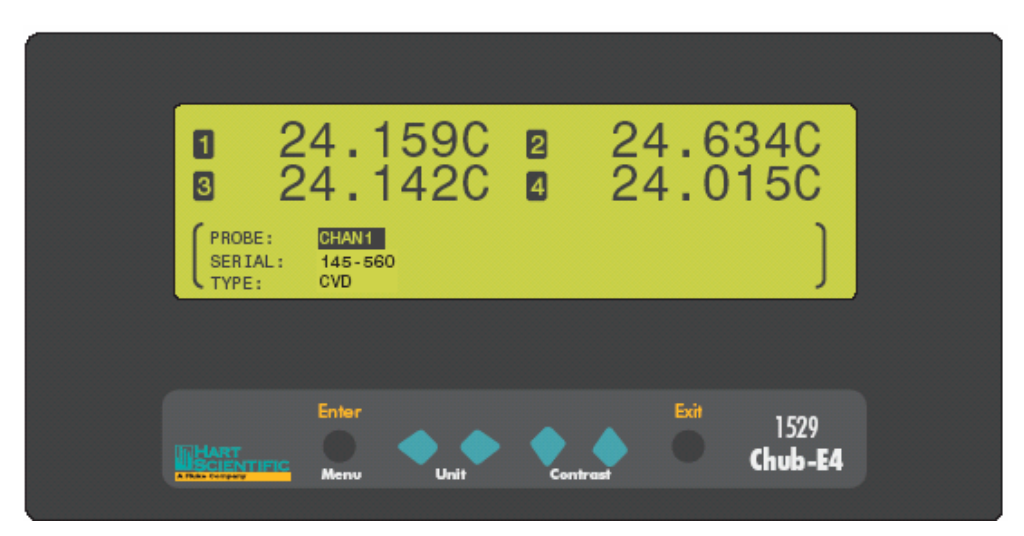

图 16 测试探头

用 按钮选择通道或内存单元。选定通道之后,按 **Enter** 按钮来测试探头的温度计 算。您可以输入一个输入值(Ω、KΩ或 mV),则会显示相应的输出值(例如温度)。 按 **Exit** 按钮返回到菜单。

## **7.2.4** 打印探头参数

利用 PRINT PROBE 功能, 可以将探头特性参数打印至选定的端口(串口或红外口)。 可以打印特定通道或内存单元的探头特性,也可以打印所有通道和内存单元的探头特 性。选定该功能后,在显示屏的底部会显示探头通道。

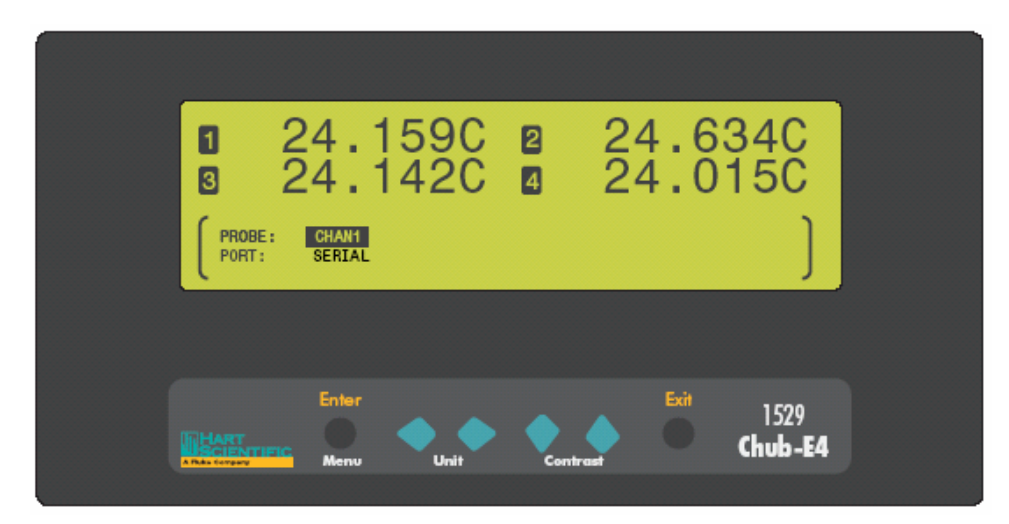

图 17 打印探头参数

利用◆◆按钮来选择通道、内存单元或全部;利用◆◆按钮在参数之间移动;按 Enter 按钮继续,并将数据发送到指定的端口,将会显示说明打印的通道和端口的信息;按 **Enter** 按钮打印数据;按 **EXIT** 按钮取消操作,退回到菜单。

## **7.2.5** 默认探头

利用 DEFAULT PROBE 功能,可以将选定的通道、内存单元或全部的探头系数复位为 工厂设置。选定了该功能后,将在显示屏的底部显示探头通道。

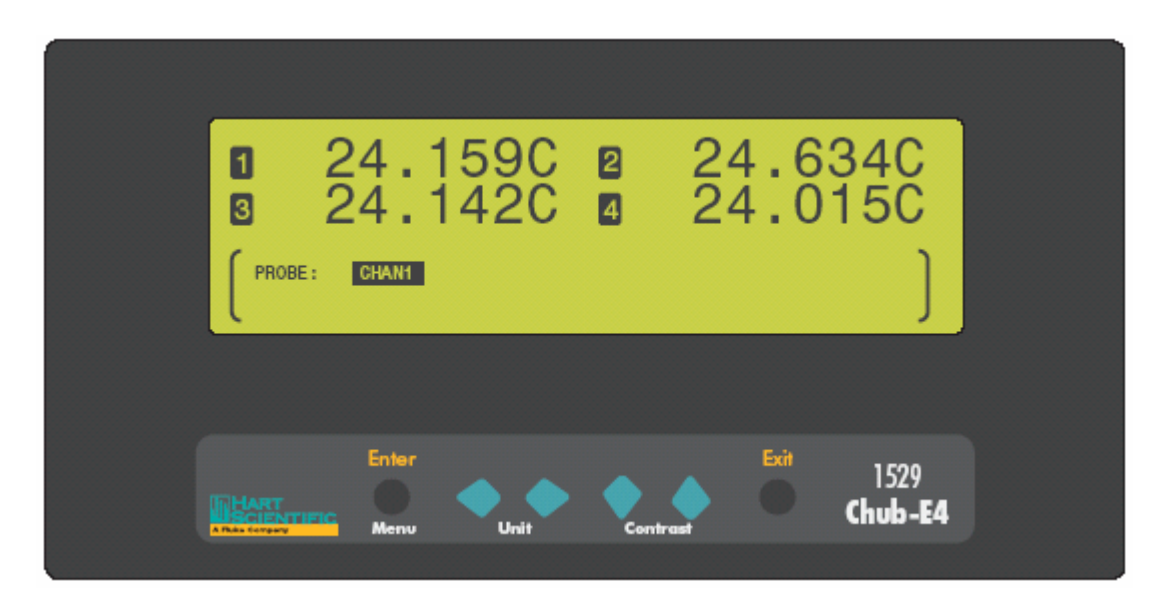

图 18 默认探头

利用 按钮来选择通道、内存单元或全部;按 **Enter** 按钮复位探头系数;按 **EXIT** 按钮取消操作,退回到菜单。

# **7.3** 域菜单

利用 FIELDS 菜单, 可以对显示屏底部显示的数据进行编程和变更。用户可以利用该 菜单中的命令选择要显示和显示设置要保存的特定数据域。该菜单中的功能包括 CLEAR STATS(清除状态)、SELECT FIELDS(选择域)、EDIT FIELDS(编辑域)、 DEFAULT FIELDS(默认域)和 DISPLAY OPTIONS(显示选项)。

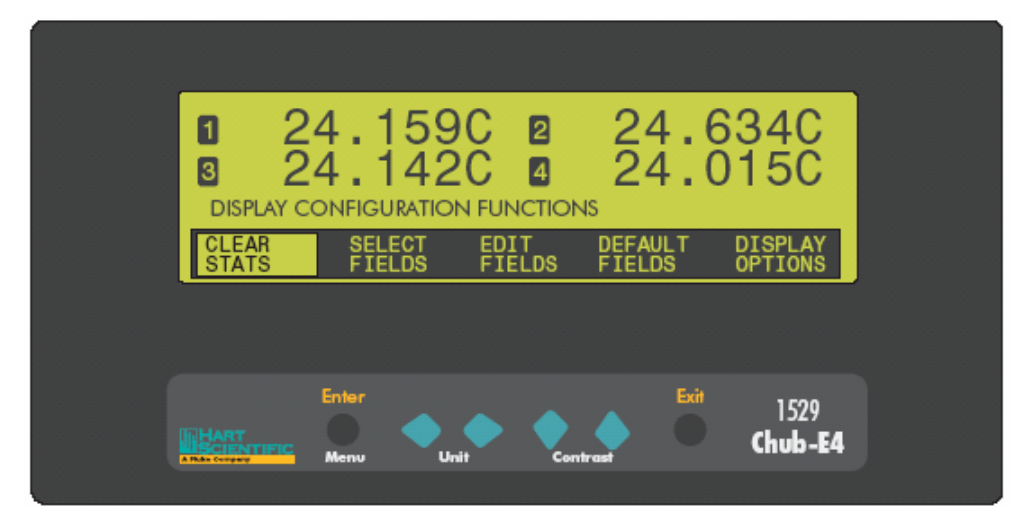

图 20 域菜单

## **7.3.1** 清除状态

CLEAR STATS 功能将清除所有通道的统计寄存器,并复位全部的统计计算结果。请 参见 7.3.2"选择域"部分来显示统计数据。选定了该功能之后,在显示屏的底部,会 提示您必须按下 **Enter** 按钮来清除统计数据。

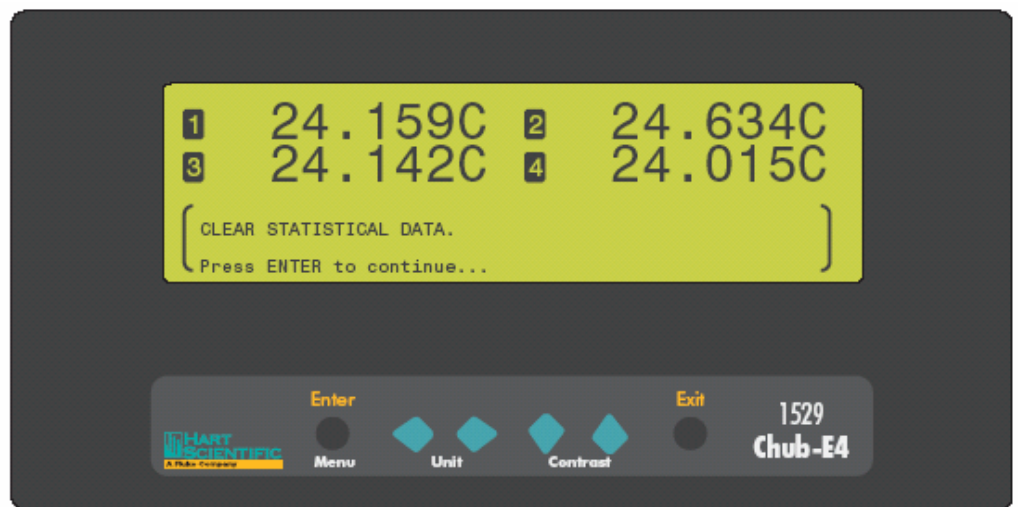

图 19 清除状态

按下 **Enter** 按钮即可清除统计数据;按下 **Exit** 按钮中断清除统计数据,并返回到菜单。

## **7.3.2** 选择域

利用 SELECT FIELDS 功能,可以选择一组显示设置(1到9)用于显示设备提供的信 息。在一组显示设置中,可以定制显示多达八种不同的域。请参见下列的"域类型" 表。选定该功能后,利用显示屏底部的信息,可以选择显示设置,同时它还显示了每 组设置信息。请参见 7.3.3 "编辑设置"部分来编辑显示设置。

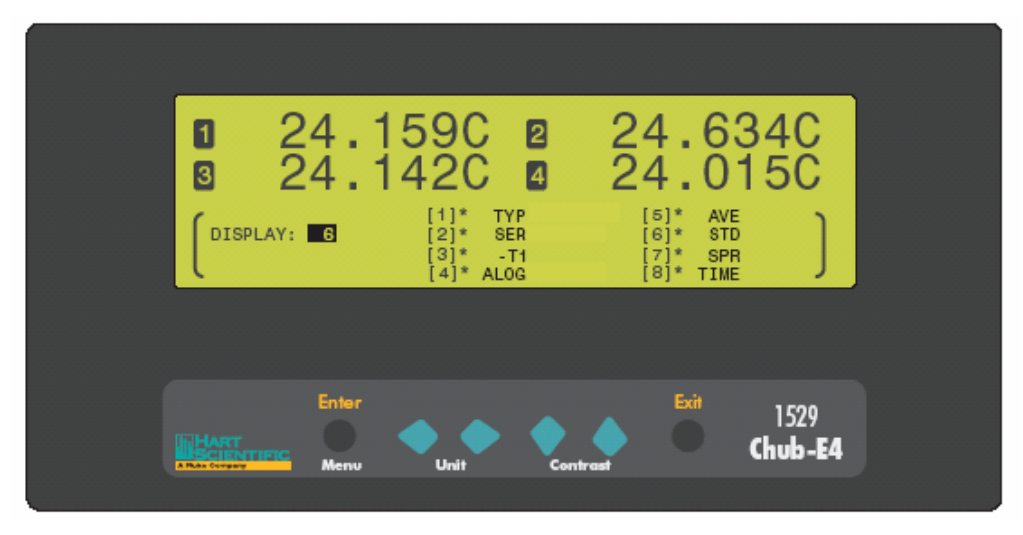

#### 图 21 选择域

利用 按钮来选择显示设置的编号。按 **Enter** 按钮保存新的设置并退出。按 **Exit** 按钮取消操作,并退回到菜单。

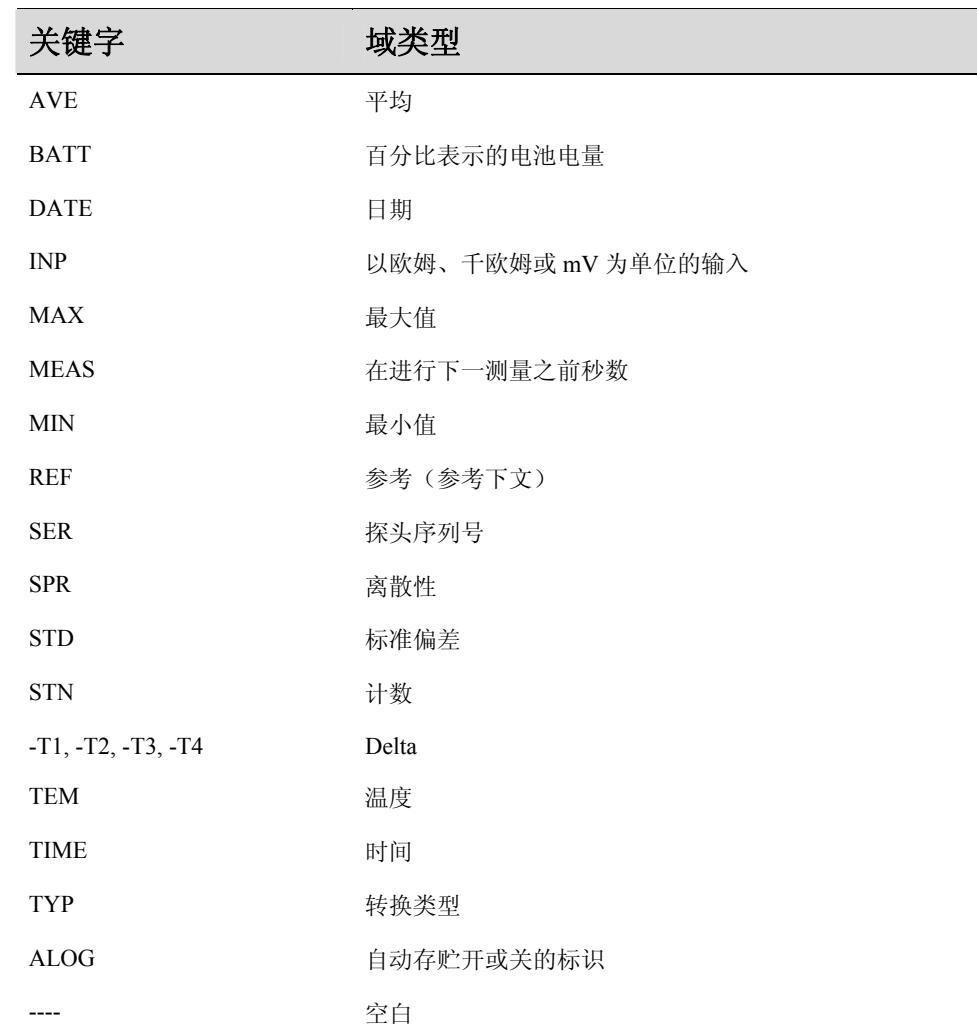

请注意:但选择了参考(REF)域类型时,所显示的关键字将根据探头的类型变化。 参考显示的关键字如下表:

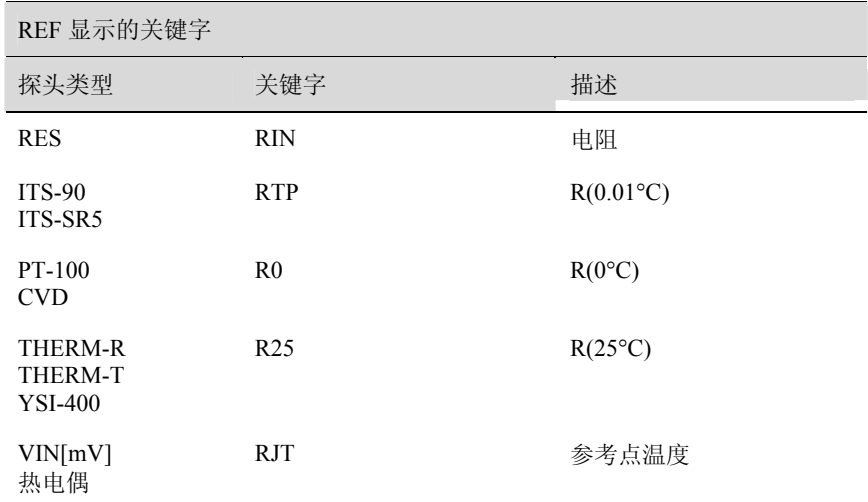

46 Hart Scientific

## **7.3.3** 编辑域

利用 EDIT FIELDS 功能, 可以编辑给定的显示设置(1到9)的显示域。可以选择 1 到 8 个域。在上表"域类型"中列出了可用的域及其相对应的关键字。选定了该功能 之后,就可以在显示屏的底部选择要编辑的显示设置。

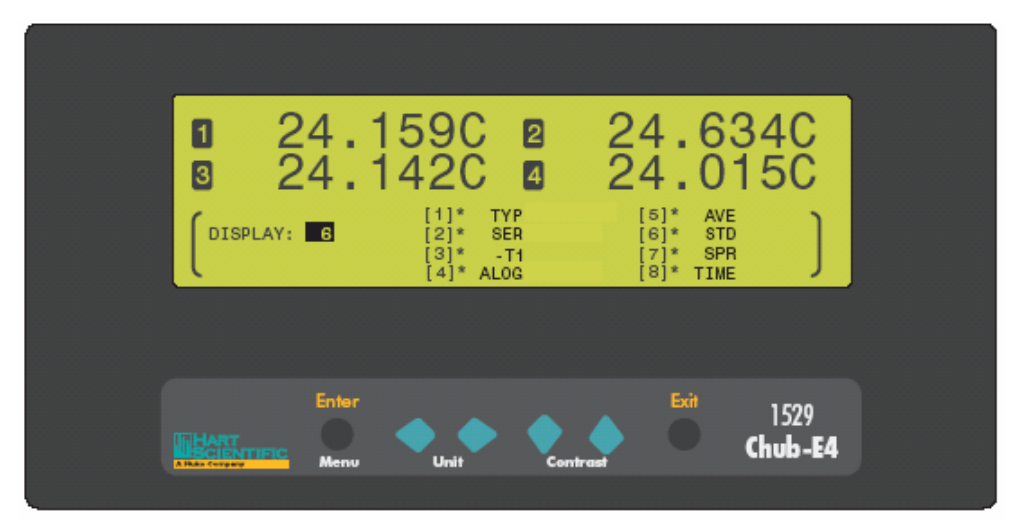

#### 图 22 编辑域

在屏幕底部的最右侧,显示了所选的显示设置中 8 个域的当前设置。域的编号显示在 方括号([ ])中,是不可编辑的。紧挨域编号的右侧的符号是可以编辑的,表示通道 ('\*',或者 1 到 4)。如果选择了'\*',并且处于同步显示模式下,则显示通道 1; 如果处于扫描模式,选择'\*'将显示当前的通道。域项是可以编辑的,处于通道编号 的右侧。上边的"域类型"表列出了每一域类型的关键字。

按 按钮来选择显示设置;按 **Enter** 按钮选择要调整的域参数(通道和域类型); 用 按钮来调整参数值;利用 按钮在参数之间移动。按 **Exit** 按钮退回到菜单。

#### **7.3.4** 默认域

DEFAULT FIELDS 功能将清除所有的显示设置,并将其复位为工厂设置。选定了该功 能之后,在显示屏的底部,会提示您按下 **Enter** 按钮来恢复至默认的显示设置。

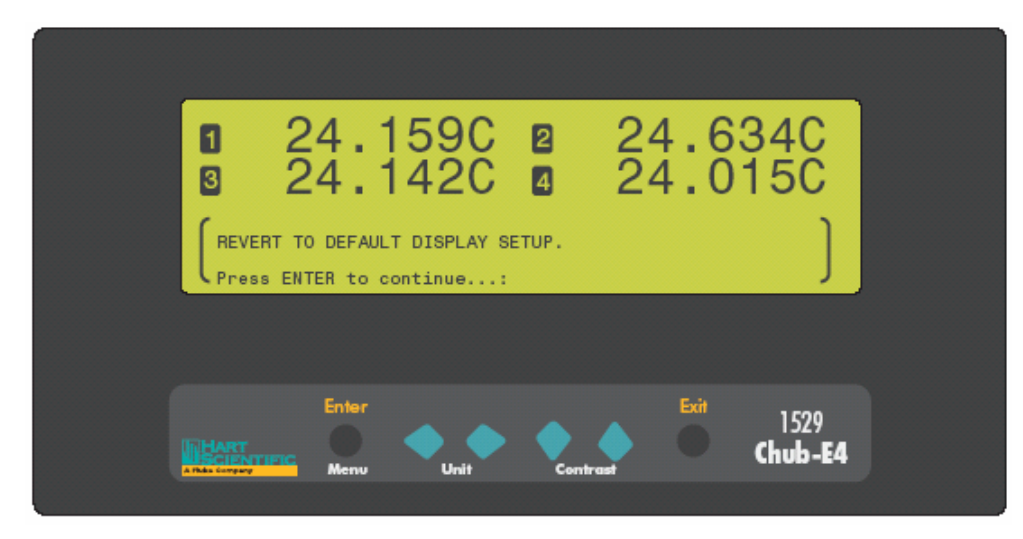

TU 图 23 默认域

按下 **Enter** 按钮恢复为默认的显示设置;按 **Exit** 按钮退回到菜单。

## **7.3.5** 显示选项

利用 DISPLAY OPTIONS 功能,可以选择显示分辨率、小数点分割符,以及灯光照明。 选定了该功能后,在显示屏的底部将显示当前的显示设置。该功能同于 CHANNEL MODE 菜单中的 DISPLAY OPTIONS 功能。

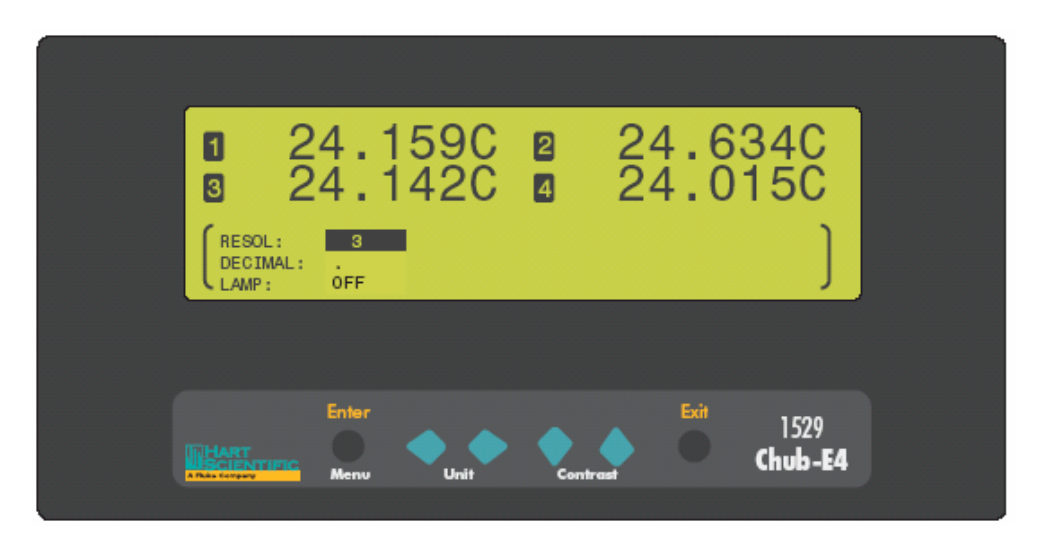

图 24 显示选项

RESOL 参数决定了温度测量所显示的小数位的位数(0 到 4 或自动)。如果选择自动, 仪器将根据探头转换类型,自动决定要显示的小数位的位数。

DECIMAL 参数用来选择用作小数点分割符的符号。可以选择句号(.)或逗号()。

LAMP 参数指定显示屏的亮度(关、低、中和高)。使用该功能时,电池电量消耗将 更快。

用 按钮来改变参数设置。使用 按钮在参数之间滚动。按 **Enter** 按钮保存新的 设置;按下 **EXIT** 按钮取消操作,并退回到菜单。

## **7.4** 存贮菜单

利用 LOGGING 菜单,可以根据需要命令或自动的存贮测量结果、显示存贮的统计数 据、编辑数据标签、将数据标签恢复为其默认值。该菜单包括的子菜单和功能有 DEMAND LOG(命令存贮)、AUTO LOG(自动存贮)、LOG STATS(存贮状态)、 DATA LABELS(数据标签)和 DEFAULT LABELS(默认标签)。

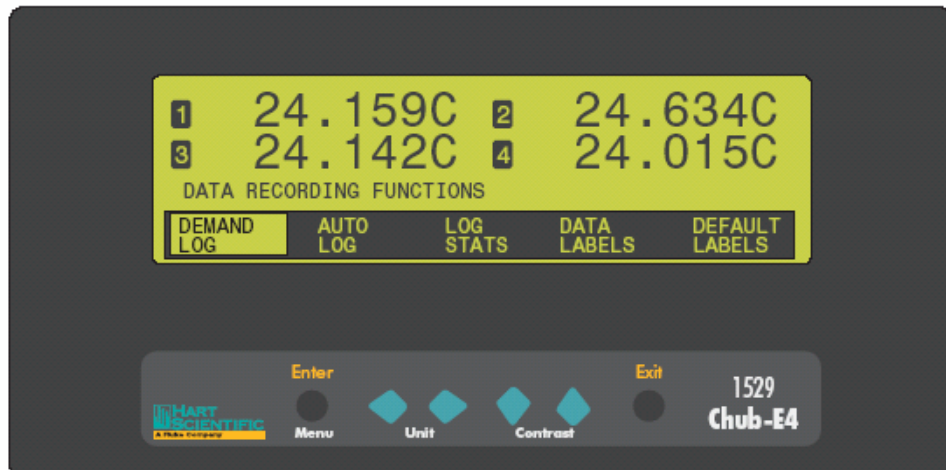

图 25 存贮菜单

## **7.4.1** 命令存贮

利用 DEMAND LOG 子菜单,可以根据需要命令存贮数据,每次一个读数。读数被存 储在仪器的内存中,并被分配以标签,便于数据的调用和组织。仪器内存可以存储多 达 100 个命令存贮的读数。

当命令存贮的值出现在显示屏的上部时,其将被精确地存储。为了确保数据的正确保 存,在命令存贮之前,应该先设置分辨率、温度单位,以及所显示的通道。

选定了该功能后, 在显示屏的底部将显示命令存贮子菜单, 它包括的功能有: STORE READING(保存读数)、LOG HISTORY(存贮历史)、VIEW DATA(查看数据)、 PRINT DATA(打印数据)和 DELETE DATA(删除数据)。

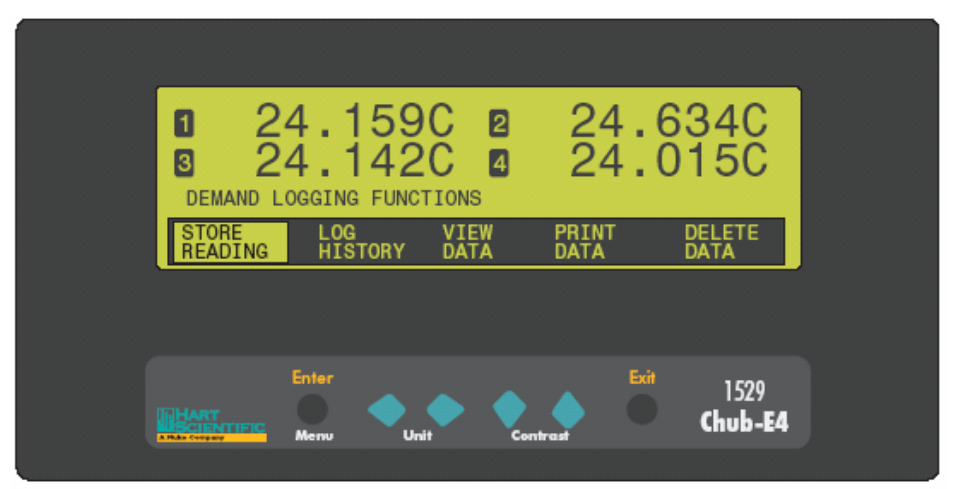

图 26 命令存贮子菜单

### **7.4.1.1** 保存读数

STORE READING 功能保存显示的所有通道的当前测量结果。若仪器处于同步显示模 式, 在 1529 测温仪的显示屏上部所显示的所有通道将被同时保存至命令存贮; 若仪器 处于扫描显示模式,将仅保存当前 1529 测温仪的显示屏上部所显示的通道。关于显示 模式的详细信息,请参见 8.1.3 "通道模式"部分。

当选定了 STORE READING 功能后,在显示屏底部的左边,会显示每一通道、测量值 (使用当前的分辨率设置),以及它们被保存到内存时的单位。底部屏幕的右侧显示 当前的标签。

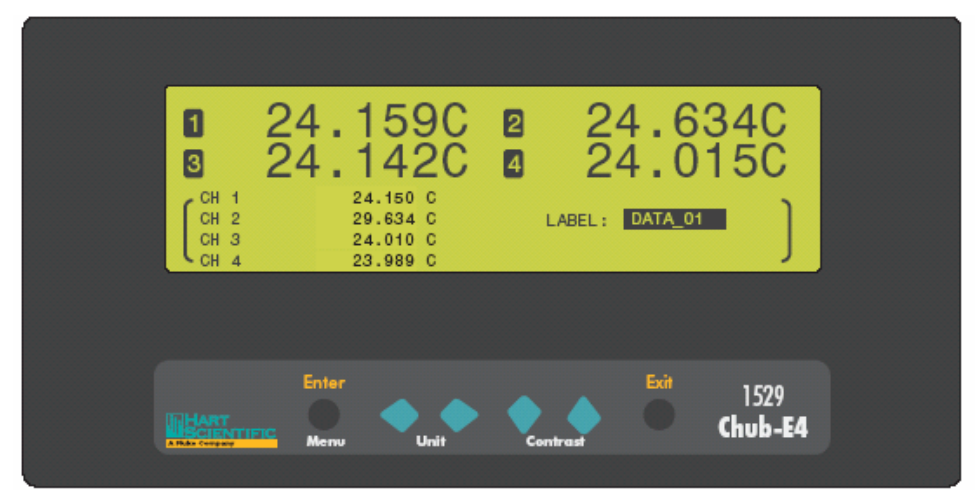

### 图 27 保存读数

若需改变标签, 按◆◆按钮, 选择适用于被保存数据的标签。关于编辑标签的详细信 息,请参见 7.4.4 部分 LOGGING 菜单的 DATA LABELS 功能。

在选择了正确的标签之后,按 **Enter** 按钮将标签和测量结果保存到内存。按 **Exit** 按钮 取消操作,并返回到 DEMAND LOG 菜单。

### **7.4.1.2** 存贮历史

LOG HISTORY 功能顺序显示每一命令存贮的读数的编号、标签、时间和日期。

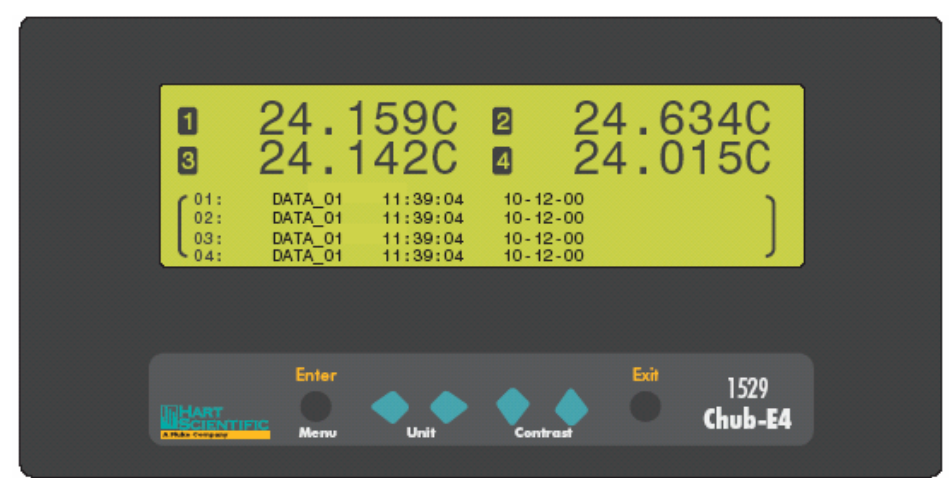

在选定了该功能后,在显示屏的底部会显示命令存贮的历史数据。

图 28 存贮历史

按◆▼按钮向上或向下顺序滚动,每次一个读数;按◆◆按钮向上或向下顺序滚动, 每次一组 16 个读数;按 **Enter** 按钮或 **Exit** 按钮返回到 DEMAND LOG 菜单。

### **7.4.1.3** 察看数据

VIEW DATA 功能显示每一条命令存贮读数的编号、标签、通道、测量值、单位和时 间(24 小时格式)。使用 DEMAND LOG 菜单的 LOG HISTORY 功能,即可察看相应 的数据。选定了该功能之后,在显示屏的底部将显示命令存贮的数据。

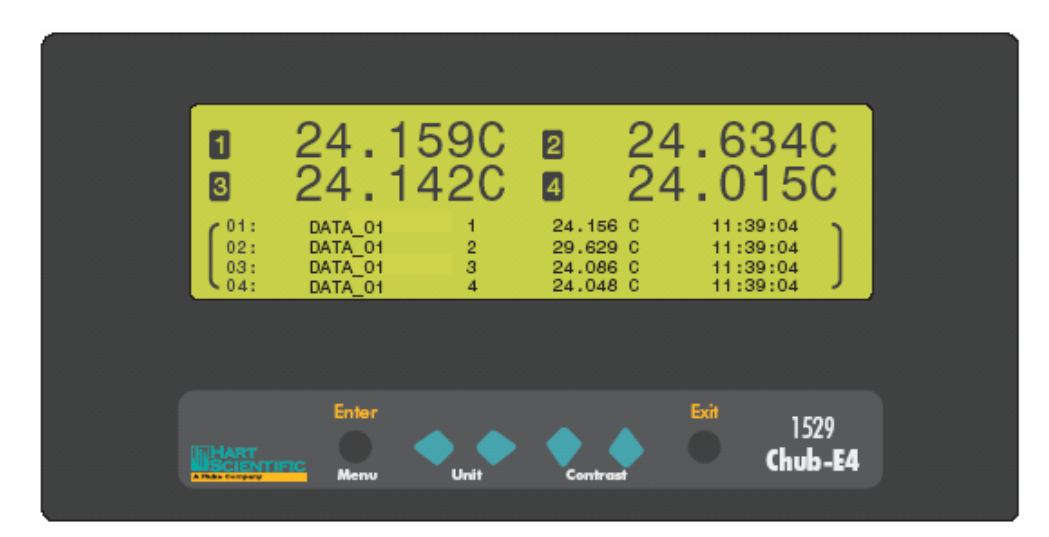

图 29 察看数据

按◆♥按钮向上或向下顺序滚动;按◆◆按钮,每次一组16个读数向上或向下顺序滚 动;按 **Enter** 按钮或 **Exit** 按钮返回到 DEMAND LOG 菜单。

### **7.4.1.4** 打印数据

利用 PRINT DATA 功能,可以打印选定标签或全部标签的命令存贮数据。命令存贮的 数据被打印至所选定的端口(串口或红外口)。在选定该功能后,在显示屏的底部可 以选择要打印的命令数据的标签,或者选择全部数据,并选择端口。选择 ALL DATA 打印全部的命令存贮,或者选择打印特定标签的命令数据。

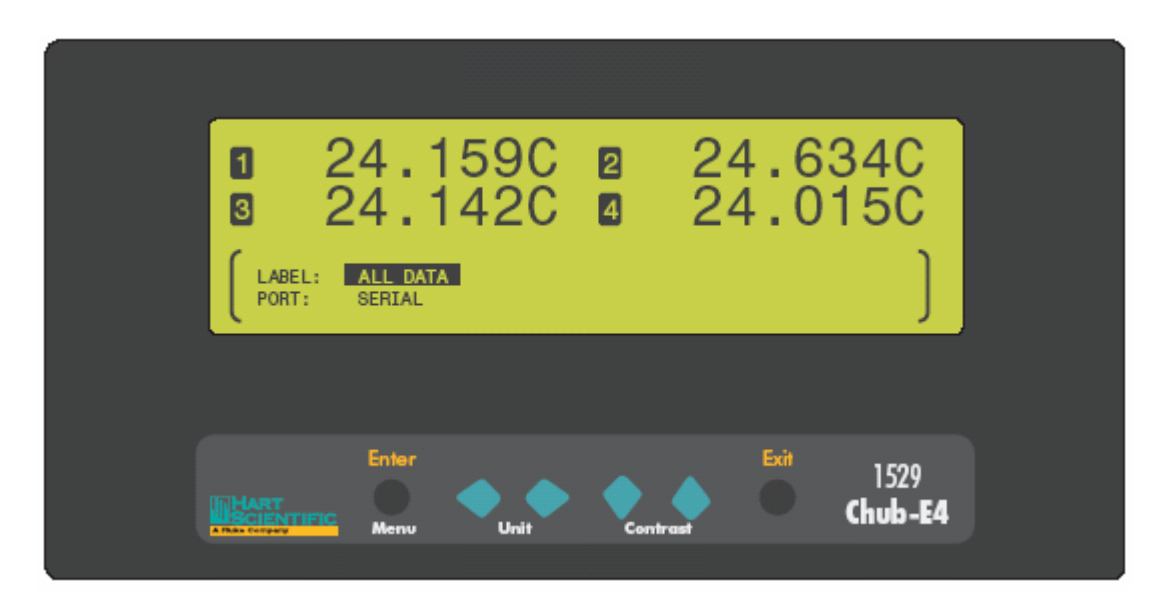

#### 图 30 打印数据

利用◆◆按钮选择参数设置;利用◆◆按钮在参数之间移动;按 Enter 按钮继续, 会 显示一条信息,表明所打印的数据的标签和打印到的端口;按 Enter 按钮打印数据; 按下 **EXIT** 按钮取消操作并退回到菜单。

### **7.4.1.5** 删除数据

利用 DELETE DATA 功能,可以删除选定标签的或全部标签的命令存贮数据。选定了 该功能之后,在显示屏底部,用户可以选择要删除的数据的标签,或者选择全部数据。 如果删除了一个标签,其它的存贮将被重新编号。选择 ALL DATA 即可删除全部的命 令存贮读数;或者仅选择特定的标签来删除该标签的命令存贮。

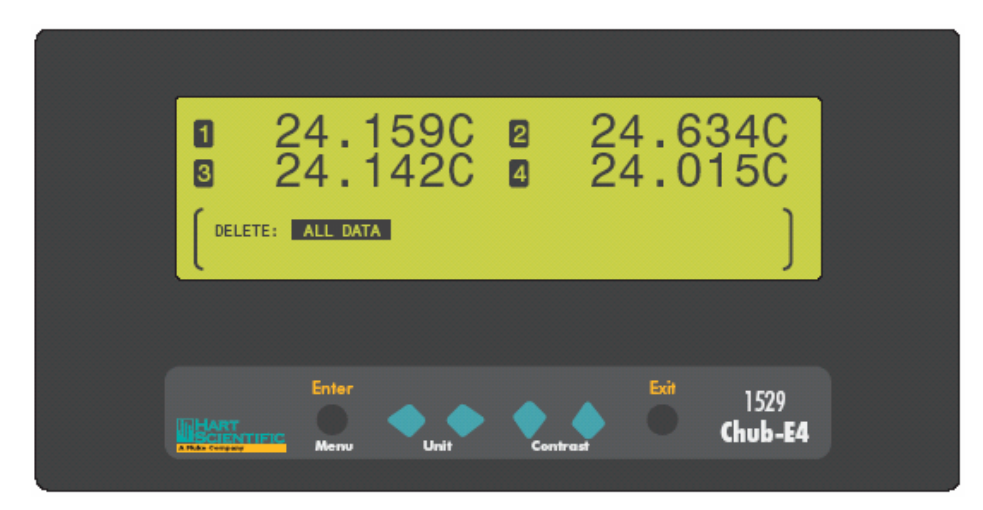

图 31 删除数据

利用 按钮选择要删除的数据的标签;按 **Enter** 按钮继续,并删除数据;按下 **EXIT** 按钮取消操作并返回到 DEMAND LOG 菜单。

## **7.4.2** 自动存贮

利用 AUTO LOG 功能,能够以用户设定的间隔自动存贮测量的数据。读数被存储在仪 器的内存中,并被分配以标签,方便数据的调用和组织。仪器内存可存储多达 8,160 条自动存贮的读数。

当自动存贮的值出现在显示屏的上部时,其将被精确地存储。为了确保数据的正确保 存,在进行自动存贮之前,应该先设置分辨率和所显示的通道。在自动存贮期间,将 存储所有被显示的通道。在自动存贮期间,如果显示屏上部的区域被改变,数据的采 集过程也将从显示变化的时间开始调整。例如,如果在自动存贮期间某通道不被显示 了,则从该通道不可见的时刻停止存贮该通道的数据。

56 Hart Scientific

选定了该功能之后,在显示屏的底部将显示 AUTO LOG 子菜单,包括的功能有: LOGGING OPTIONS(存贮选项)、START STOP(开始停止)、VIEW DATA(查看 数据)、PRINT DATA(打印数据)和 DELETE DATA(删除数据)。

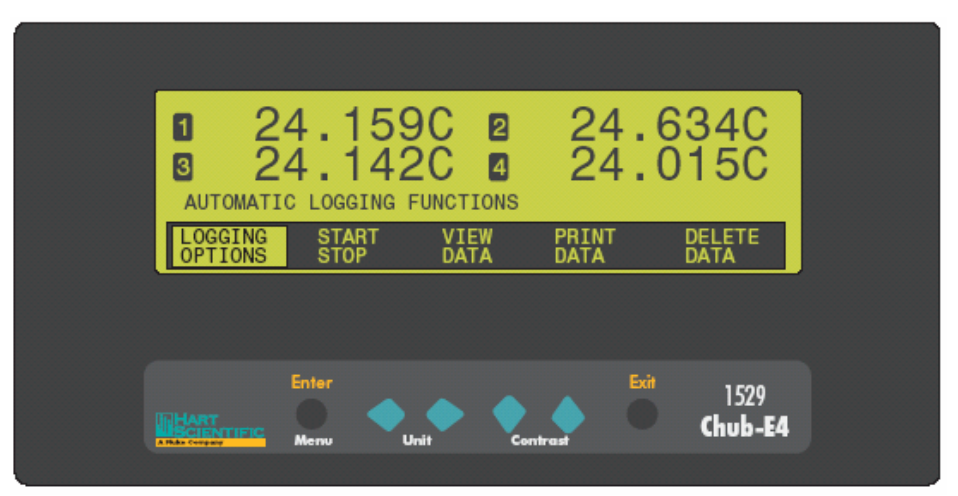

图 33 自动存贮子菜单

### **7.4.2.1** 存贮选项

利用 LOGGING OPTIONS 功能, 用户可以定义存贮参数。选定了该功能后, 在显示屏 的底部会有信息提示用户选择标签、周期和数量。

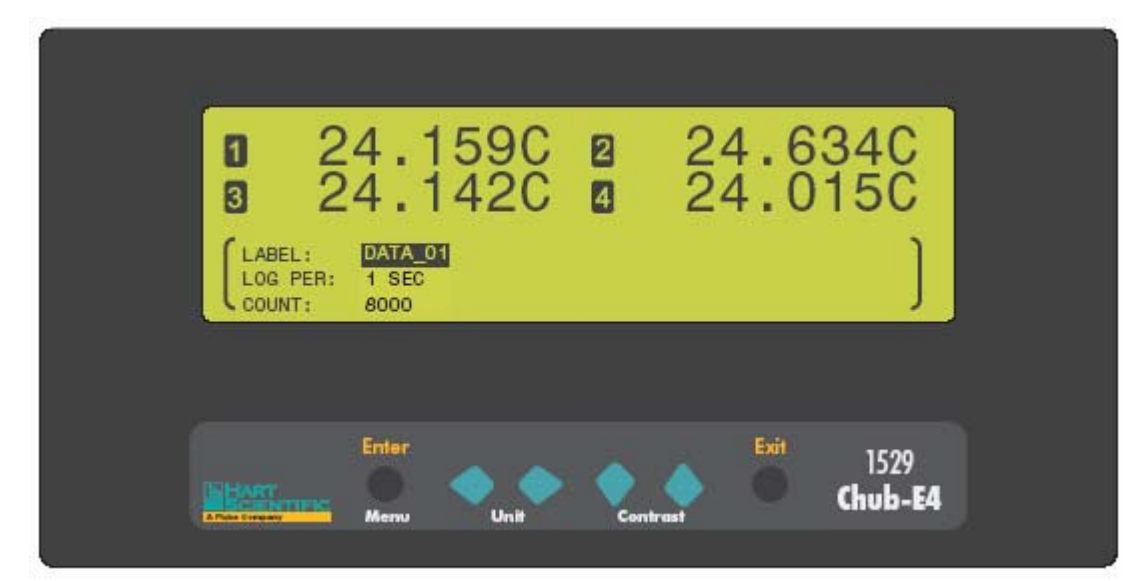

图 32 存贮选项

 LABEL 参数指定自动存贮数据的标签。在 LOGGING 菜单的 DATA LABELS 中定义 标签;或者可以在 LOGGING 菜单的 DEFAULT LABELS 中恢复使用默认的标签。

LOG PER 参数用来选择测量之间的间隔。可以在 0.1、0.2、0.5、1、2、5、10 和 30 秒,1、2、5、10 和 30 分,或 1 小时之间进行选择。

如果设置的存贮周期小于测量周期,在显示屏底部会显示如下信息:

DATA WILL BE LOGGED NO FASTER THAN THE MEASURE PERIOD (X SEC ).

Press ENTER to continue…

(数据存贮的速率小于测量周期,按 ENTER 按钮继续…)

信息中的 X 为当前的测量周期。在按下 **Enter** 按钮后,将以当前的测量周期存贮测量 数据。

COUNT 参数用来选择要存贮的读数的总量,默认值为 8,160,这也是能够存贮的读数 的最大数量。如果数量设为 10,在显示屏上显示了两个通道的信息,则每个通道存贮 5 个读数,总计 10 个读数。当达到设定的读数数量时,将自动停止存贮,用户也可以 手动停止存贮。

按下 按钮可以改变设置;按下 按钮在参数之间移动。按下 **Enter** 按钮保存新 的设置;按下并保持 **Exit** 按钮即取消操作并返回到主显示屏;或者可以按下 **EXIT** 按 钮取消操作并移动的下一参数。

#### **7.4.2.2** 开始停止

利用 START STOP, 可以开始和停止存贮。在选定了该功能之后, 将会提示用户按下 **Enter** 按钮来开始或停止存贮。如果当前没有运行自动存贮,会提示用户 START RECORDING DATA (开始存贮数据); 若正在进行自动存贮, 将会提示用户 STOP RECORDING DATA (停止存贮数据)。

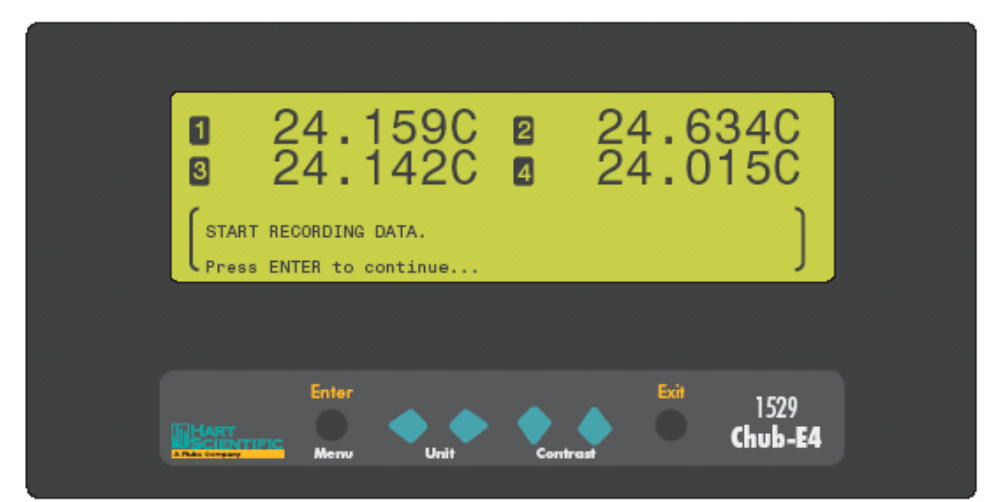

请注意:在用户按下 **Enter** 按钮确认动作之前,不会开始或停止存贮。

### 图 35 开始停止

在开始自动存贮之后,在显示屏的底部会显示存贮统计信息。也可以从 LOGGING 菜 单的 LOG STATS 中查看这些统计信息。

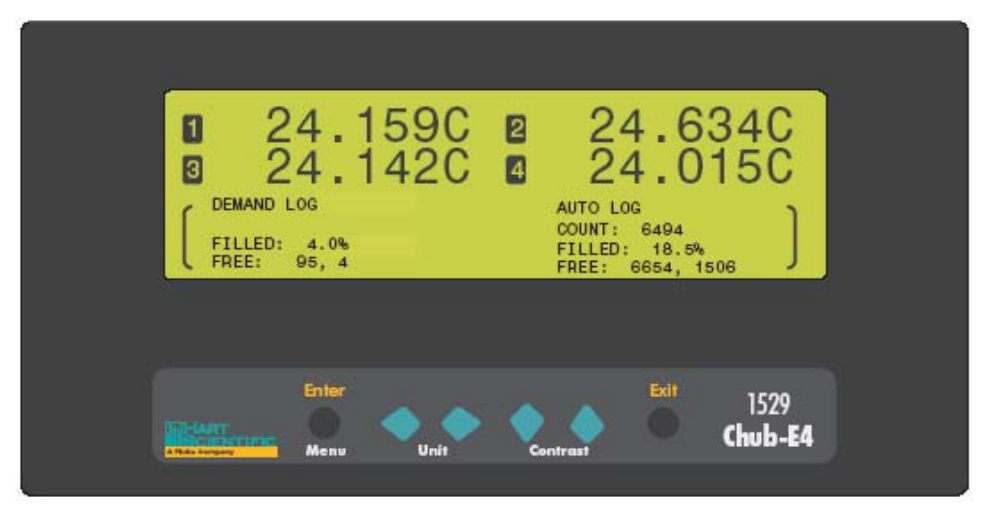

图 34 存贮统计信息(自动存贮被启动)

在左侧显示命令存贮统计信息,在右侧显示自动存贮统计信息。FILLED 参数显示当前 命令存贮数量占自动存贮数量的百分比;FREE 参数显示内存中还可以存储的存贮的数 量以及当前在命令存贮内存和自动存贮内存中存储的读数的数量;COUNT 参数显示当 前存贮任务中还未完成的存贮读数的数量。

按 **Enter** 按钮或 **Exit** 按钮退出该显示屏,并返回到 AUTO LOG 菜单。

在存贮期间只有被激活的通道才会被存贮。尽管完全可以在存贮期间激活或关闭通道, 但是并不建议这样做。如果通道在存贮期间被关闭,则在此之前所存贮的该通道条目 并不被从存贮中删除。

从主显示屏上,有两种方法可以获知是否正在存贮数据:(1)左下角的存贮指示器(看 起来象个条状图)(2)将某个显示域设置为 ALOG 类型(请参见 8.3.3"编辑域"部分)。

#### **7.4.2.3** 查看数据

利用 VIEW DATA 功能,可以顺序显示每个存贮数据的标签、数据、读数编号、通道、 测量数据、单位以及时间。选定了该功能之后,在显示屏的底部会显示自动存贮的数 据。

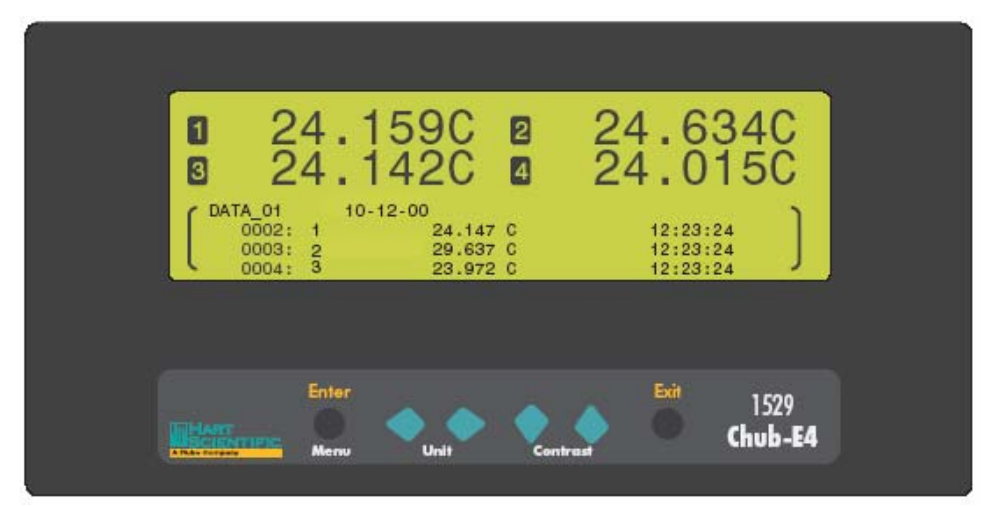

图 36 查看数据

在每次使用观察数据功能时,都将显示当前的自动存贮内存;在每次使用该功能时, 数据都将被刷新;在存贮期间,并非不断的刷新。

60 Hart Scientific
7 Menu Function

存贮数据根据指定的标签分组,并以被存贮的顺序进行显示。对于每次存贮任务,存 贮数据都被写入存贮器,它包括该任务中所有读数的标签和数据。存贮中的数据包括 读数的编号、通道、测量值、单位以及时间。

按下◆◆按钮时每次跳跃 100 个读数; 保持按住◆◆按钮将快速翻阅数据;按下并保 持住◆按钮即可察看顶端的数据;按下并保持住◆按钮即可察看底端的数据;按下 **Enter** 按钮或 **Exit** 按钮返回到 AUTO LOG 菜单。

### **7.4.2.4** 打印数据

利用 PRINT DATA 功能,可以打印选定标签的或全部标签的自动存贮数据。自动存贮 的数据被打印至所选定的端口(串口或红外口)。在选定该功能后,在显示屏的底部 可以选择要打印的自动数据的标签,或者选择全部数据,并选择端口。选择 ALL DATA 打印全部的自动存贮条目,或者选择打印特定标签的自动存贮数据。

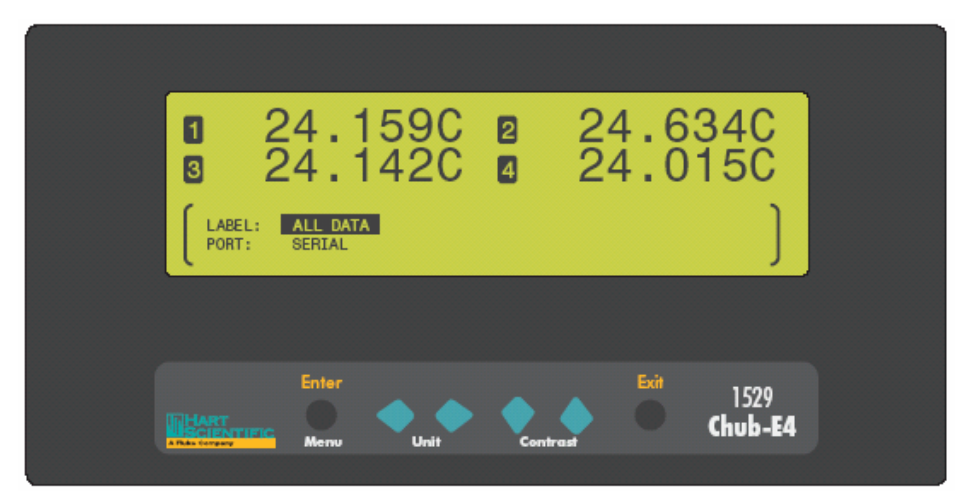

#### 图 37 打印数据

利用◆◆按钮选择参数设置;利用◆◆按钮在参数之间移动;按 Enter 按钮继续, 会 显示一条信息,表明所打印的数据的标签和打印到的端口;按 **Enter** 按钮打印数据; 按下 **EXIT** 按钮取消操作并退回到菜单。

#### **7.4.2.5** 删除数据

利用 DELETE DATA 功能,可以删除选定标签的或全部标签的自动存贮数据。选定了 该功能之后, 在显示屏底部, 用户可以选择要删除数据的标签, 或者选择全部数据。

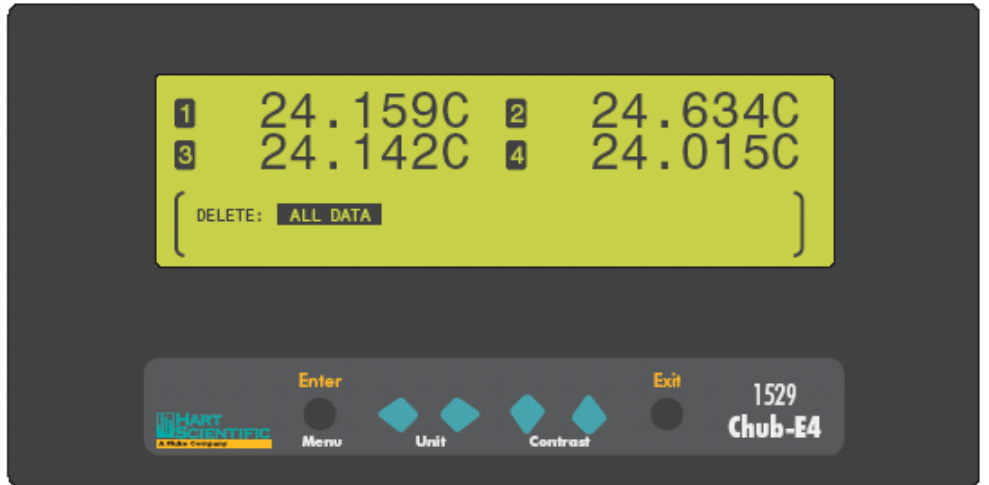

选择 ALL DATA 即可删除全部的存贮读数;或者仅选择特定的标签来删除该标签的自 动存贮数据。

#### 图 38 删除数据

利用 按钮选择要删除的数据的标签;按 **Enter** 按钮继续,并删除数据;按下 **EXIT** 按钮取消操作并返回到 AUTO LOG 菜单。

# **7.4.3** 存贮状态

利用 LOG STATS 功能,可以显示被存贮测量的编号、已用的内存的百分比,以及命 令存贮和自动存贮的测量数据的数量。选定了该功能后,在显示屏的底部会显示存贮 状态。

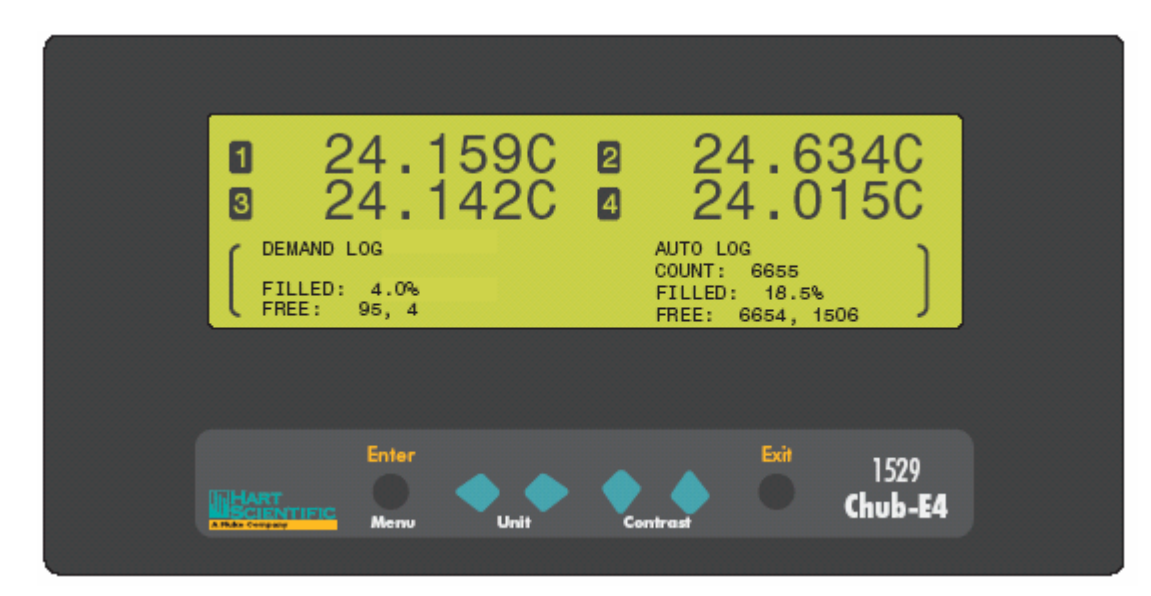

#### 图 39 存贮状态

在左侧显示命令存贮统计信息,在右侧显示自动存贮统计信息。FILLED 参数显示当前 命令存贮数据量和自动存贮数据量的百分比;FREE 参数显示内存中还可以存储的数据 量,以及当前命令存贮或自动存贮的数据量;只有在运行自动存贮时,才会显示 COUNT 参数,该参数显示当前存贮任务中还未完成的存贮数据的数量。

按下 **Enter** 按钮或 **Exit** 按钮即可退出太显示屏,并返回到 LOGGING 菜单。

# **7.4.4** 数据标签

利用 DATA LABELS 功能, 可以编辑 25 条命令存贮数据和自动存贮数据的标签。选 定了该功能后,在显示屏的底部,用户可以选择要编辑的数据标签。标签包括多达 8 个字符。在使用命令存贮和自动存贮功能时,这些标签用来识别所存贮的数据。

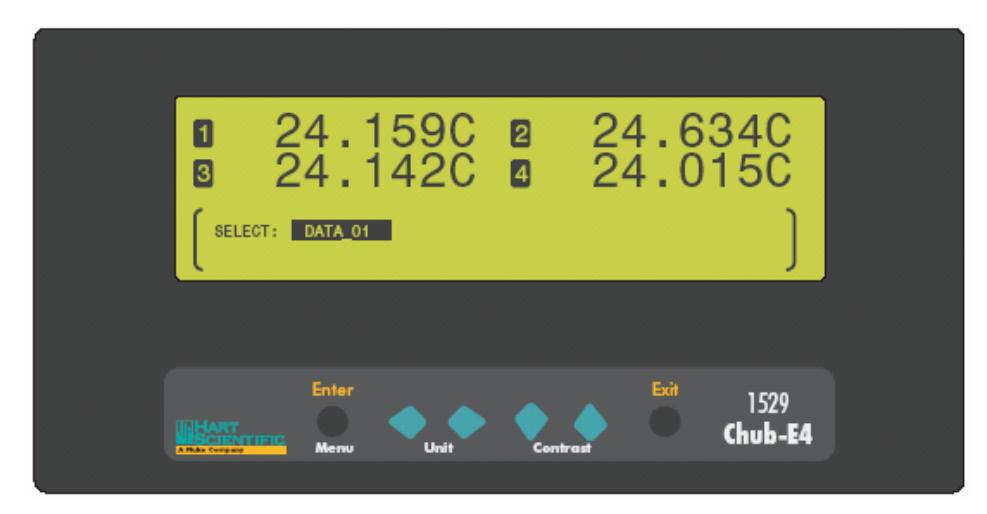

#### 图 40 数据标签

利用 按钮选择要编辑的标签。工厂默认的标签为 DATA\_01、DATA\_02、…。按 **Enter** 按钮开始编辑标签。SELECT(选择)将变为 EDIT(编辑),即可开始编辑标 签。按●◆按钮突出显示要编辑的字符。使用◆♥按钮在字母 A-Z、数字 0-9 和下划 线(\_)之间选择。空格将会导致按下 **Enter** 按钮时删除空格右侧的所有字符。

按下 **Enter** 按钮即可保存新的标签,或者按下 **Exit** 按钮取消操作,并返回到菜单。

### **7.4.5** 默认标签

利用 DEFAULT LABELS 功能,可以将数据标签恢复为其默认设置。工厂默认的标签 为 DATA\_01、DATA\_02、…。在选定该功能后,在显示屏的底部会提示用户按下 **Enter** 按钮将数据标签恢复为其默认设置。

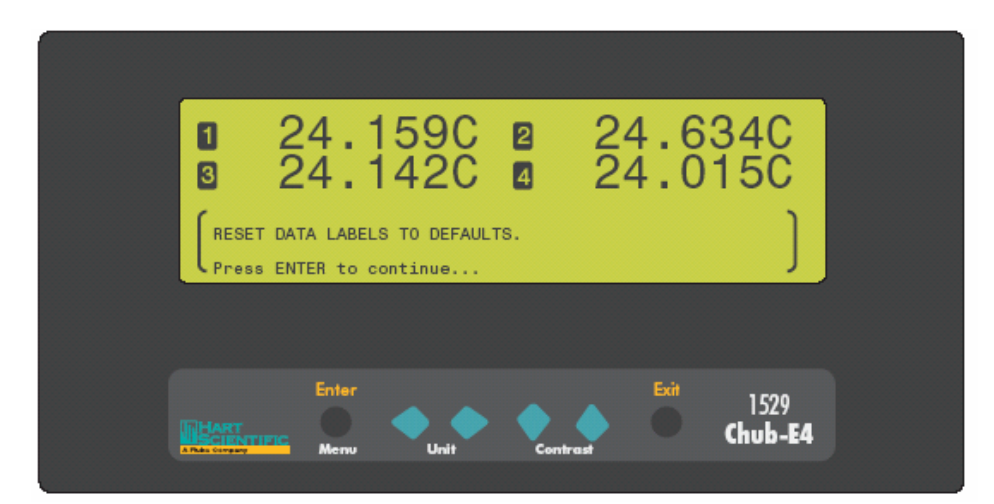

图 41 默认标签

按 **Exit** 按钮,即可退出而不重置标签。

# **7.5** 系统菜单

SYSTEM 菜单提供的功能可用于通讯端口、数据和时间格式、密码、校准和系统复位。 进入 SYSTEM 菜单后,仪器的型号、制造商、硬件的版本以及序列号都将被显示在菜 单的上方。在该菜单中的功能有: COMM SETUP(通讯设置)、DATE TIME(日期 时间)、PASSWORD(密码)、CALIBRATION(校准)和 SYSTEM RESET(系统 复位)。

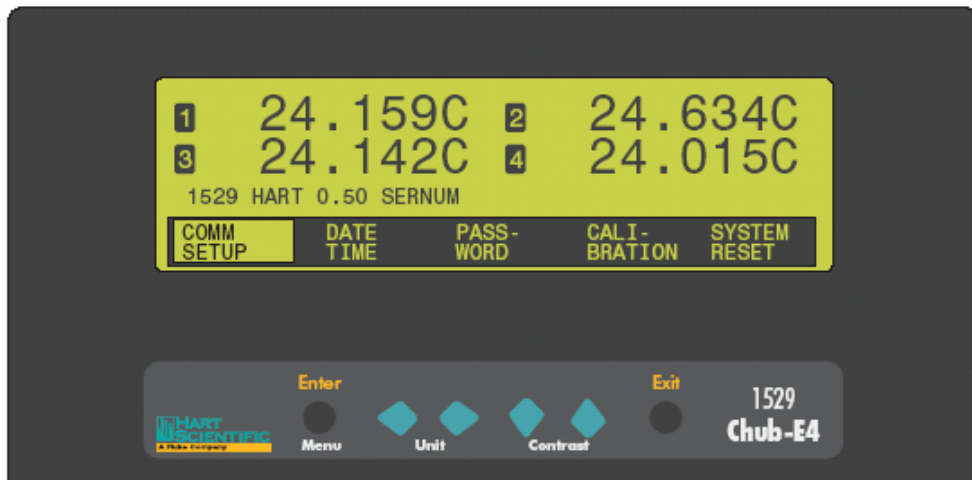

图 42 系统菜单

## **7.5.1** 通讯设置

COMM SETUP 功能被用来设置所安装的端口的通讯参数。通讯端口用来和计算机、 打印机或其它设备进行通讯。选定了该功能后,在显示屏的底部会提示用户选择要设 置的端口。1529 测温仪标配有一个串口(RS-232) 一个红外接口(IR)。可以选择安 装 GPIB 接口。只有安装有 GPIB 端口时,才会出现 GPIB 端口选项。也可以为端口选 择 ERRORS。该端口选项可以使用户查看存贮在错误队列中的任何错误信息。在查看 了某错误信息后,它即被从错误队列中删除。

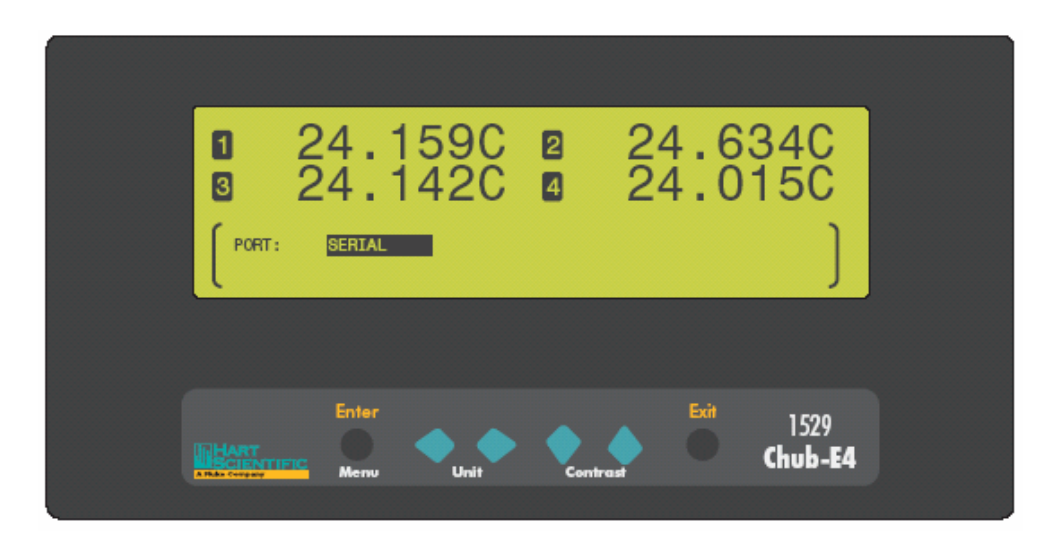

图 43 通讯设置

按钮选择要设置的端口;按 **Enter** 按钮显示端口参数。

#### **7.5.1.1** 串口

若选择 SERIAL 选项, 在显示屏的底部就会显示串口的参数。这些参数有: BAUD (波 特率)、SER PER(传输间隔)、LF(回车符)、PRINT(打印)、ECHO(回显)

利用 BAUD 参数,可以选择该端口的通讯波特率。用户可以选择 1200、2400、4800、 9600 和 19200。默认的波特率为 9600。

利用 SER PER 参数,可以选择在串口上传输测量数据的间隔。可以选择为 0.1, 0.2、0.5、 1、2、5、10 和 30 秒,1、2、5、10 和 30 分,或者 1 小时。

利用 LF 参数,可以指定是否在传输的每行数据上加上换行符(ASCII 十六进制数 0A 或十进制数 10)。选择 ON,将发送回车符(ASCII 十六进制数 00 或十进制数 13), 若选择 OFF,将仅发送回车符。

利用 PRINT 参数,可以通过串口打印测量信息。选择 ON 允许打印,选择 OFF 不允许 打印。

利用 ECHO 参数,可以设置回显(双工)模式。若选择 ON,则在串口上接收到的所 有字符都将被通过串口进行回显。当在计算机上使用终端仿真软件和仪器进行通信时, 该模式是非常有用的。若选择 OFF, 将不回显。当在计算机上使用控制软件时, 通常 选择该模式。

利用 ◆ 按钮选择参数设置;利用 ◆ 按钮在参数之间移动; 按 Enter 按钮保存新的 设置;按下并保持 **Exit** 按钮取消操作,返回主主显示屏;或者按下 **EXIT** 按钮取消操 作,并移动到下以参数。

#### **7.5.1.2** 红外(**IR**)端口

若选择 IR 选项,则其参数将被显示在显示屏的底部。这些参数有 MODE(模式)IR PER (传输间隔)和 PRINT (打印)。

利用 MODE 参数,用户可以选择 IR 端口发送和接收数据所使用的协议。可以选择 OFF、 HP-PR、COMM 和 IRDA。

OFF 选项关闭 IR 端口。

使用 HP-PR 选项, 可以将新的测量结果打印至一台 HP-IR 计算打印机。

使用 COMM 选项,能够以 9600 的波特率按 ASCII 格式通过 IR 端口传输数据。

使用 IRDA 选项,可以将存贮的数据打印至 IrDA 兼容的打印机(例如 HP LaserJet 2100)。在 IrDA 模式下,不能进行自动命令打印。

利用 IR PER 参数,可以选择通过串口传输测量信息的间隔。可以选择 0.1, 0.2、0.5、1、 2、5、10 和 30 秒, 1、2、5、10 和 30 分, 或者 1 小时。若 MODE 参数被设置为 HP-PR, 则 IR PER 参数不能被设置为小于 10 秒。

利用 PRINT 参数, 可以通过 IR 端口打印测量数据。选择 ON 允许打印, 选择 OFF 不 允许打印。

利用 ◆◆ 按钮选择参数设置;利用 ◆◆ 按钮在参数之间移动; 按 Enter 按钮保存新的 设置;按下并保持 **Exit** 按钮取消操作,返回主主显示屏;或者按下 **EXIT** 按钮取消操 作,并移动到下以参数。

#### **7.5.1.3 GPIB**(选件)

当选择了 GPIB 选项时,IEEE-488 端口的参数将出现在显示屏的底部。这些参数有 GPIB、ADDR(地址)和 TERM(终止符)。

68 Hart Scientific

7 Menu Function

使用 GPIB 参数来使用或禁用 IEEE-488 端口。

the IEEE-488 bus. The default address is 22 and the range is 1 to 30. ADDR 用来指定该仪器在 IEEE-488 总线上的地址。默认的地址为 22, 地址可以为 1 到 30。

TERM 参数用来选择每次传输完之后的终止符。默认的终止符为换行符(LF)。

# **7.5.2** 日期时间

DATE TIME 功能用来设置时钟、时间格式、日期和日期格式。选定了该功能后,在显 示屏的底部就会显示时、钟、秒、时间格式,以及年、月、日和日期格式。

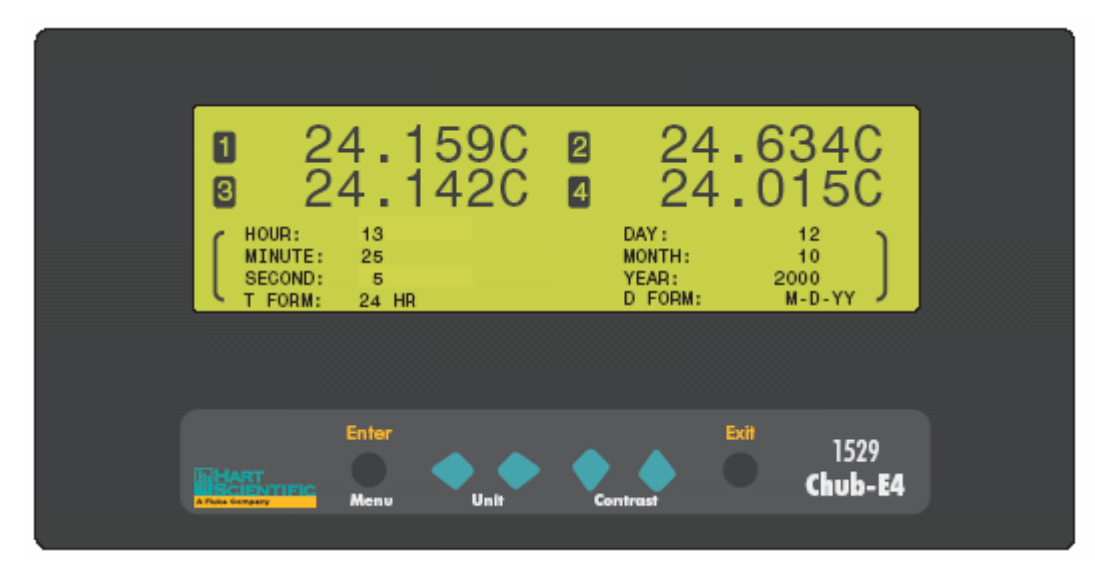

图 44 日期时间

HOUR 参数用来设置当前的小时数(0到23)。 MINUTE 参数用来设置当前的分钟数(0到 59)。 SECOND 参数用来设置当前的秒数(0到 59)。 T FORM 参数用来设置显示时间的格式,可选 12 小时制和 24 小时制。 DAY 参数用来设置当前的日期(1 到 31)。 MONTH 参数用来设置当前的月份(1 到 12)。

YEAR 参数用来设置当前的年份(1999 到 9999)。

D FORM 参数用来设置显示日期的格式,可以选择 M-D-YY、M-D-YYYY、D/M/YY 和 D/M/YYYY。

利用 ◆ 按钮改变参数的设置;利用 ◆ 按钮在参数之间移动; 按 Enter 按钮保存新 的设置;按下 **EXIT** 按钮退回到菜单。

#### **7.5.3** 密码

PASSWORD 功能用来更改访问受密码保护的参数所需要的密码,以及对特定参数采用 密码保护时输入密码。选择了该功能后,在显示屏底部会提示用户输入当前的密码, 以使用该功能。

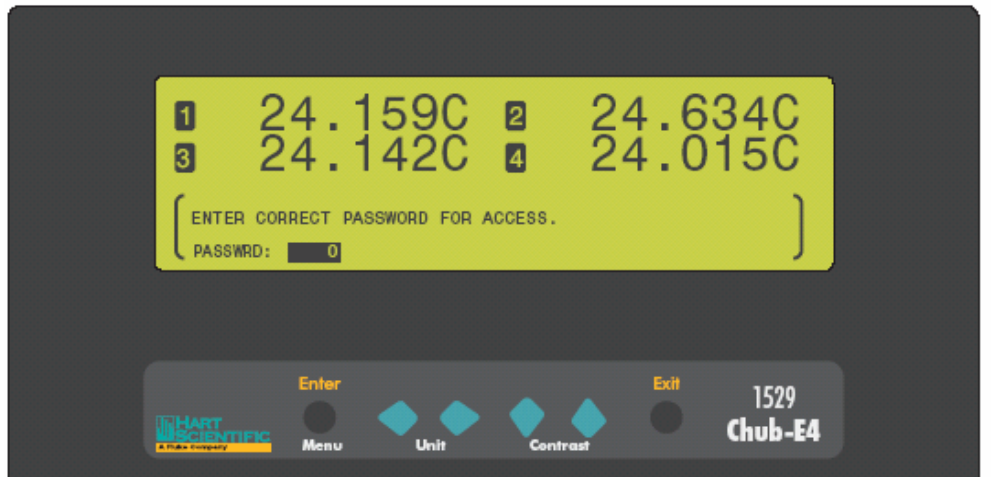

#### 图 45 密码

在仪器出厂时,默认的密码是'1529'。建议用户更改密码,以保护设置。请注意: 请将密码保存在安全的地方,切勿忘记。

按 Enter 按钮, 即可输入密码。按◆◆按钮突出显示要更改的字符; 按◆♥按钮在 0-9 之间为密码的每一字符选择数字;按 **Enter** 按钮接受密码,或按 **Exit** 按钮取消操作, 返回到菜单。

#### 7 Menu Function

如果输入的密码不正确,将显示信息 PASSWORD INCORRECT (密码错误),并且拒 绝访问受密码保护的参数。按按钮返回到菜单。若输入的密码正确,受密码保护的参 数将被显示在显示屏的底部。受密码保护的参数为 PASSWRD 和 PRB SEC()。

利用 PASSWRD 参数,可以更改密码。按 Enter 按钮编辑 PASSWRD 参数: 按<sup>◆◆</sup>按 钮突出显示要更改的字符;使用 按钮在数字 0-9 之间进行选择;按 **Enter** 按钮保存 新的设置; 按 Exit 按钮取消操作, 并移动到下一参数, 或退回到菜单。**请注意:** 请将 密码保存在安全的地方,切勿忘记。

PRB SEC 参数使用户可以对 PROBE 菜单的 EDIT PROBE 和 COPY PROBE 功能加密 (请参见 8.2.1"编辑探头"和 8.2.2"复制探头参数"部分)。如果将该参数设为 ON, 则用户在使用 EDIT PROBE 和 COPY PROBE 功能时, 必须输入密码;如果该参数被 设为 OFF,则使用这些功能时无需密码。按 按钮变更参数的设置;按 **Enter** 按钮 保存新的设置;按 **Exit** 按钮取消操作,退回到菜单。

#### **7.5.4** 校准

CALIBRATION 功能用来访问与 1529 校准相关的参数和功能。它首先显示当前校准到 期日和仪器应该重新校准的日期。一般情况下,所有通道的校准到期日均相同。但是, 某些情况下,通道的校准到期日可能不相同,这时将显示最早的到期日。该功能是受 密码保护的(请参见 7.5.3 部分)。在操作该功能内的参数时,必须正确输入 4 位的密 码。选定了该功能后,在显示屏的底部会提示用户输入当前的密码。

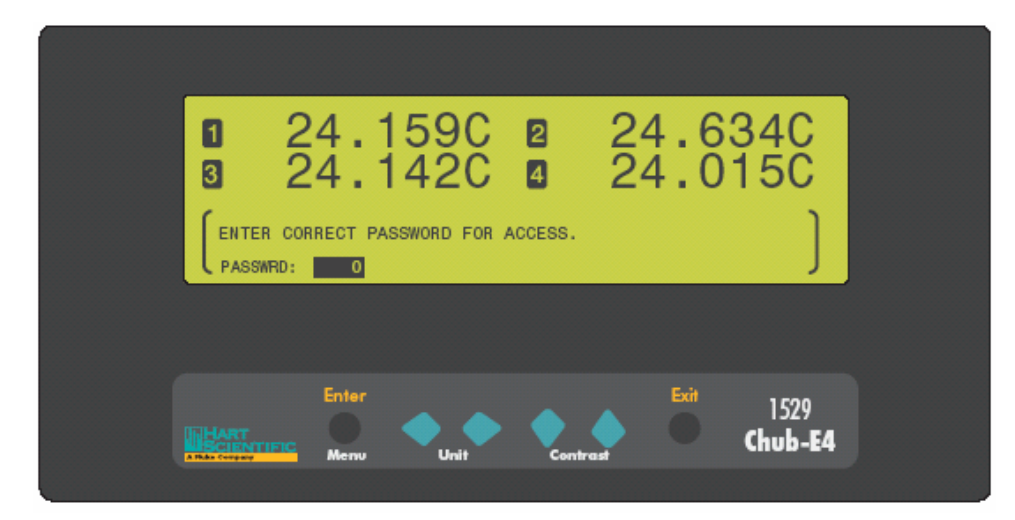

#### 图 46 校准操作的密码

仪器出厂时默认的密码为'1529'。建议用户更改密码,以保护设置。请注意:请将 密码保存在安全的地方,切勿忘记。

按 Enter 按钮, 输入密码; 按<sup>◆◆</sup>按钮突出显示要更改的字符; 使用◆♥按钮选择 0 到 9 的数字。按 **Enter** 按钮保存新的设置;按 **Exit** 按钮取消操作,退回到菜单。

如果输入的密码不正确,则会显示信息:"PASSWORD INCORRECT"(密码错误), 拒绝访问受密码保护的参数。按 **Enter** 按返回到菜单。如果输入的密码正确,则可以 在显示屏底部选择要察看的通道。

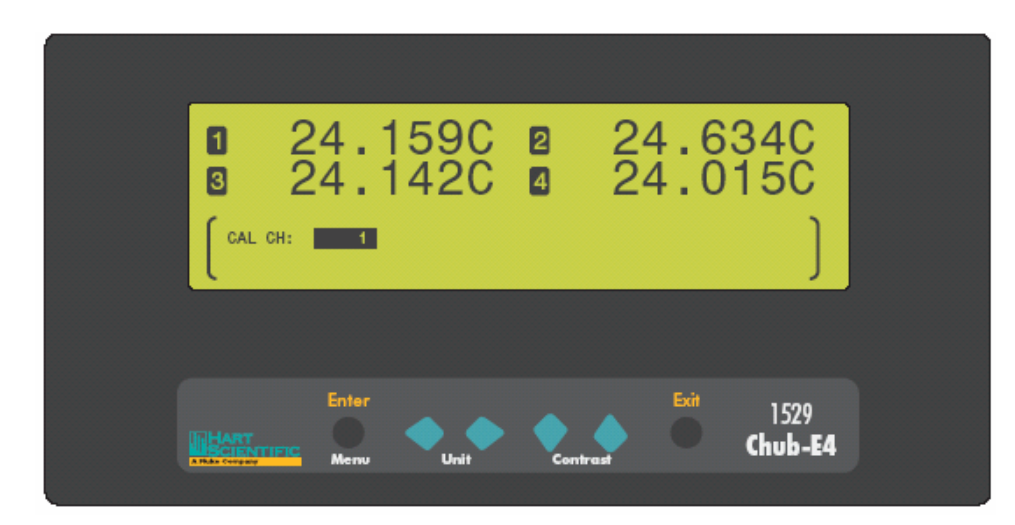

图 47 选择校准通道

1529 测温仪的每个通道都是单独校准的,所以每一通道都具有自身的一套校准参数, 当输入了 CAL CH 参数后, 就会显示这些参数。

利用 按钮选择通道;按 **Enter** 按钮查看所选通道的校准参数;按 **Exit** 按钮取消操 作并退回到菜单。

对于 PRT/热敏电阻通道,显示的参数有 C0、C100、C400、C0K、C10K、C100K、DATE 和 DUE。

参数 C0、C100 和 C400 适用于 PRT 类型的探头和 100Ω 的电阻量程。使用这些 参数分别调整在0、100 和 400Ω时的测量值。这些值以欧姆为单位。

参数 C0K、C10K 和 C100K 适用于热敏电阻类型的参数,10KΩ的电阻量程。使 用这些参数分别调整在0Κ、100K 和 400KΩ时的测量值。这些值以千欧为单位。

参数 DATE 为进行校准的日期。

DUE 参数为当前校准的到期时间。

对于热电偶通道,显示的参数为 C0、C100、CRJ、DATE 和 DUE。

参数 C0 和 C100 分别调整在 0 和 100 mV 的测量值。这些值以 mV 为单位。

参数 CRJ 调整参考点温度测量值。该参数以为°C 单位。

参数 DATE 为进行校准的日期。

DUE 参数为当前校准的到期时间。

利用 ◆ 按钮改变设置; 利用 ◆ 按钮在参数之间移动; 按 Enter 按钮保存新的 设置;按 **Exit** 按钮退回到菜单。

#### **7.5.5** 系统复位

利用 SYSTEM RESET 功能,将使所有的工作参数恢复为工厂的默认值。该功能有密 码保护(请参见 7.5.3 "密码"部分)。若要使系统复位,您必须正确输入四位密码。 选定了该功能后,在显示屏的底部会提醒用户输入当前的密码。

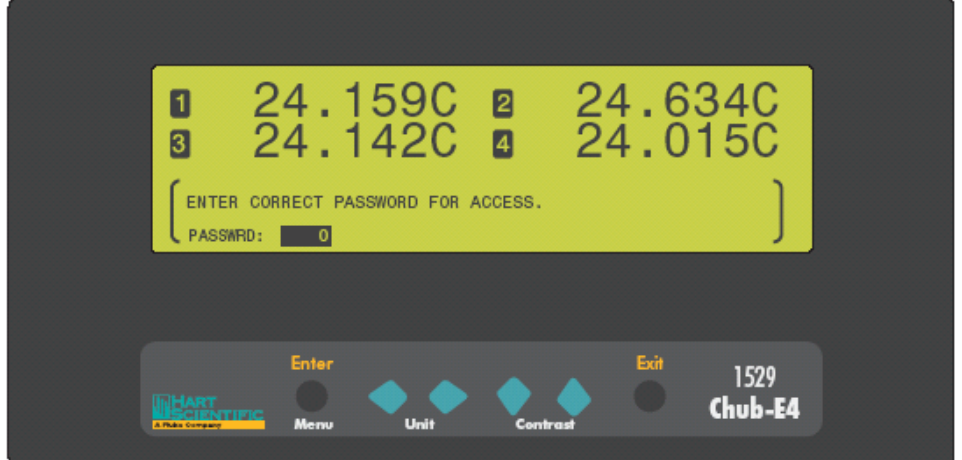

图 48 系统复位

仪器出厂时默认的密码为'1529'。建议用户更改密码,以保护设置。请注意: 请将 密码保存在安全的地方,切勿忘记。

按 Enter 按钮, 输入密码; 按<sup>◆◆</sup>按钮突出显示要更改的字符; 使用◆◆按钮选择 0 到 9 的数字。按 **Enter** 按钮保存新的设置;按 **Exit** 按钮取消操作,退回到菜单。

#### 7 Menu Function

如果输入的密码不正确,则会显示信息: "PASSWORD INCORRECT"(密码错误), 拒绝访问受密码保护的参数。按 **Enter** 按钮返回到菜单。如果输入的密码正确,在显 示屏的底部会提示用户按下 **Enter** 按钮来将设置恢复为默认值。

系统复位进行如下操作:

- z 将测量周期设为 1 秒。
- 将通道 1 设为 ON, 其它通道为 OFF。
- 将通道模式设为 SCAN。
- z 将滑动平均设为 1。
- 将所有端口的打印参数设为 OFF。
- z 停止自动存贮。
- z 清除统计功能。
- 将单位设为 C。
- 将分辨率设为 AUTO。

系统复位不影响任何探头特性参数、存贮的数据或通道校准参数。

8 Digital Communication Interface

# **8** 校准

1529 测温仪的每个通道都是独立校准的,由其自身的一套校准参数。为确保足够精度 的连续测量,应该定期校准 1529 测温仪。应该由经授权的专业人士进行校准。在对 1529 测温仪进行重新校准时,需要对全部四个通道进行校准。校准标签表明整个仪器 的校准日期和校准期满日期。

# **8.1 PRT** 和热敏电阻校准

以下的信息用于 PRT 和热敏电阻通道的校准。在下表中列出了可调参数。

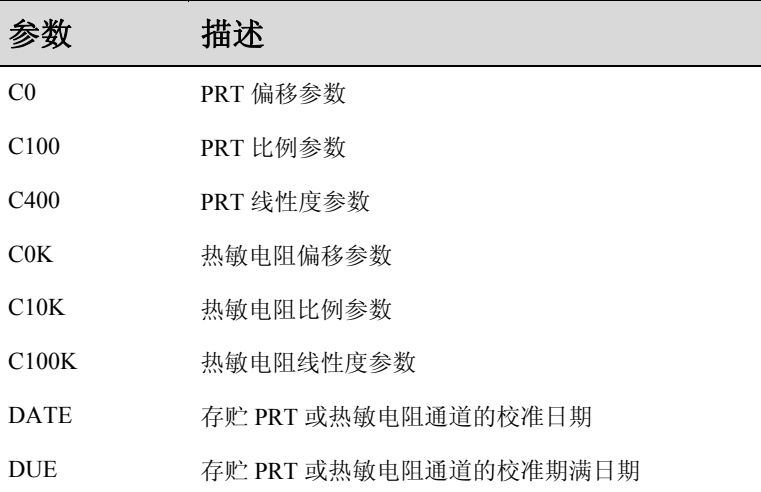

表 *13 PRT* 和热敏电阻校准参数描述

# **8.1.1 PRT** 校准参数

有三个可调参数用于校准:C0、C100 和 C400。参数 C0 直接影响在 0Ω时的测量。它 对 100Ω 测量的影响可以忽略,但是对于更高电阻的测量有明显影响。C100 参数直接 影响在 100Ω的测量,它对 0Ω处的测量没有明显影响,随电阻的增大,影响也成比例 增大。参数 C400 直接影响在 400Ω时的测量,对 0Ω和 100Ω处的测量没有明显影响, 也是随电阻的增大,影响也成比例增大。每一参数在其相应电阻点都有确定的影响: 增大参数值,也将增大被测的电阻。从理论上讲,每一参数的正常值均为0。

可以对参数 C0、C100 和 C400 进行调整,使精度达到最优。从 SYSTEM 菜单的 CALIBRATION 中,可以访问这些参数,有密码保护。

## **8.1.2 PRT** 校准过程

校准时需要在三个特定的电阻值处调整 C0、C100 和 C400 参数。如果所使用的电阻分 别大约为 0Ω、100Ω和 400Ω,则可以单独进行调节,并且过程简单。进行调整的顺序 非常重要。由于 C0 和 C100 影响 400Ω处的测量,而 C400 并不影响 0Ω 或 100Ω处的 测量,所以必须在最后调整 C400。必须对每个通道都进行校准。对 RES 设置转换类 型来显示电阻(参见 7.2.1.5 部分), 将 RANGE 参数设为 100Ω。在校准时, 应该采 用四线连接方式,并将探头接线参数设为四线(参见6.4,连接探头部分)。标准电阻 的准确度为仪器精度的1/4; 也就是在 0Ω时为±0.000125Ω, 在 100Ω时为±0.0006Ω (6 ppm),在 400Ω时为±0.0024Ω (6 ppm)。推荐的校准过程如下:

1. 将 0Ω电阻连接到输入,并测量其电阻值。如果使用短接导线的话,则应该短接 C2 和 C1 端子, 然后到 P1 和 P2 端子 (参见图 50)。记下测量时的平均误差。通过 减去测量误差,来调整 C0 参数。例如,若输入为准确的 0.0000,而读数为-0.0011, 则应该将 C0 参数增加 0.0011。

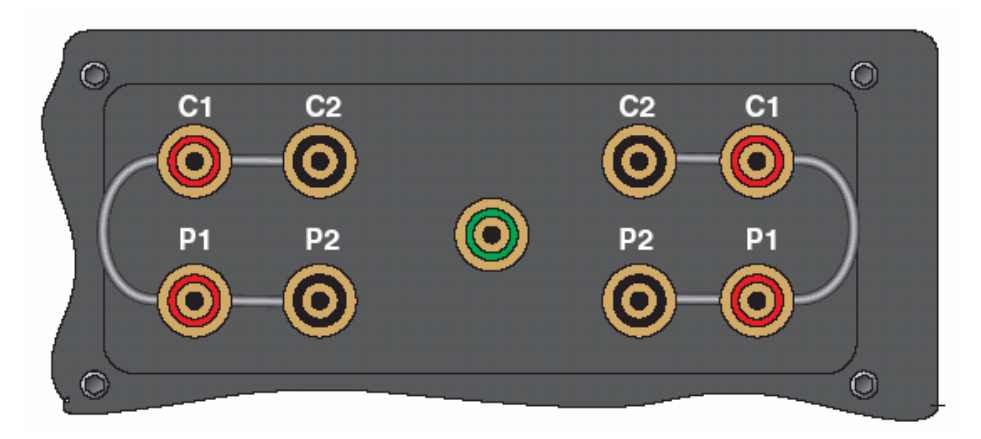

图 50 使用短接导线

2. 将 100Ω电阻(6 ppm 的精度)连接到输入,并测量其电阻值。记下测量时的平均 误差。减去测量误差,来调整 C100 参数。例如,若输入为准确的 100.0000Ω,而 读数为 100.0295Ω,则应该将 C100 参数减去 0.0295。

- 3. 将 400Ω电阻(6 ppm 的精度)连接到输入,并测量其电阻值。记下测量时的平均 误差。减去测量误差,来调整 C400 参数。例如,若输入为精确的 400.0000Ω,而 读数为 399.9913Ω,则应该将 C400 参数增加 0.0087。
- 4. 在 DATE 参数中存贮日期,将 DUE 参数设置为计划的校准间隔。
- 5. 在每个通道上,验证 0Ω、25Ω或 50Ω、100Ω、200Ω,以及 400Ω时的精度。

#### **8.1.3** 热敏电阻校准参数

有三个可调参数用于校准:C0K、C10K 和 C100K。参数 C0K 直接影响在 0Ω时的测量。 它对 10 kΩ 测量的影响可以忽略,但是对于更高电阻的测量有明显影响。C10K 参数直 接影响在 10 kΩ的测量,它对 0Ω处的测量没有明显影响,随电阻的增大,影响也成比 例增大。参数 C100K 直接影响在 100 kΩ时的测量,对 0Ω和 10 kΩ处的测量没有明显 影响,也是随电阻的增大,影响也成比例增大。每一参数在其相应电阻点都有确定的 影响: 增大参数值, 也将增大被测的电阻。从理论上讲, 每一参数的正常值均为0。

可以对参数 C0K、C10K 和 C100K 进行调整,使精度达到最优。从 SYSTEM 菜单的 CALIBRATION 中,可以访问这些参数。

#### **8.1.4** 热敏电阻的校准过程

校准时需要在三个特定的输入电阻处调整 C0K、C10K 和 C100K 参数。如果所使用的 电阻分别大约为 0Ω、10 kΩ和 100 kΩ,则可以单独进行调节,并且过程简单。进行调 整的顺序非常重要。由于 C0K 和 C10K 影响 100 kΩ处的测量, 而 C100K 并不影响 0Ω 或 10 kΩ处的测量,所以必须在最后调整 C100K。必须对每个通道都进行校准。对 RES 设置转换类型来显示电阻,将 RANGE 参数设为 10KΩ。标准电阻的精度为仪器精度的  $1/4$ ; 也就是在 0Ω时为±0.12Ω , 在 0 kΩ时为 0.25Ω (25 ppm), 在 100 kΩ时为 2.5Ω (25 ppm)。推荐的校准过程如下:

- 1. 将 0Ω电阻连接到输入,并测量其电阻。如果使用短接导线的话,则应该短接 C2 和 C1 端子, 然后到 P1 和 P2 端子 (参见第 138 页的图 50)。记下测量时的平均 误差。减去测量误差,来调整 C0K 参数。例如,若输入为准确的 0.0Ω,而读数为 -0.11, 则应该将 C0K 参数增加 0.11。
- 2. 将 10kΩ电阻(25 ppm 的精度)连接到输入,并测量其电阻。记下测量时的平均误 差。减去测量误差,来调整 C10K 参数。例如,若输入为准确的 10.00000KΩ,而 读数为 10.00295KΩ, 则应该将 C10K 参数减去 2.95。
- 3. 将 100KΩ电阻(25 ppm 的精度)连接到输入,并测量其电阻。记下测量时的平均 误差。减去测量误差,来调整 C10K 参数。例如,若输入为准确的 100.0000KΩ, 而读数为 99.9913 kΩ,则应该将 C100K 参数增加 8.7。
- 4. 在 DATE 参数中存贮日期,将 DUE 参数设置为计划的校准间隔。
- 5. 在每个通道上,验证 0Ω、4kΩ、10kΩ、40kΩ、100kΩ和 500kΩ时的精度。

#### **8.2** 热电偶校准

以下信息用于热电偶的校准。关于 PRT 和热敏电阻的校准请参见 9.1 部分。

# **8.2.1** 校准参数

有三个可调参数用于热电偶通道的校准,如表 14 "校准参数"中所列。

表 *14* 校准参数

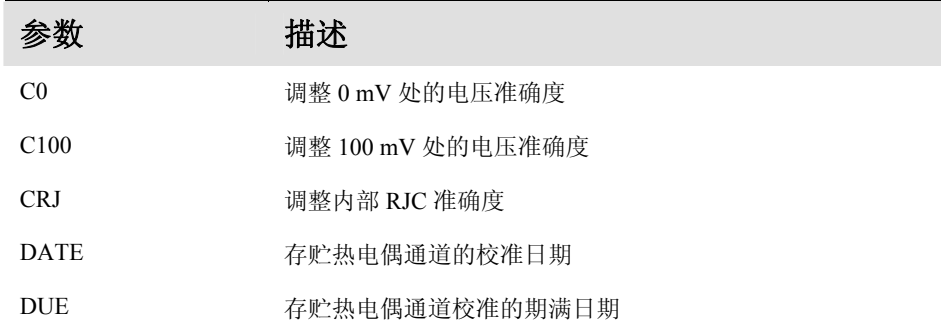

从 SYSTEM 菜单的 CALIBRATION 中, 可以访问这些校准参数。

### **8.2.2** 校准过程

每一通道的校准都包括两个步骤。首先对电压测量进行校准,然后校准内部 RJC。所 需的设备有可编程电压源、准确度为 10 ppm 或更高的精密电压表、热电偶(E 型), 以及温度为 0 到 30°C 是温度源。参考热电偶和温度源的组合精度必须为 0.06°C 或更 好。在校准过程中的每一步骤,读数必须在被存贮之前保持至少两分钟。另外 1529 测 温仪在上电后必须至少预热一个小时,才能进行校准。推荐的校准过程如下:

- 1. 将电压源连接至热电偶通道,将其输出设为 0 mV,同时利用 1529 测温仪和电压 表同时测量电压。减去测得的误差,调整参数 C0。例如,如果 1529 测得的为 –0.0006 mV,则将 C0 参数增加 0.0006。若在此之前其值为 0.0000,则现在应为 0.0006。
- 2. 将电压源输出设为 100 mV, 同时利用 1529 测温仪和电压表同时测量电压。减去 测得的误差,调整参数 C100。例如,如果 1529 测得的为 100.2953 mV,则将 C100 参数减去 0.2953。若在此之前其值为 0.0000,则现在应为–0.2953。
- 3. 在 0、50 和 100 mV.处验证电压准确度。准确度必须在技术指标中给定的短期电 压准确度范围之内。

- 4. 将经过校准的热电偶连接到热电偶通道,将热电偶插入到温度源。利用 1529 测 温仪测量温度(请确保用正确的热电偶类型设置通道)。减去测量误差,调整 CRJ 参数。例如, 如果热电偶的温度为准确的 0.0℃, 但 1529 的读数为 0.184℃, 则应该将 CRJ 参数减去 0.184。若在此之前的参数值为 0.000,则现在应为-0.184。
- 5. 在 DATE 参数中存贮日期,将 DUE 参数设置为计划的校准间隔。
- 6. 对于其它热电偶通道重复以上步骤。

10 maintenance

# **9** 维护

- 校准仪器在设计时已经做过充分的考虑,在产品开发阶段,容易操作和便于维 护是一个主要问题。所以,只要使用得当,仪器仅需要很少的维护工作。请避 免在油腻、潮湿、恶劣或充满灰尘的环境中使用仪器。
- 如果仪器的外壳有污垢,可以使用湿润的布和中性清洁剂进行擦拭干净。请勿 在表面使用腐蚀性的化学药品,否则会损坏 LCD 或塑料前面板。
- 如果有危险物质溅到仪器上或其内部, 使用者必须采取适当的方法进行处理。 请参阅当地的安全法规。
- 在采取除 Hart 所推荐清洁和净化措施之前, 使用者应该和 Hart 授权服务中心 (参见 1.3 部分)联系,确认所采取的方法不会损坏仪器。
- 如果交流适配器被损坏,请马上更换。请勿拆开交流适配器或试图对其进行修 理。
- 若使用方式不符合仪器的设计,则测温仪的工作性能可能会降低,或可能会产 生危险。
- z 为了确保仪器的准确度,应该进行周期性的校准。应该由经授权的专业人士进 行校准。

# **10** 排除故障

在操作 1529 测温仪系统遇到困难时,本章提供的一些建议可以帮助您解决问题。当由 于某种原因出现如下一些问题时,您可以采取相应的措施。

# **10.1** 排除故障

下表列出了困难出现的错误信息、原因,以及建议采取的措施。

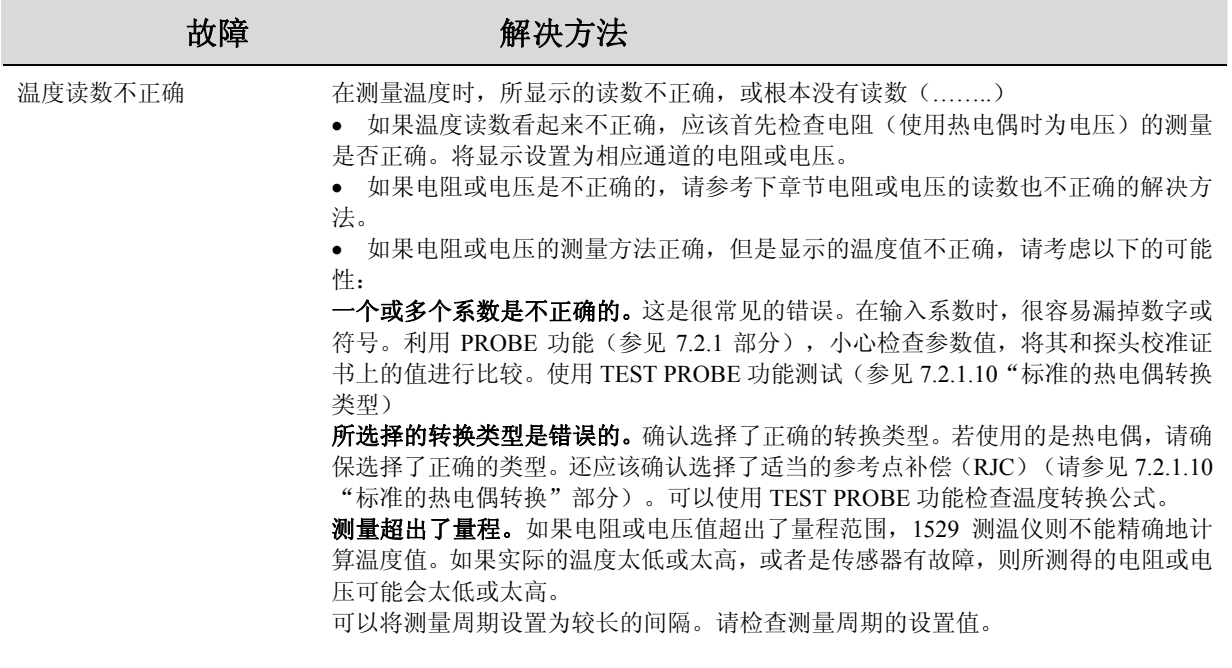

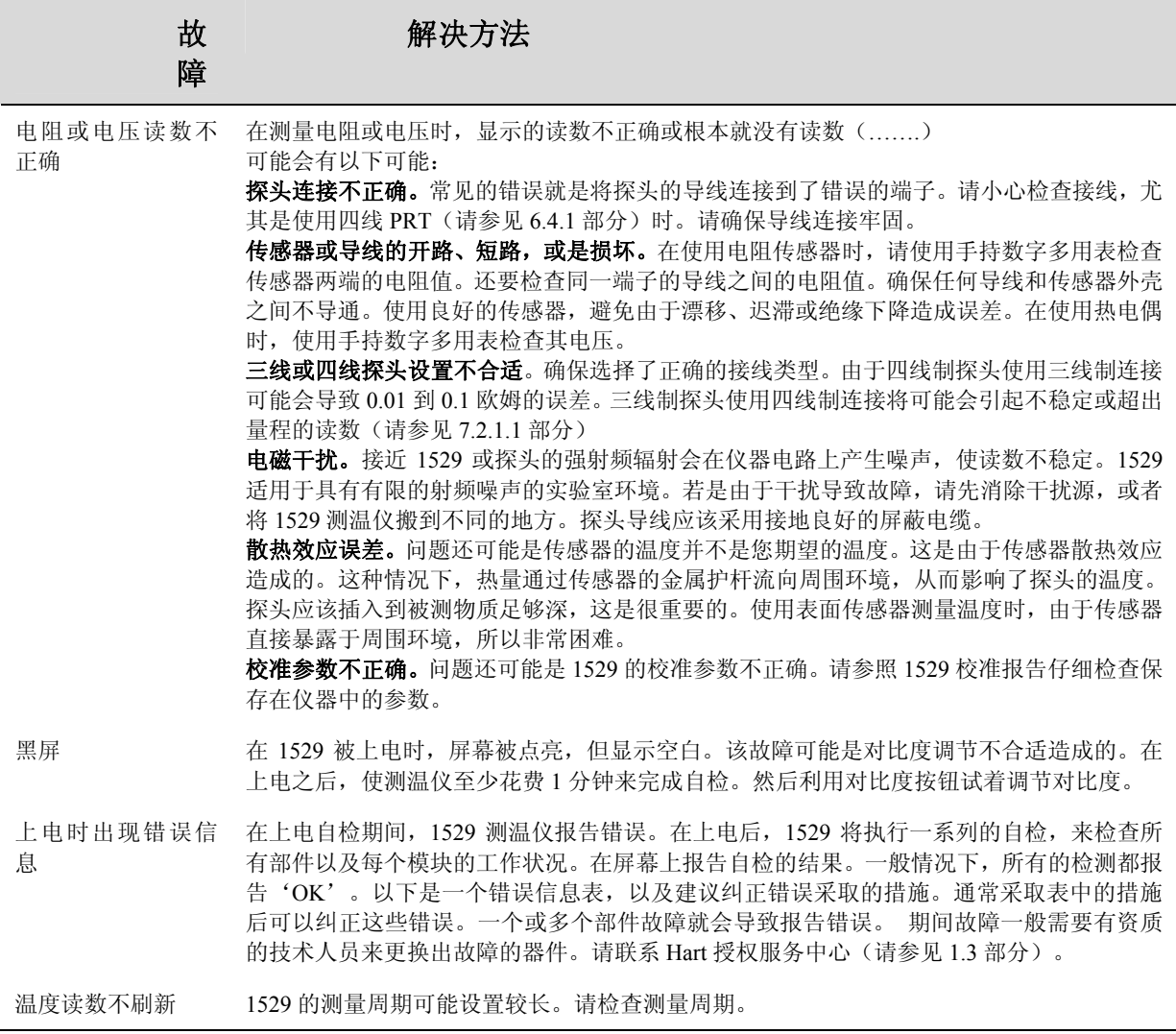

# **10.1.1** 自检错误信息

在自检期间,可能会出现如下信息。如果建议的措施不能消除错误,请联系 Hart 授权 服务中心(请参见 1.3 部分)。

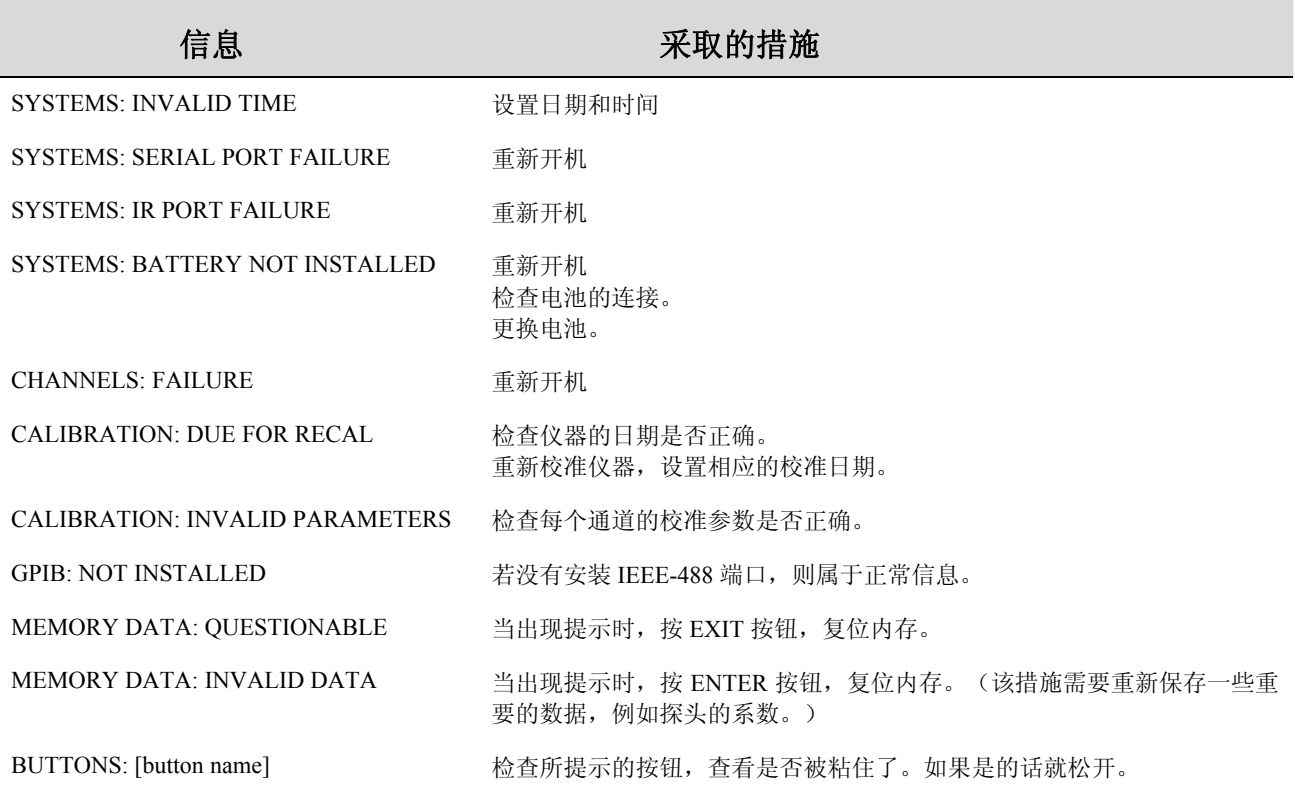

# **10.1.2** 启动错误信息

在自检结束之后,可能会出现如下信息。。如果建议的措施不能消除错误,请联系 Hart 授权服务中心(请参见 1.3 部分)

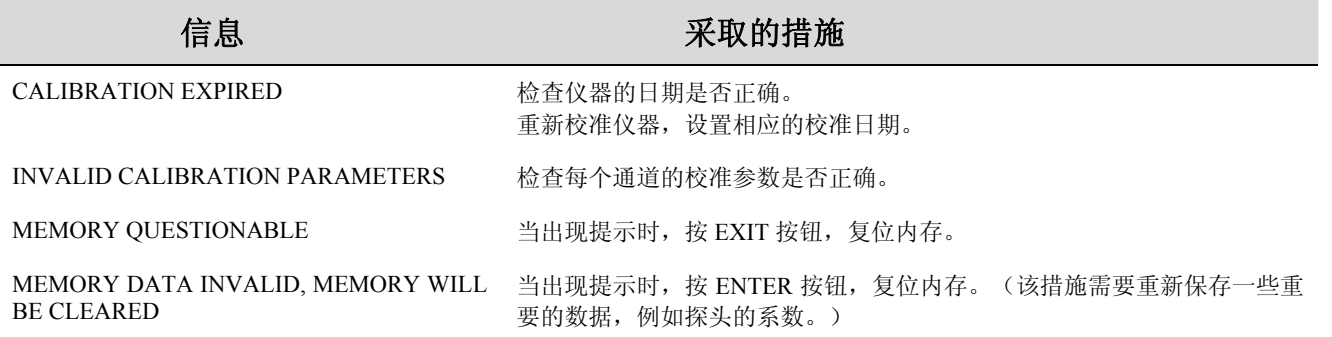

# **10.2** 下载自动存贮的数据

1529 "Chub-E4"测温仪可以在其内存中保存多达 8,160 条自动存贮的读数或 100 条命令 存贮的读数。这些读数可以通过 RS-232 串口被下载到计算机。

按照以下步骤,使用串口下载存贮的数据:

1. 使用串行电缆将 1529 测温仪连接至计算机上的一个 COM 端口。

2. 运行终端程序,例如 Windows® Terminal 或 HyperTerminal®。

a)设置终端程序,使用正确的 COM 端口和波特率。将通信设置为 8 个数据位,1 位停止位,无奇偶校验,无流控制。

b)如果希望将下载的数据保存至文件,设置终端程序,将接收到的数据保存为文 本文件。关于详细的设置步骤,请参考终端程序的说明文档。

3. 确定在 1529 的内存中保存有多少条读数。

a)对于自动存贮的数据,发送命令"LOG:AUT:POIN?"。如果得到的响应为"0", 则表示没有自动存贮数据可供下载。

b)对于命令存贮数据,发送命令"LOG:DEM:POIN?"。如果得到的响应为"0", 则表示没有命令存贮数据可供下载。

4. 开始下载数据

a)若开始下载自动存贮数据,发送命令"LOG:AUT:PRIN",初始化下载。 b)若开始下载命令存贮数据,发送命令"LOG:DEM:PRIN",初始化下载。

c) 1529 应该马上开始下载数据。如果没有保存数据,1529 则不响应这些命令。 关于使用命令的详细信息,请参见 9.4.7.8 和 9.4.7.19 部分。

5. 如果终端程序被设置为将接收到的数据保存至文件,则会一直等待,直到接收完 毕,然后停止。

还可以使用 9935 LogWare 软件,通过 IR 端口下载自动存贮读数和命令存贮读数。

# **10.3 IR Dongle** 的放置

1529 测温仪可以使用 2374 I/R Dongle 和 9935 Log*Ware* 软件通过 IR 接口来收集数据。 I/R Dongle 必须位于 1529 测温仪的 IR 端口 3 到 12 英寸(8 到 30 厘米)的范围之内,并 且正对 IR 窗口。

10 Maintenance

# **10.4 CE** 说明

# **10.4.1** 电磁兼容指令(**EMC Directive**)

Hart Scientifics 的仪器经过测试,满足欧洲电磁兼容指令(EMC Directive, 89/336/EEC)。 该仪器的符合性申明(DOC)列出了该仪器经测试符合的特定标准。

该仪器为测试和测量设备。符合 EMC 指令 IEC 61326-1 *Electrical equipment for measurement, control and laboratory use – EMC requirements (1998)*。

如 IEC 61326-1 所属,该仪器具有不同的配置。仪器在典型的配置下经过测试,屏蔽、 探头接地,使用 RS-232 电缆。在非典型应用下,辐射可能会超过标准的要求。由于该 仪器的制造商不能控制用户可能使用的探头,所以不可能测试所有的配置。

### **10.4.1.1** 抗干扰测试

仪器经过工业场所的测试,该仪器可以用于从实验室到工厂房间的所有场所类型的环 境。使用 Radiated RF (IEC 61000-4-3) 和 Conducted RF (IEC 61000-4-6)的规范 B。仪器 的工作会受到电磁干扰,在这种环境下,仪器可能不能达到正常的技术指标。使用 Electrostatic Discharge (ESD, IEC 61000-4-2) 和 Electric Fast Transit (EFT, Burst, IEC 61000-4-4)的规范 C。如果仪器受到 2kV 的 EFT 条件, 可能需要用户重新开机, 恢复 到正常工作。

#### **10.4.1.2** 辐射测试

该仪器完全满足 A 类设备的限制要求,但不满足 B 类设备的限制要求。该仪器不适于 用于家庭设施。

### **10.4.2** 低电压指令(安全型)

为了满足于欧洲低电压指令(73/23/EEC), Hart Scientific 的仪器的设计满足 IEC 1010-1 (EN 61010-1)和 IEC 1010-2-010 (EN 61010-2-010)标准。

# **10.5** 常见问题

### **10.5.1** 电池

- 1. Model 1529 使用什么型号的电池? Model 1529 使用内置的镍氢电池组。
- 2. 首次使用时,应该充电多长时间?电池是完全充好的。如果由于某种原因电池未 完全充电,前面板的指示器会显示,您可以根据需要进行充电。
- 3. 电池充电需要多长时间?大约 3 个小时。
- 4. 电池一次充电可工作多长时间?不使用背光时大约 8 个小时。
- 5. 如何知道电池充电好了?在充电期间,背板上的 LED 指示器为琥珀色的,充电 好后,它将变为绿色的(仅当连接了交流适配器后)。前面板右下角的指示器会 显示什么时间电池在工作,以及其大约的电量状态。
- 6. 背光如何影响电池寿命?背光强度为低时,电池寿命降低 25%,强度为中时降低 30,强度为高时降低 40%。
- 7. 在充电之前,需要让电池完全放电吗?不,充电之前不需要完全放电。可以在任 何时候进行充电。
- 8. 建议一定时候对电池进行完全放电吗?为了保证电池的充电/放电特性,Hart 建 议每月让电池完全放电一次。可以使 1529 在电池供电状态下工作,直到自动关 机。
- 9. 如果让电池组完全放电,存储在 Model 1529 中的校准参数如何? Model 1529 所 使用的参数被存储于非易失 RAM(NVRAM)中。即时没有电源,该 IC 也可以 保存参数。
- 10. 电池的寿命大约为多少充电循环?大约 500 个循环。
- 11. 如果电池电量低,对测量精度影响如何?如果没有足够的电源进行正确的测量, Model 1529 将不显示温度。

#### 10 Maintenance

- 12. 在进行自动存贮时,如果电池没电了,是否会丢失数据?不,不会丢失任何数据。 Model 1529 仅仅是停止存贮数据而已。当接上交流适配器时,将会继续存贮数据。
- 13. 应该如何处理 Model 1529 所使用的电池?关于具体的处理方法,请联系当地的 管理部门。
- 14. 如果接上交流适配器,运行设备,电池仍然会充电吗?是的,Model 1529 充电时 运行,不会影响充电时间及其性能。
- 15. 在 Model 1529 在交流适配器供电状态下工作,突然断电时,内置的电池是否会 自动供电?是的,无论何种原因将交流适配器从仪器断开时,电池都将自动供电, 不会丢失任何数据。

#### **10.5.2** 输入

- 1. 能在现场拔出测量板吗?不,测量板的设计决定了在现场不可更换。
- 2. 快速测量模式对精度有何影响?在使用 Model 1529 的快速测量模式时,精度会 降低。关于快速测量模式及其局限性的详细描述,请参见 8.1.1 部分。
- 3. 在快速测量模式下,为什么只能看到一个通道的数据?在快速显示模式下,由于 进行测量和刷新显示所需的时间限制,没有足够的时间来显示多于一个通道的数 据。
- 4. 每次更换探头时,都必须重新编程 Model 1529 吗?除四个主通道外,有9个内 存单元可用来存储探头系数。如果在其中一个单元保存了探头的信息,则可以直 接将其复制到所连接的通道。
- 5. 滑动平均对所存贮的数据影响如何?当数据出现在显示屏上时,Model 1529 都会 进行收集。如果将 Model 1529 设置为对测量进行平均。它所存贮的数据将反应 滑动平均的设置。
- 6. 可以保存多少组探头系数?十三组。四组设置在主通道,九组设置在内存单元。
- 7. 在同步显示模式下,读数是真正同时进行的吗?是的。该仪器具有四组测量电路, 同时采集原始数据。然后原始数据被顺序转换为温度值,四个通道一共所花费的 时间小于 0.5 秒。

8. 三线 RTD 设置对整体精度的影响如何?当 Model 1529 采用三线设置时,按照一 般的习惯,都会进行导线电阻的部分补偿。由于三线测量不能完全补偿导线电阻, 所以精度会降低。正如本手册的技术指标部分所述,需要为测量精度值增加 0.05Ω,另外再加上导线电阻之间的最大可能差。

# **10.5.3** 存贮

- 1. Model 1529 可以保存多少数据点? 可以存储最多 100 条命令存贮读数和 8,000 条 自动存贮读数。
- 2. 当用于存贮的内存满了之后会如何?当内存满了之后会停止存贮。并不会删除旧 的数据来保存新的数据。
- 3. 如何知道内存是否满了?在存贮菜单中会显示存贮状态。也可以在显示屏的底部 安排一个区域来显示存贮状态。
- 4. 在进行自动存贮时, Model 1529 可以继续工作于其它目的吗?是的, 在存贮时, 仍然可以使用 Model 1529。但是,要注意,所显示的通道都将被存贮。改变通道 将影响被存贮的数据。

## **10.5.4** 输出

- 1. 如何将 Model 1529 的数据传输到 PC? 可以通过 RS-232 接口将数据传输到 PC, 或使用 Hart 提供的选件 IR dongle 和软件通过 IR 接口将数据传输到 PC。
- 2. Model 1529 上的 IR 输出是否和台式激光打印机的 IR 端口兼容? Model 1529 上 的 IR 端口可以和任何 IrDA 兼容打印机通讯。可以将数据打印至大多数的激光打 印机。Hart 也提供可选的 IR mini 打印机。
- 3. 可以将 Model 1529 设置为同时测量模式,并将数据存贮至串行口吗?是的, Model 1529 可以进行同时测量,并将数据传输到串行口。但是,大多数打印机的 打印速度并不能达到存贮数据的速度,所以看起来不是同时进行的。

10 Maintenance

# **10.5.5** 其它

- 1. 用户可以自己升级 Model 1529 的硬件吗?是的,可以通过 RS-232 端口升级固件。
- 2. 如何更改密码?在本手册的 8.5.3 "密码"部分,有关于更改密码的详细介绍。
- 3. Model 1529 的校准周期如何?我们建议每年进行校准,但这要取决于使用目的以 及您所在单位的要求。